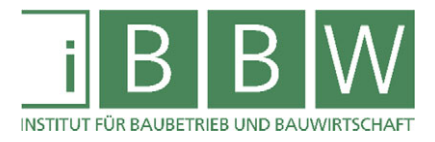

# MASTERARBEIT

**INFORMATION** 

**BUILDING** 

# **OPTIMIERUNGSPOTENTIALE IN BIM DURCH AGILE TGA-FAMILIEN**

**Dipl.-Ing. Michael Fuchs** 

**Vorgelegt am Institut für Baubetrieb und Bauwirtschaft** 

**MODELING** 

**Betreuer Univ.-Prof. Dipl.-Ing. Dr.techn. Michael Monsberger** 

> **Mitbetreuende Assistentin Dipl.-Ing. Petra Fortmüller**

> > **Graz am 09.09.2019**

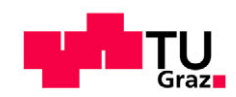

**WISSEN TECHNIK LEIDENSCHAFT**

# **"Nichts in der Geschichte des Lebens ist beständiger als der Wandel."**

Charles Darwin, *Naturforscher*

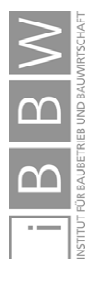

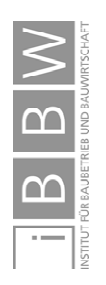

# **EIDESSTATTLICHE ERKLÄRUNG**

Ich erkläre an Eides statt, dass ich die vorliegende Arbeit selbstständig verfasst, andere als die angegebenen Quellen/Hilfsmittel nicht benutzt, und die den benutzten Quellen wörtlich und inhaltlich entnommenen Stellen als solche kenntlich gemacht habe.

Graz, am ................................ .....................................................

(Unterschrift)

# **STATUTORY DECLARATION**

I declare that I have authored this thesis independently, that I have not used other than the declared sources / resources, and that I have explicitly marked all material which has been quoted either literally or by content from the used sources.

Graz, ...................................... .....................................................

date (signature)

## **Anmerkung**

In der vorliegenden Masterarbeit wird auf eine Aufzählung beider Geschlechter oder die Verbindung beider Geschlechter in einem Wort zugunsten einer leichteren Lesbarkeit und Verständlichkeit des Textes verzichtet. Es soll an dieser Stelle jedoch ausdrücklich festgehalten werden, dass allgemeine Personenbezeichnungen für beide Geschlechter gleichermaßen zu verstehen sind.

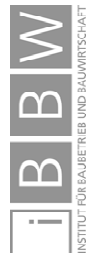

# Danke

**An dieser Stelle möchte ich allen Menschen danken, die mich seit Jahren begleiten und mir auch während meiner Diplomarbeit unterstützend zur Seite standen.** 

**Für die Betreuung von universitärer Seite bedanke ich mich bei Herrn Univ.-Prof. Dipl.-Ing. Dr.techn. Michael Monsberger und Frau Dipl.-Ing. Petra Fortmüller.** 

**Meinem Arbeitgeber Ing. Dipl.-Ing. (FH) Werner Lang danke ich für die Unterstützung und das Entgegenkommen, meinen Kollegen für die Rücksichtnahme und Verständnis in den letzten Monaten.** 

**Danke für das Entgegenkommen der Geberit AG und im Besonderen von Herrn Werner Trefzer, Inhalte aus einer Umfrage in dieser Arbeit verwenden zu dürfen.** 

**Danke Matthias und Veronika für die Korrekturen.** 

**Danke an meine Familie und Freunde. Besonderer Dank an Monika für die Unterstützung.** 

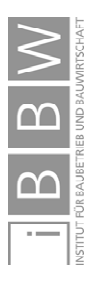

# **Kurzfassung**

Die Digitalisierung in der Baubranche erfolgt unter anderem mittels Building Information Modeling (BIM). Dieser Begriff beschreibt die Erstellung eines digitalen Gebäudeabbilds, angereichert mit Informationen. Um ein digitales Gebäudemodell erstellen zu können sind BIM-Elemente erforderlich, die reale Objekte abbilden. Im Programm Revit werden diese Elemente als Familien bezeichnet. Das enorme Potential von Familien besteht in der Anpassungsfähigkeit, die automatisiert durch Parameter, Skripte oder den Nutzer gesteuert wird.

Bei der Einführung von Revit, aber auch bei der Erstellung neuer Projekte, entsteht das Spannungsumfeld, eine ausreichende Funktionalität und Zuverlässigkeit von Familien bei möglichst hohem Detaillierungsgrad, aber mit geringem Startaufwand sicherstellen zu können. Erfüllen Familien des Programmherstellers oder jene von Drittanbietern die Anforderungen nicht, sind Eigenentwicklungen erforderlich.

In dieser Masterarbeit werden die Herausforderungen und Potentiale von Familien im Bereich der Haustechnik aufgezeigt und analysiert. Anhand mehrerer praktischer Anwendungsfälle erfolgt eine Ableitung von Problemstellungen, die in Zusammenhang mit der Anwendung von Familien in Revit stehen. Besonders hohe Anforderungen an Familien stellen lebenszyklusbegleitende BIM-Modelle, die neben der Planung und der Errichtung auch den Betrieb sowie allfällige Umbauten und den Abbruch abbilden sollten.

Als Konsequenz dessen, müssen Familien mit unvollständigen Informationen, nachträglichen Änderungen und Fehlern umgehen können. Das macht flexible und fehlertolerante Familien erforderlich. Aus dieser Notwendigkeit heraus wurde vom Autor das Konzept der Agilen Familie entwickelt, welches anhand zahlreicher Beispiele erläutert und mit konventionellen Familien verglichen wird.

Die Motivation für diese Arbeit ist, durch Beschreibung eigener Entwicklungsansätze Erfahrungen zugänglich zu machen, um eine Sensibilisierung in Bezug auf Familien und deren enormes Potential herbeizuführen und zu einer Verbesserung der gemeinsamen Zusammenarbeit in BIM- Großprojekten beizutragen.

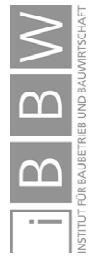

# **Abstract**

Digitization in the construction industry is carried out among other things by means of Building Information Modeling (BIM). This term describes the creation of a digital representation of a building enriched with information. Creating a digital building model requires BIM elements that map to real objects. These elements are called families in the Revit software. The enormous potential of families lies in their adaptability, which is automatically controlled by parameters, scripts or the user.

With the creation of new projects, tension arises between providing highly detailed, functional and reliable families, while still keeping the initial efforts low. In case existing families do not meet these requirements, in-house developments are necessary.

This master thesis identifies and analyses the challenges and potentials of families in the field of building services. Several practical examples are used to derive problem statements related to families in Revit.

Particularly high demands are put on Revit families for BIM models that are to be used for the whole life cycle of a building. Including its planning, construction, operation, adaption, and even demolition phases.

As a consequence, families should be able to handle incomplete information, subsequent changes and flaws. This requires flexible and fault-tolerant families. In order to meet these requirements, the author developed the concept of the Agile Family, which is illustrated by numerous examples and compared with conventional families.

The motivation of this thesis is to demonstrate the enormous potential of families in BIM that can lead to increased collaboration. This is done by describing own developments and sharing experience of their real-world application for large scale construction projects.

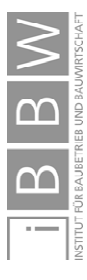

# **Inhaltsverzeichnis**

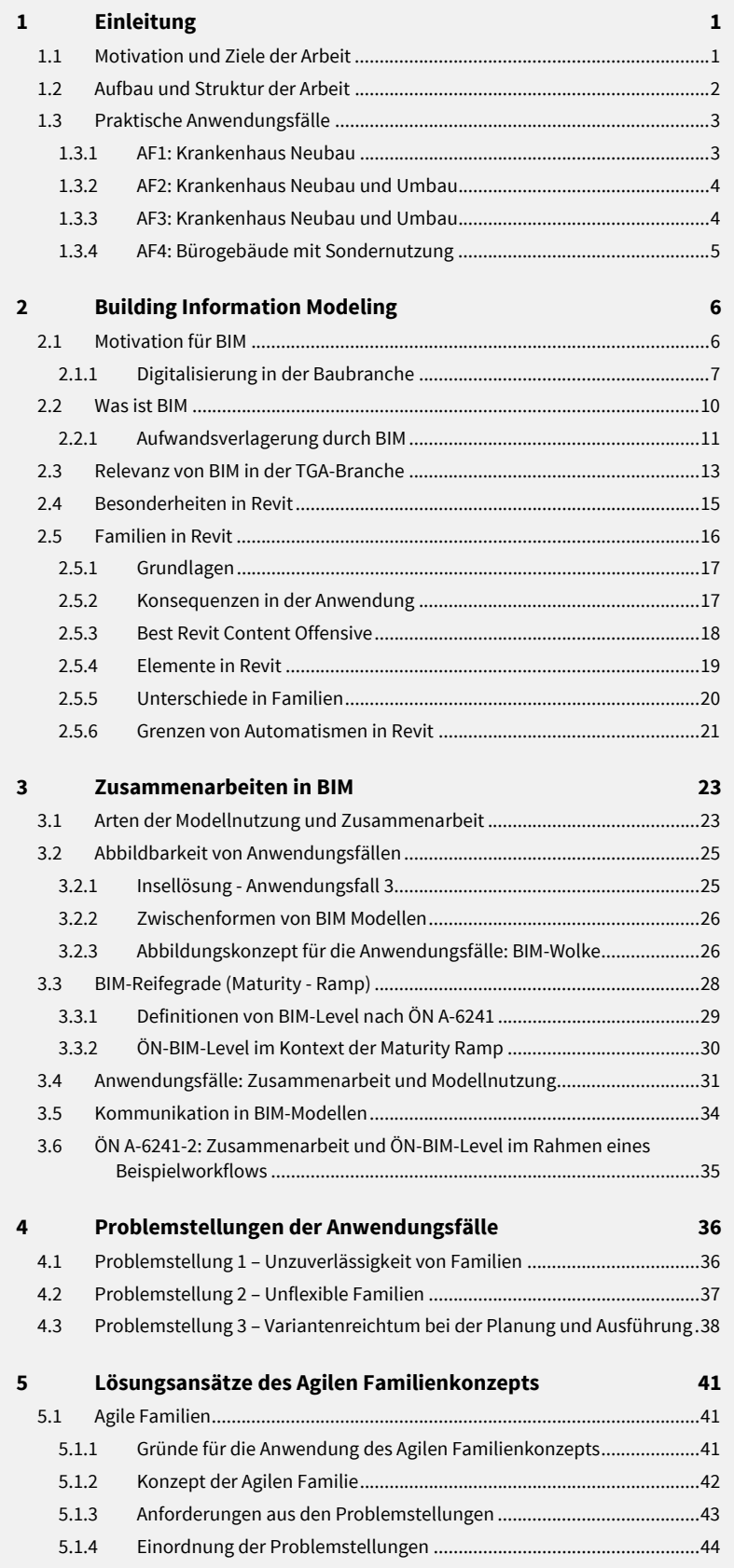

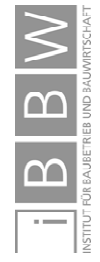

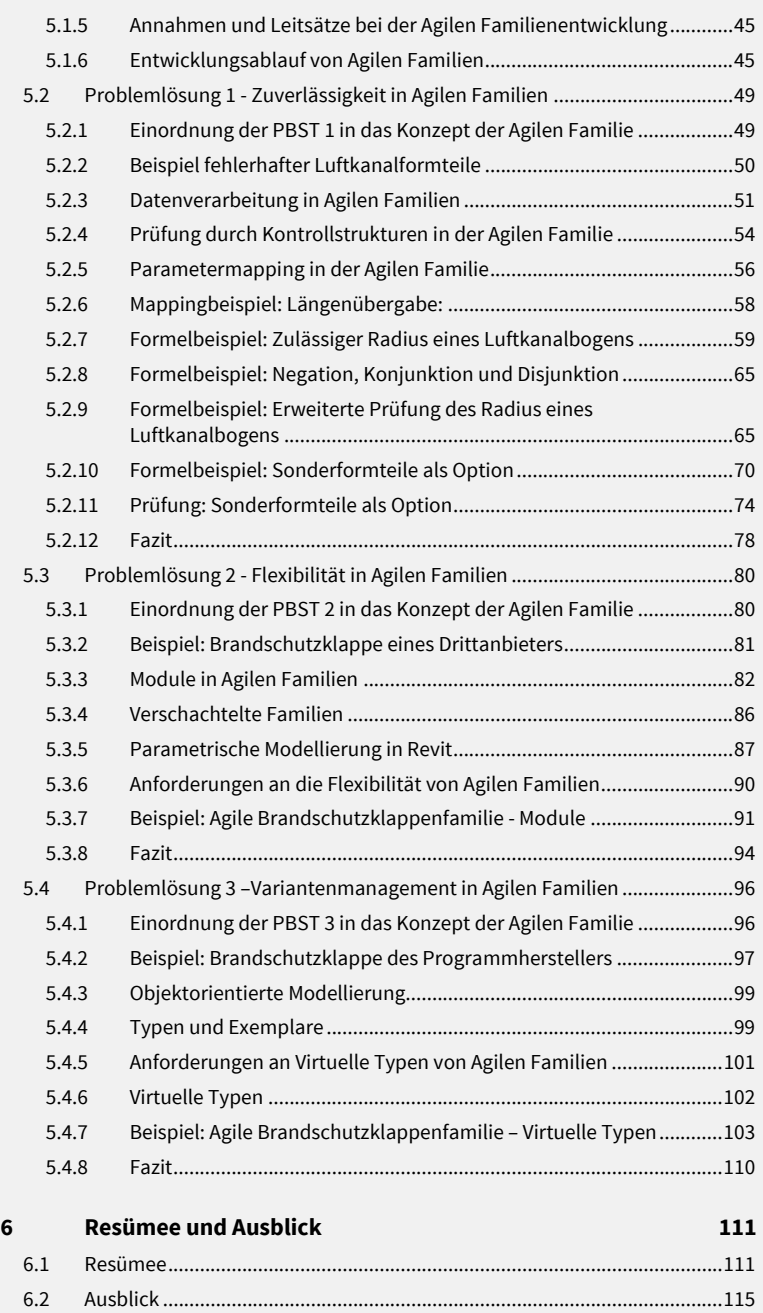

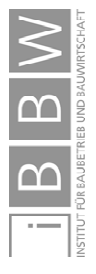

# **Abbildungsverzeichnis**

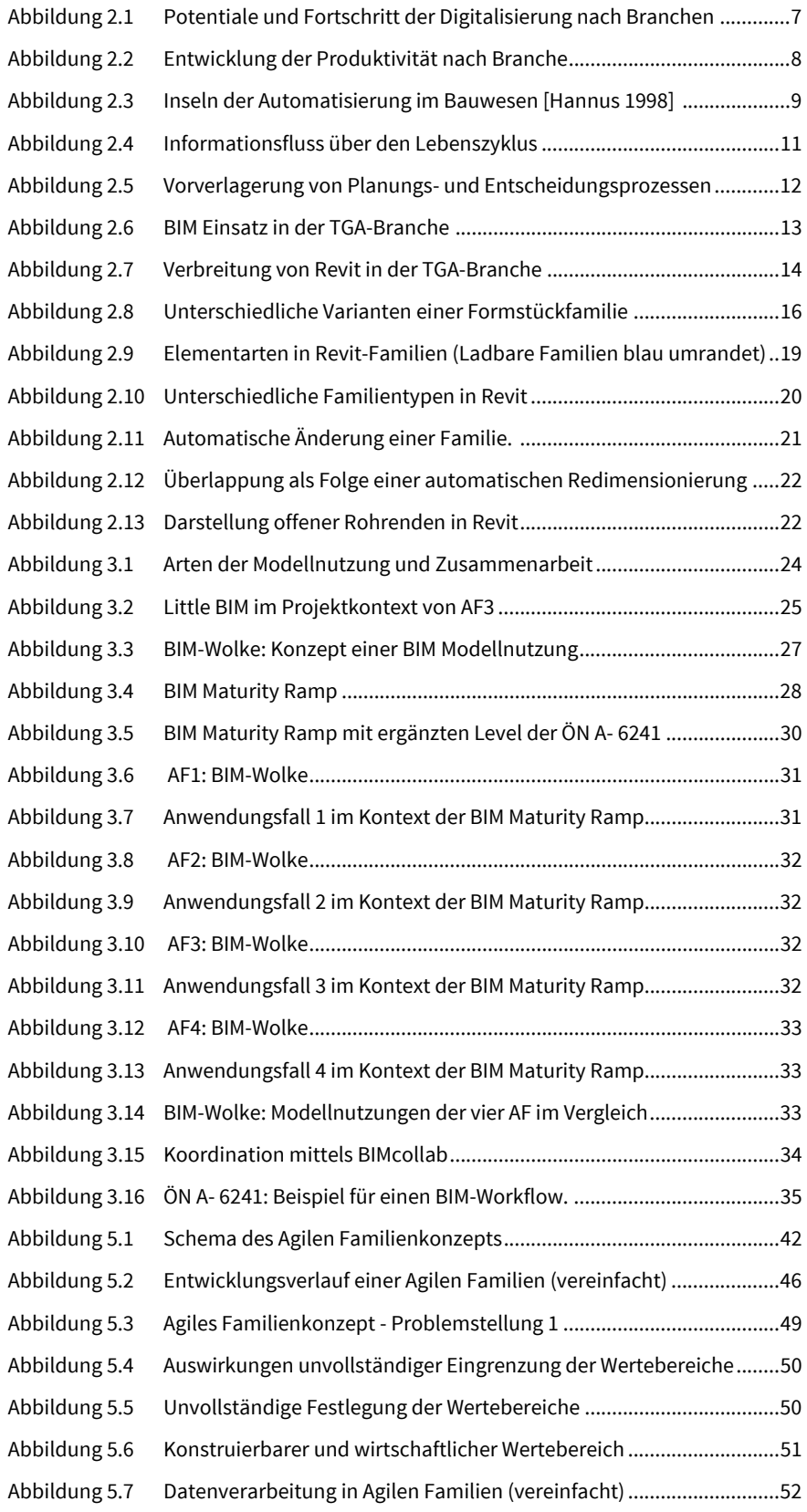

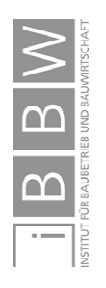

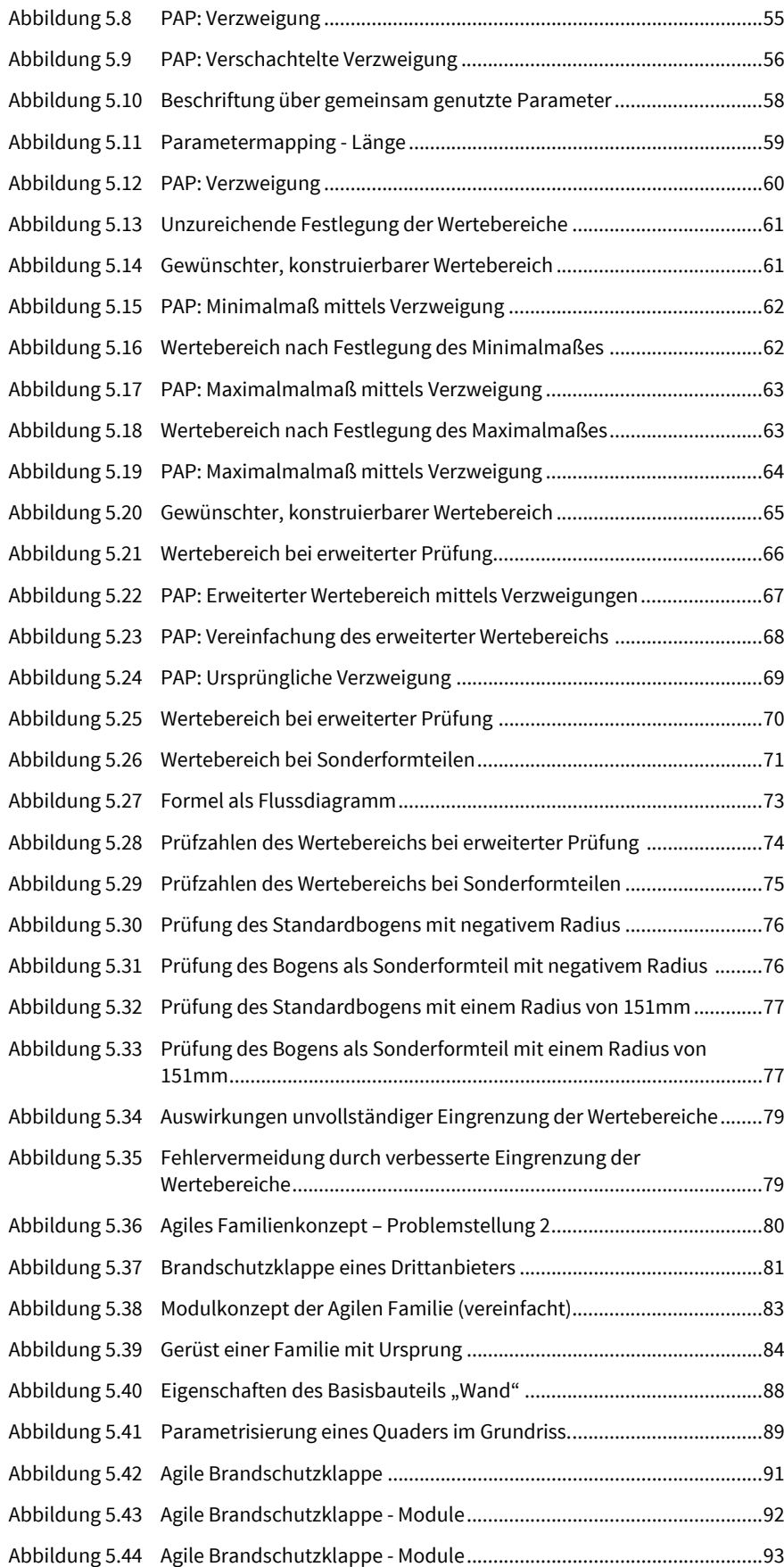

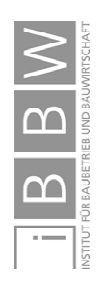

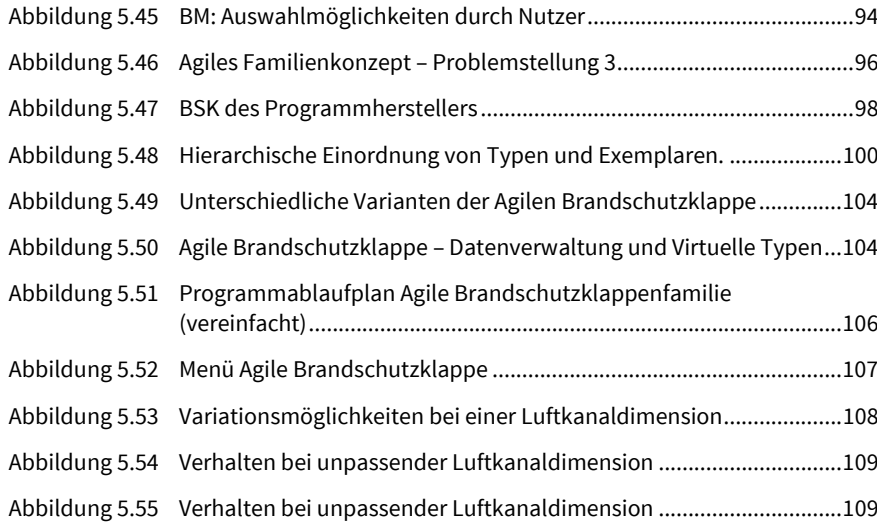

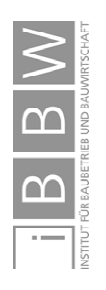

# **Abkürzungsverzeichnis**

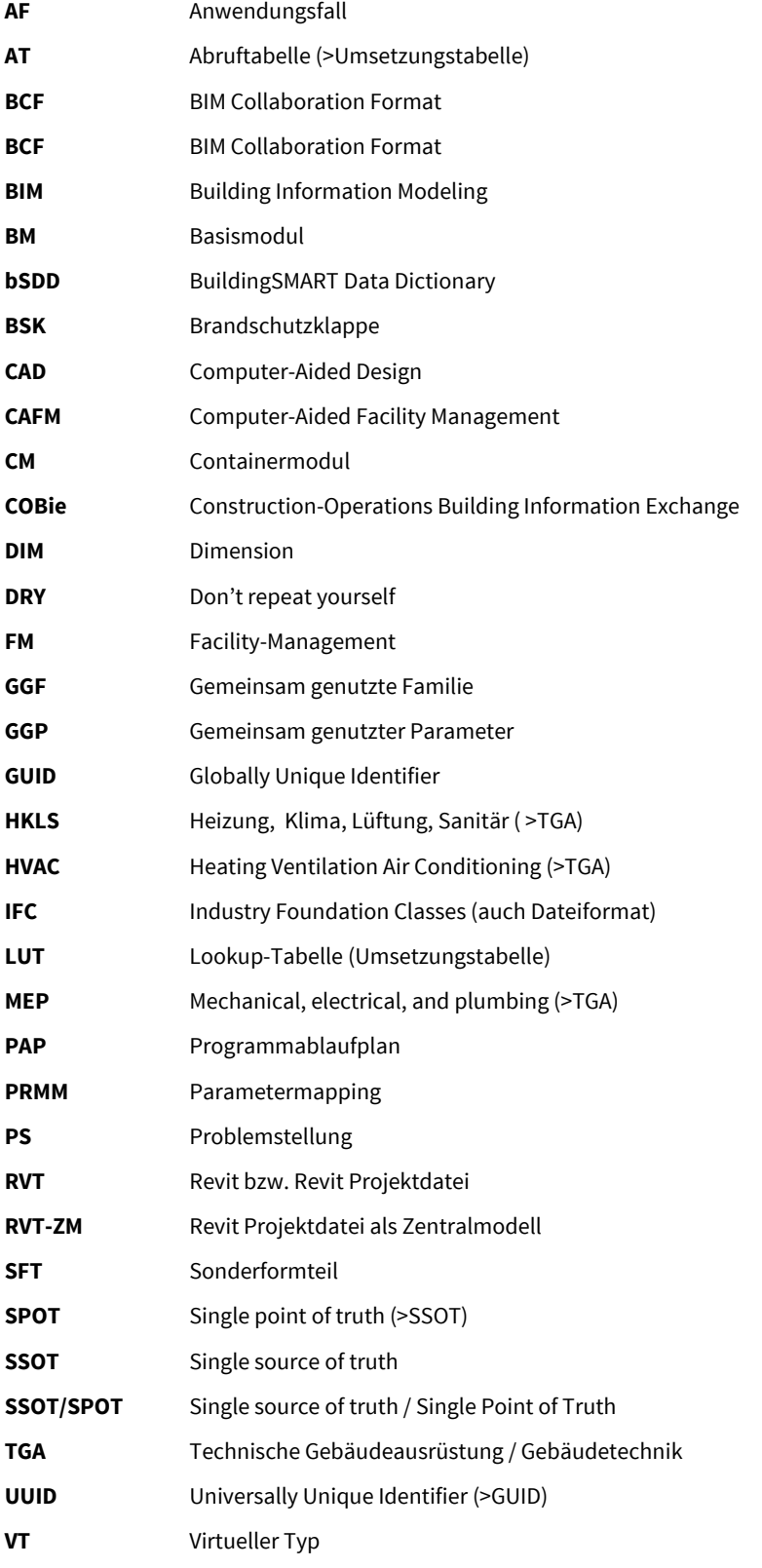

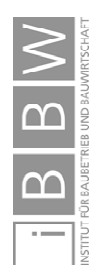

# **Glossar**

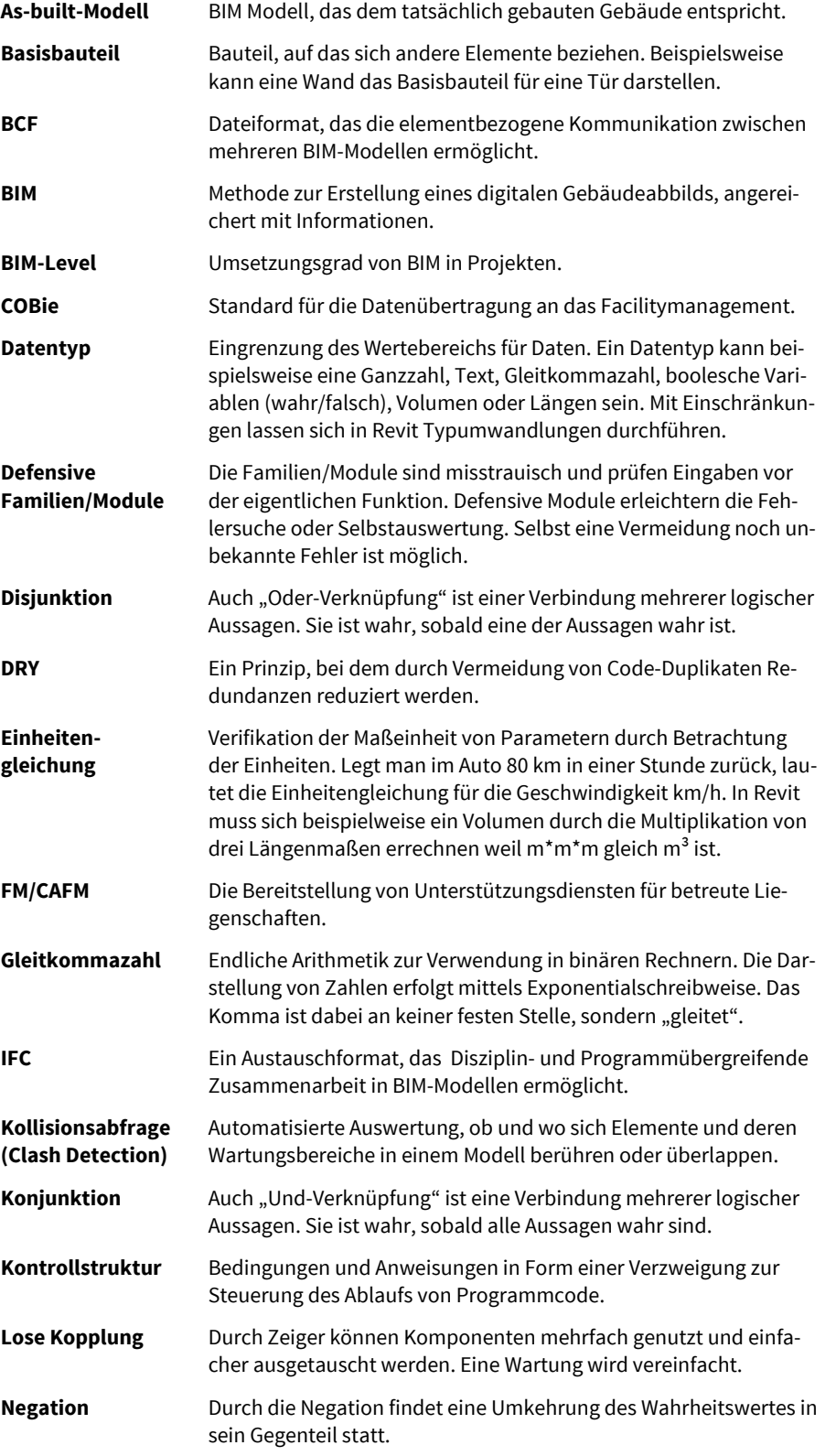

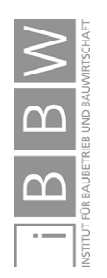

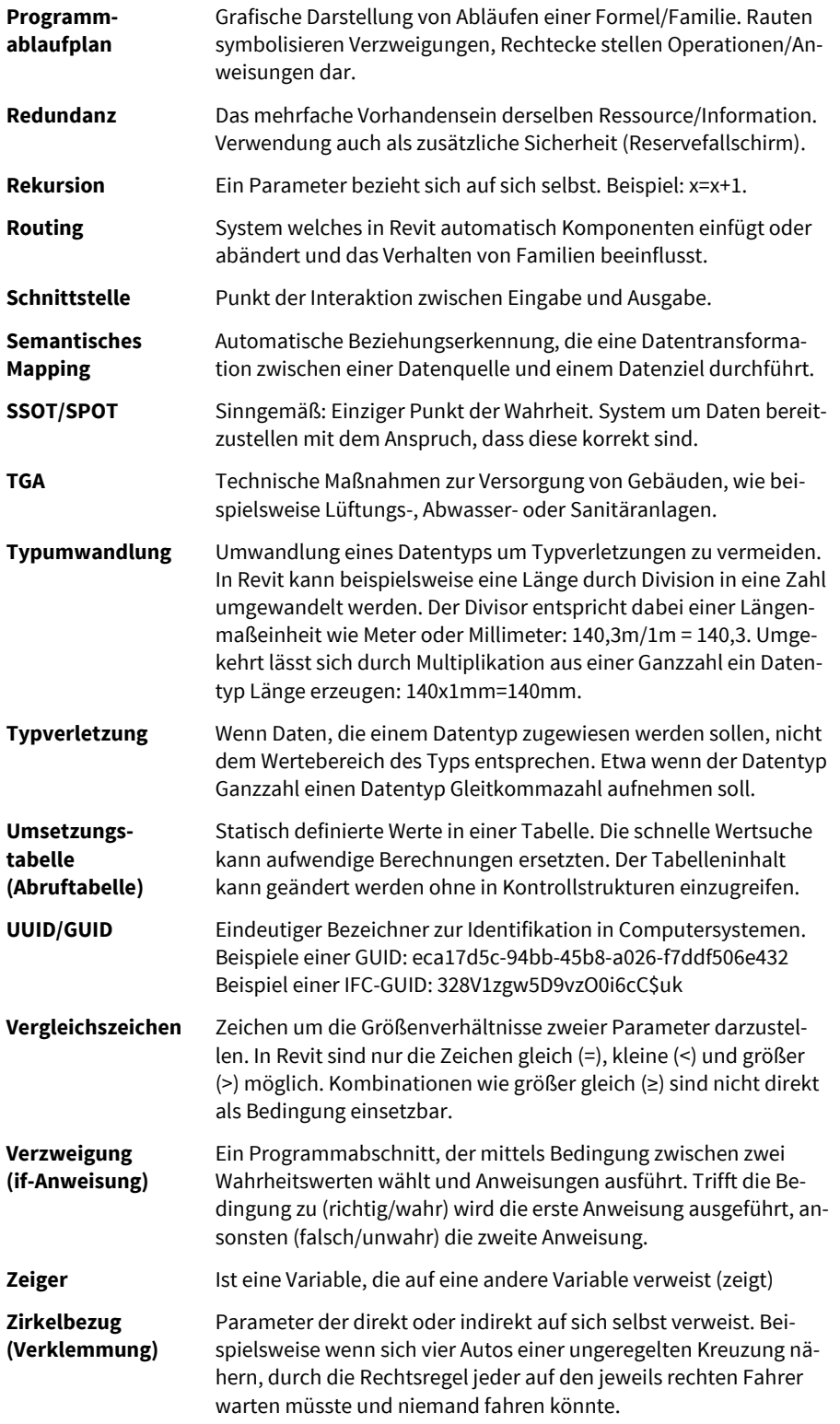

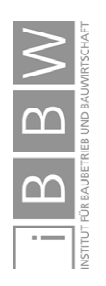

# **Symbolverzeichnis**

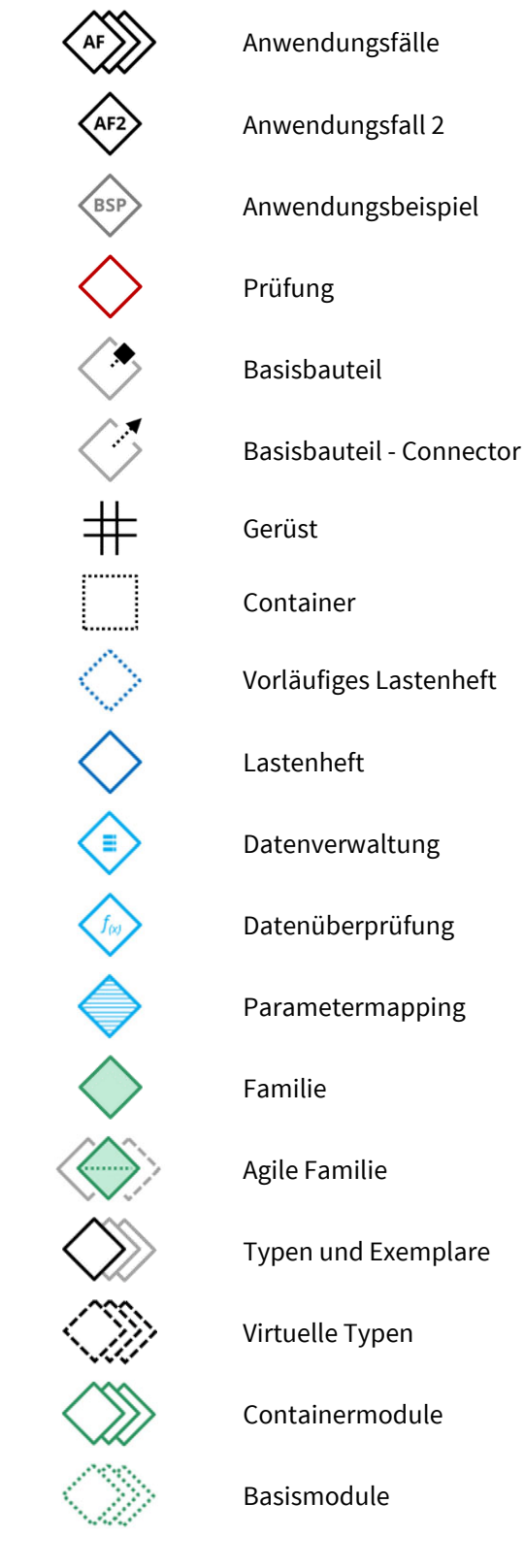

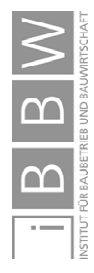

# **1 Einleitung**

## **1.1 Motivation und Ziele der Arbeit**

In Österreich wenden 24% der TGA-Planer BIM-Methoden an. In Skandinavien hingegen liegt der Anteil der aktuellen TGA-BIM-Anwender bei 60-63% und in Großbritannien sogar bei 71%.<sup>1</sup>

In zahlreichen Werken2,3,4,5 werden zwar technologische Grundlagen von BIM und Konzepte der Zusammenarbeit beschrieben, bei der praktischen Umsetzbarkeit wird jedoch oftmals auf Case Studies, Pilotprojekte oder Textbeiträge von Unternehmen zurückgegriffen. Die Elemente, aus denen BIM-Modelle praktisch aufgebaut sind, finden nur selten Beachtung. Für den erfolgreichen Einsatz von BIM ist die praktische Umsetzbarkeit jedoch eine Grundvoraussetzung.

Aus der Projekterfahrung<sup>6</sup> in der Gebäudetechnikplanung mit zahlreichen Planerteams ging hervor, dass bei der Anwendung von Revit (eine BIM-fähige Software) großes Potential bei den verwendeten Elementen (Familien) besteht. Diese Familien beeinflussen die Einführung und Anwendbarkeit von Revit wesentlich und erfordern eine sorgfältige Konzeption.

Die Motivation für diese Arbeit ist durch Beschreibung eigener Entwicklungsansätze Erfahrungen zugänglich zu machen um langfristig zu einer Verbesserung der gemeinsamen Zusammenarbeit beizutragen.

In dieser Masterarbeit erfolgt auf Basis der Problemstellungen die Ausarbeitung beispielhafter Lösungsvorschläge für eine verbesserte Konzeptionierung von Familien. Außerdem soll anhand der Anwendungsfälle eine Bewusstseinsbildung für die Relevanz der Familienoptimierung stattfinden.

Im Zuge der Arbeit werden folgende Problemstellungen behandelt:

- Wie lässt sich die Zuverlässigkeit von Familien erhöhen?
- Wodurch lässt sich eine größere Flexibilität von Familien erreichen?
- Wie lässt sich die Vielzahl an Varianten bei der Planung und Ausführung abbilden?

 $\overline{a}$ 

BIM in der TGA

Familien als entscheidender Faktor in der praktischen Umsetzung

Motivation und Ziele

Problemstellungen

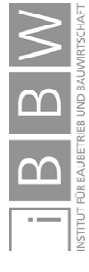

<sup>1</sup> Siehe Kapitel 2.3 Relevanz von BIM in der TGA- und Kapitel 2.4 Besonderheiten in Revit.

Vgl. BORRMANN, A. et al.: Building Information Modeling - Technologische Grundlagen und industrielle Praxis. S. XIII ff

<sup>3</sup> Vgl. VAN TREECK, C. et al.: Gebäude. Technik. Digital. - Building Information Modeling. S. 1ff

<sup>4</sup> Vgl. HEIDEMANN, A. et al.: Integrale Planung der Gebäudetechnik: Erhalt der Trinkwassergüte – Vorbeugender Brandschutz – Energieeffizienz. S. 1ff

<sup>5</sup> Vgl. ISIKDAG, U.: Enhanced Building Information Models - Using IoT Services and Integration Patterns. S. 1ff

<sup>6</sup> In Kapitel 1.3 Praktische Anwendungsfälle werden vier Anwendungsfälle näher beschrieben.

Obwohl sich die Beispiele in dieser Arbeit auf das Programm Revit beziehen, erfolgt meist keine detaillierte Anwendungsbeschreibung. Die Methoden sind in gleicher, ähnlicher oder adaptierter Weise für viele Programme anwendbar.

## **1.2 Aufbau und Struktur der Arbeit**

Durch die Multidisziplinarität von Building Information Modeling entsteht eine große Komplexität und ein umfangreiches Themengebiet, welches in dieser Arbeit in nachfolgenden Schwerpunkten behandelt wird:

- Praktische Anwendungsfälle
- BIM Grundlagen
- Revit Einführung und Besonderheiten der Familien
- Zusammenarbeit in BIM
- Problemstellungen aus den Anwendungsfällen  $\blacklozenge$
- Technische Lösungen und praktischer Einsatz

Praktische Anwendungsfälle sind ein zentraler Bestandteil dieser Arbeit. An ihnen werden Konzepte und Zusammenhänge erläutert. Es wird gezeigt, wie Projekte strukturiert sein können und wie die Zusammenarbeit zwischen unterschiedlichen Planungsteams erfolgt. Aus den Anwendungsfällen erfolgt die Ableitung von Problemstellungen deren Lösungsansätze durch tatsächlich verwendete Elemente veranschaulicht werden.

Im Kapitel *Building Information Modeling* wird der Stand der Technik von BIM beschrieben. Es erfolgt eine Darstellung der Motivation für BIM und eine Erläuterung der unterschiedlichen Begrifflichkeiten. Im Anschluss wird auf die Wichtigkeit von Familien in Revit eingegangen.

Die Art der Zusammenarbeit kann in BIM sehr unterschiedlich sein, ist aber essentiell um die Leistungen mehrere Planer zusammenzuführen. Je unproblematischer und automatisierter der Austausch stattfindet, desto effizienter läuft die gemeinsame Zusammenarbeit ab. In Kapitel 3 erfolgt die Beschreibung unterschiedlicher Methoden der Zusammenarbeit, wie Little-BIM oder Big-BIM.

Praktische Anwendungsfälle als roter Faden

BIM

Ineffizienzen durch gemeinsame Arbeit reduzieren

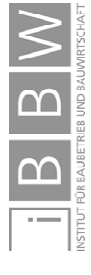

# **1.3 Praktische Anwendungsfälle**

In diesem Kapitel erfolgt eine Beschreibung vier realer Anwendungsfälle (AF). Auf diese wird im Laufe der Arbeit immer wieder verwiesen und verschiedene Themengebiete erläutert. Die Auswahl erfolgte aus einer Vielzahl von Projekten, die der Autor als BIM-Manager eines HKLS-Planungsbüros betreute.

Ziel war es, eine Auswahl an mittleren und großen Projekten zu treffen, die sich in etwa dem Schema Little/Big BIM und Closed/Open BIM7 zuordnen lassen. Die Auswahl umfasst die Planung von Neu- und Umbauten, jedoch keine Bestandsaufnahmen. Die Baukosten liegen im Bereich von <50 bis zu 200 Mio. Euro.

Bei allen vier Andwendungsfällen fand eine Generalplanervergabe statt. Die Beauftragung der TGA-Planer erfolgte im Rahmen von Nachunternehmerverträgen. Nach der textlichen Beschreibung des Anwendungsfalls folgt eine stichwortartige Zusammenfassung einiger Projektumstände. Das Level beschreibt die BIM-Level, denen das Projekt nach Abschätzung des Autors zugeordnet wird.

# **1.3.1 AF1: Krankenhaus Neubau**

Durch die große Komplexität bei der Planung eines Krankenhausneubaus wurde BIM als Methode und Arbeitsweise innerhalb des Planerteams gewählt. Herausfordernd war neben der Planung die erforderliche Skalierbarkeit in diesem Projekt aber auch die Organisation, Zuordnung und Nachführung von einer Vielzahl an umfangreichen Änderungen, die mittels IFC-Dateien übertragen wurden. Räume oder Einbausituationen wiederholten sich in ähnlicher aber meist nicht gleicher Weise hunderte bis tausende Male. Kleine Planungsfehler konnten sich vertausendfachen und zu einem enormen Mehraufwand in der Korrektur führen. Die Wartung und Anpassungen von tausenden Elementen erforderte eine strukturierte und disziplinierte Arbeitsweise.

**Projekttyp:** Krankenhaus **Baukosten:** 150-200 Mio.€ **Level:** 2-3 **Status:** vor Ausführung **Software:** Revit, Archicad, Allplan **Austauschformate:** IFC, RVT, XLS/CSV, PDF, Datenbanken

**Kommunikation:** Projektplattformen, Konventionell8

**BIM-Projektstruktur:** Dezentrale Modelle, Open BIM

**BIM-Inhalte:** Architektur & Rohrpost [Archicad], Statik [Allplan], Medizintechnik [Revit], Elektro [Revit], HKLS [Revit], Bauphysik [Revit]

1

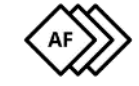

Skalierbarkeit bei Großprojekt

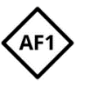

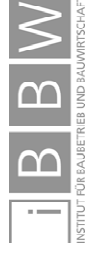

<sup>7</sup> Eine umfassende Beschreibung folgt in Kapitel 3.

<sup>8</sup> Konventionelle Kommunikation beispielsweise über E-Mails, Telefonate oder Besprechungen.

**BIM-Motivation:** Durch die große Komplexität bei der Planung von Krankenhäusern wurde BIM im Planerteam gewünscht und umgesetzt.

**Besonderheit:** Hohe Anforderungen an Skalierbarkeit, Änderungsmanagement, Datenmanagement und Projektstruktur.

# **1.3.2 AF2: Krankenhaus Neubau und Umbau**

Bei der Planung dieses Krankenhauses verwendeten die beteiligten Planer nur eine BIM-Software (Revit). Die Modelle wurden zentral verwaltet. Schnittstellenproblematiken waren auf ein Minimum reduziert. Die gegenseitige Nutzung von Informationen und die elementbasierte Koordination über BCF-Tools funktionierten sehr gut. Gemeinsame Plandarstellungen reduzierten den Aufwand bei der Erstellung und Kommunikation. Herausfordernd war die hohe Komplexität bei der Planung. Im laufenden Betrieb werden Teile der Gebäude umgebaut und zusätzlich mit Neubauten ergänzt. Auftraggeberseitig wurden keine BIM-Anforderungen formuliert.

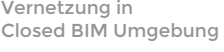

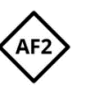

**Projekttyp:** Krankenhaus **Baukosten:** 50-100 Mio.€ **Level:** 2 **Status:** in Realisierung **Software:** Revit **Austauschformate:** 

Planung: RVT-ZM, BCF, PDF, XLS Ausführung: RVT, IFC, DWG, PDF, XLS

**Kommunikation:** BIM-Bauteilbezogen (BCF), Projektplattformen

**BIM-Projektstruktur:** Zentrale Modelle, Closed BIM

**BIM-Inhalte:** Architektur & Rohrpost [Revit], Statik [Revit] , Medizintechnik [Revit], Elektro [Revit], HKLS [Revit], HKLS-Ausführung [Revit/Autocad]

**BIM-Motivation:** Durch die hohe Komplexität bei der Planung von Krankenhäusern wurde BIM im Planerteam gewünscht und umgesetzt.

**Besonderheit:** Closed-BIM mit allen beteiligten Planern.

# **1.3.3 AF3: Krankenhaus Neubau und Umbau**

In einem konventionellen 2D-Umfeld wurden zur Planung komplexer Technikzentralen in beengten Bestandsräumlichkeiten und über mehrere Bauabschnitte hinweg BIM Modelle erstellt. Herausfordernd war die möglichst nicht unterscheidbare 2D-Abbildung von BIM-Inhalten in die bestehenden 2D-HKLS Planungen zu integrieren. Die Ausführung ist nahezu ident mit der Planung.

Insellösung als Unterstützung

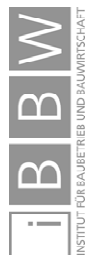

**Projekttyp:** Krankenhaus **Baukosten:** 50-100 Mio.€ **Level:** 1 **Status:** Realisiert **Software:** Revit, Autocad **Austauschformate:** IFC, 2D-DWG, 3D-DWG, PDF, XLS **Kommunikation:** Konventionell, Projektplattformen **BIM-Projektstruktur:** Nur HKLS-Zentralmodelle **BIM-Inhalte:** HKLS [Revit] **BIM-Motivation:** komplexe Technikzentralen in beengtem Bestand

**Besonderheit:** Integration und Abbildung von 3D-BIM Inhalten in ein konventionelles 2D Umfeld innerhalb desselben Gewerks.

# **1.3.4 AF4: Bürogebäude mit Sondernutzung**

Eine BIM-Planung des Bürogebäudes wurde durch den Auftraggeber gefordert. Die Modelle sollten möglichst den gesamten Lebenszyklus des Gebäudes abbilden können. Mit dem Ziel von As-Built Modellen wurde in großen Teilen sowohl die Ausschreibung als auch Abrechnung mittels BIM durchgeführt. Zwar war die gesamte Umgebung Open-BIM, durch den großen Anteil an Revit-Planern entstand aber eine Closed-BIM Struktur innerhalb der offenen Umgebung. Durch die unterschiedlichen Modelle von Architektur und Tragwerk war ein regelmäßiger Modellabgleich nötig.

**Projekttyp:** Bürogebäude **Baukosten:** <50 Mio.€ **Level:** (1)2-3 **Status:** Realisiert **Software:** Revit, Archicad, Allplan, Autocad

**Austauschformate:** RVT-ZM, IFC, DWG, PDF, XLS

**Kommunikation:** Konventionell, Bauteilbezogen, Projektplattformen

**BIM-Projektstruktur:** Zentrale & Dezentrale Modelle, Closed & Open BIM

**BIM-Inhalte:** Architektur & Brandschutz [Archicad], Statik [Revit], Elektro [Revit/Autocad], HKLS [Revit], Bauphysik [Revit]

**BIM-Motivation:** Auftraggeber forderte eine BIM - Planung

**Besonderheit:** Ausführung nahezu ident mit BIM-Planung, As-built – Modelle, Ausschreibung und Abrechnung über BIM-Modelle.

Ausschreiben und Abrechnen

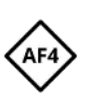

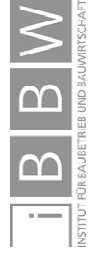

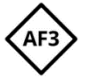

# **2 Building Information Modeling**

Einer der Grundgedanken von Building Information Modeling (BIM) ist Ineffizienzen in der Planung durch bessere Nutzung und Vernetzung von Daten zu reduzieren. Dies geschieht anhand von digitalen, vernetzten und mit Informationen versehen virtuellen Gebäudeabbildern.9

Dieser Wunsch ist nicht neu. Die ersten Konzepte über den Aufbau und Einsatz virtueller Gebäudemodelle wurden bereits in den 1970ern von *Eastman* veröffentlicht.10 Durch deutlich verbesserte Möglichkeiten in Softwareprodukten erhält die Thematik Digitales Bauen und Interoperabilität eine große Aktualität und stellt eine der wichtigsten Herausforderungen im Bereich des Bauens der Zukunft dar.<sup>11</sup>

In BIM wird eine möglichst durchgängige Nutzung von digitalen Gebäudemodellen über die gesamte Lebensdauer eines Gebäudes angestrebt. Digitale, vernetze Modelle sollen das Gebäude vom ersten Vorentwurf, über die Errichtung bis hin zu Betrieb, Umbau, Abbruch und Recycling begleiten.<sup>12,13</sup>

Neben den Herausforderungen der technischen Machbarkeit und den planerischen Aufgaben, die weiterhin abgewickelt werden müssen, wird eine enge Zusammenarbeit zwischen den Planerteams angestrebt.

#### **2.1 Motivation für BIM**

1

Unabhängig von den gesellschaftlichen und moralischen Konsequenzen wurde unser gesamtes Lebensumfeld in den vergangenen Jahrhunderten stark von einem Optimierungsbestreben beeinflusst.<sup>14</sup> Ein Mittel zur Effizienzsteigerung ist neben Automatisierung die Digitalisierung von Prozessen oder gesamten Arbeitsumfeldern. Diese Revolution hat teils gravierende Auswirkungen auf unser Arbeitsumfeld, etwa auf die Logistikbranche, birgt aber ebenso enorme Potentiale und Erleichterungen<sup>15</sup>.

Ursprung von BIM

Optimierung durch Digitalisierung

10 Vgl. EASTMAN, C. et al.: An Outline of the Buidling Description System. Forschungsbericht. S. 5ff

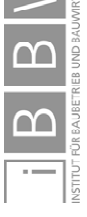

<sup>9</sup> Vgl. BORRMANN, A. et al.: Building Information Modeling - Technologische Grundlagen und industrielle Praxis. S. 1,4,5

<sup>&</sup>lt;sup>11</sup> Vgl. BORRMANN, A. et al.: Building Information Modeling - Technologische Grundlagen und industrielle Praxis. S. 5

<sup>&</sup>lt;sup>12</sup> Vgl. VAN TREECK, C. et al.: Gebäude. Technik. Digital. - Building Information Modeling. S. 13

<sup>&</sup>lt;sup>13</sup> Vgl. BORRMANN, A. et al.: Building Information Modeling - Technologische Grundlagen und industrielle Praxis. S. 2

<sup>14</sup> Die Zisterzienser optimierten bereits im 12 Jhdt. durch einen straffen Tageszeitplan die Leistungsfähigkeit der Orden. Vgl. https://www.faz.net/aktuell/feuilleton/buecher/rezensionen/sachbuch/der-konzern-der-weissen-moenche-1332672.html?printPagedArticle=true#pageIndex\_0. Datum des Zugriffs: 08.08.2019

<sup>15</sup> Vgl. https://www.zeit.de/karriere/beruf/2016-01/zukunft-arbeit-arbeitsmarkt/komplettansicht. Datum des Zugriffs: 11.07.2019

## **2.1.1 Digitalisierung in der Baubranche**

Auch in der Baubranche werden digitale Werkzeuge zur Optimierung und Unterstützung von Prozessen eingesetzt. In Bezug auf Effizienz, Durchgängigkeit und Weiternutzung von erzeugten Informationen liegt das Bauwesen jedoch weit hinter anderen Branchen zurück.<sup>16</sup> In der Momentaufnahme von Abbildung 2.1 ist die Digitalisierung der Baubranche (*Construction*) im Vergleich sehr gering ausgeprägt. Lediglich die Kategorie *Agriculture & hunting* ist noch weniger digitalisiert.

#### **How Digitally Advanced Is Your Sector?**

An analysis of digital assets, usage, and labor.

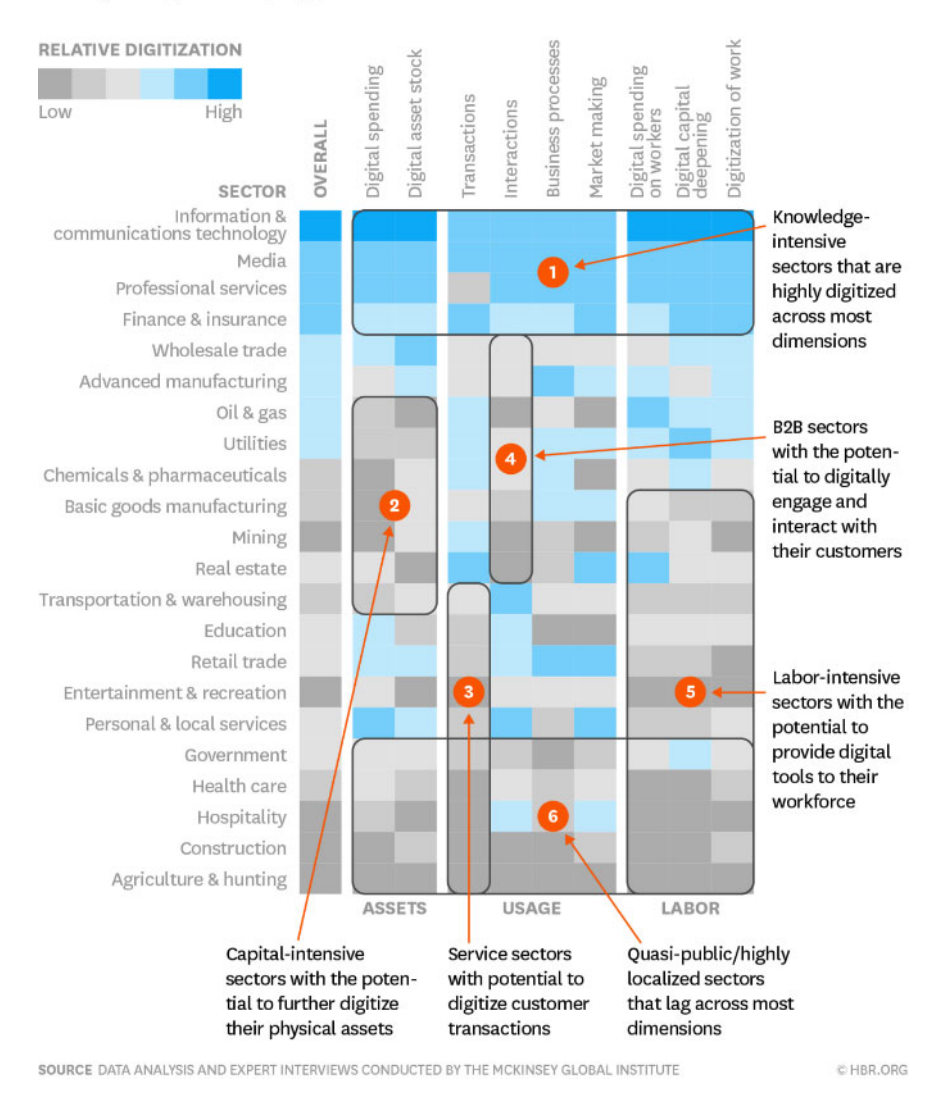

Abbildung 2.1 Potentiale und Fortschritt der Digitalisierung nach Branchen<sup>17</sup>

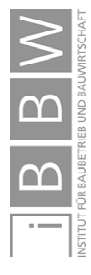

1

<sup>&</sup>lt;sup>16</sup> Vgl. BORRMANN, A. et al.: Building Information Modeling - Technologische Grundlagen und industrielle Praxis. S. 2

<sup>17</sup> https://hbr.org/2016/04/a-chart-that-shows-which-industries-are-the-most-digital-and-why. Datum des Zugriffs: 02.09.2019

Ein weiterer Aspekt, neben Momentaufnahmen, ist die Entwicklung der Produktivität über einen längeren Zeitraum. Im Bericht *EU Structural Change 2015* wurde dieser für die 28 EU-Staaten analysiert. Abbildung 2.2 zeigt die Entwicklung über einen Beobachtungszeitraum von 13 Jahren. Dabei wurde die Produktivität im Jahr 2000 mit 100% festgelegt und bis 2013 in Relation gesetzt.

Beachtenswert ist die Entwicklung von *Information and communication (J)*. Die Produktivität stieg im Beobachtungszeitraum auf über 140% an. Wie in Abbildung 2.1 gezeigt, ist die Digitalisierung dieses Bereichs sehr groß.

Die Entwicklung der Produktivität in der Baubranche (*Construction, F* ) ist nach einem anfänglichen Anstieg seit dem Jahr 2006 geringer als noch im Jahr 2000! Entwicklung der Produktivität

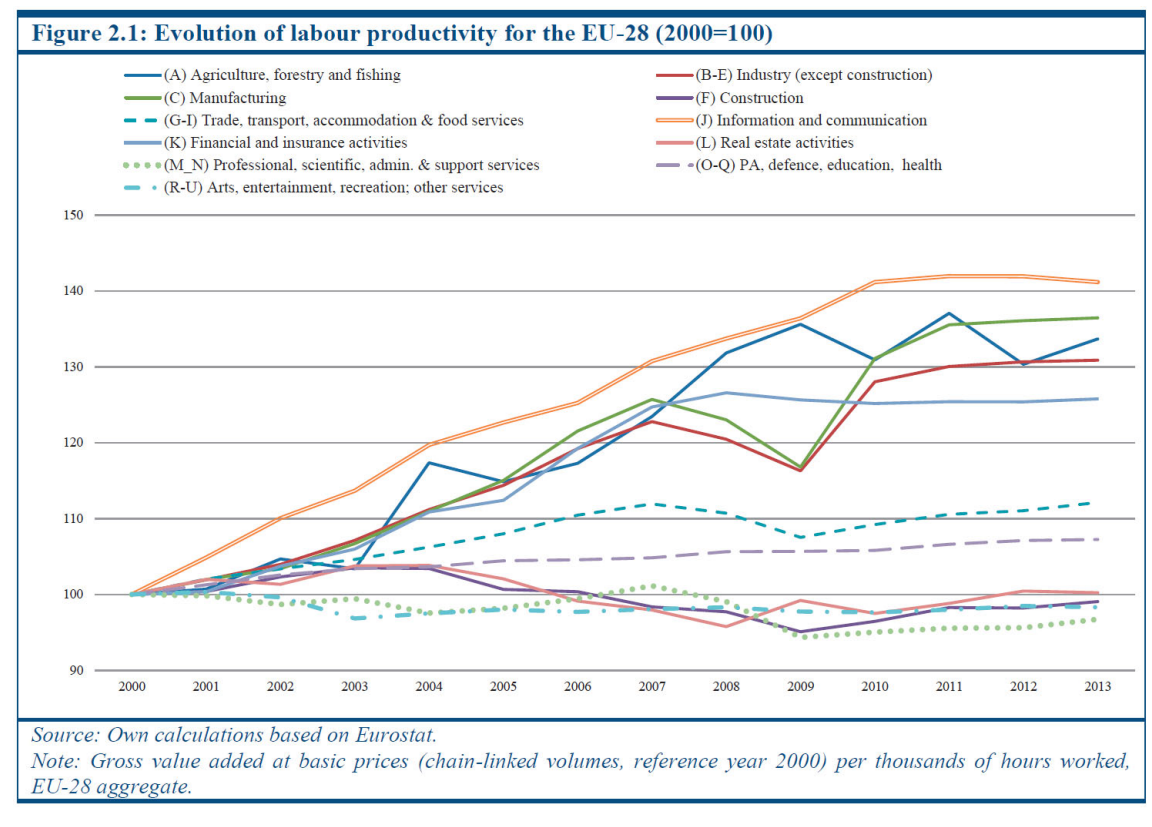

Abbildung 2.2 Entwicklung der Produktivität nach Branche18

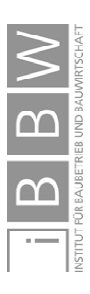

18 PASHEV, K. et al.: EU Structural Change 2015. S. 48

1

In der Baubranche führt eine Vielzahl von Informations- und Medienbrüchen zu einem großen Informationsverlust. Diese verlorene Information muss in den darauffolgenden Phasen erneut erworben und eingegeben werden. Gedruckte Pläne mit Ergänzungen oder hunderte Papierordner erschweren die Nutzung beziehungsweise Rückführung in digitalisierte Systeme, wie Datenbanken. Aber auch die Nutzung digitaler Formate ist durch Inkompatibilitäten oft erschwert oder unmöglich.

*Hannus* hat die Herausforderungen des gedanklichen Brückenbauens zwischen den verschiedenen Disziplinen Ende der 1990er Jahre in der Grafik "Islands of Automation in Construction" festgehalten. Die Prognose der Küstenlinie für das Jahr 2010 in Form des "building product model" kommt einem virtuellen Gebäudemodell beziehungsweise as-built-Modell nahe.

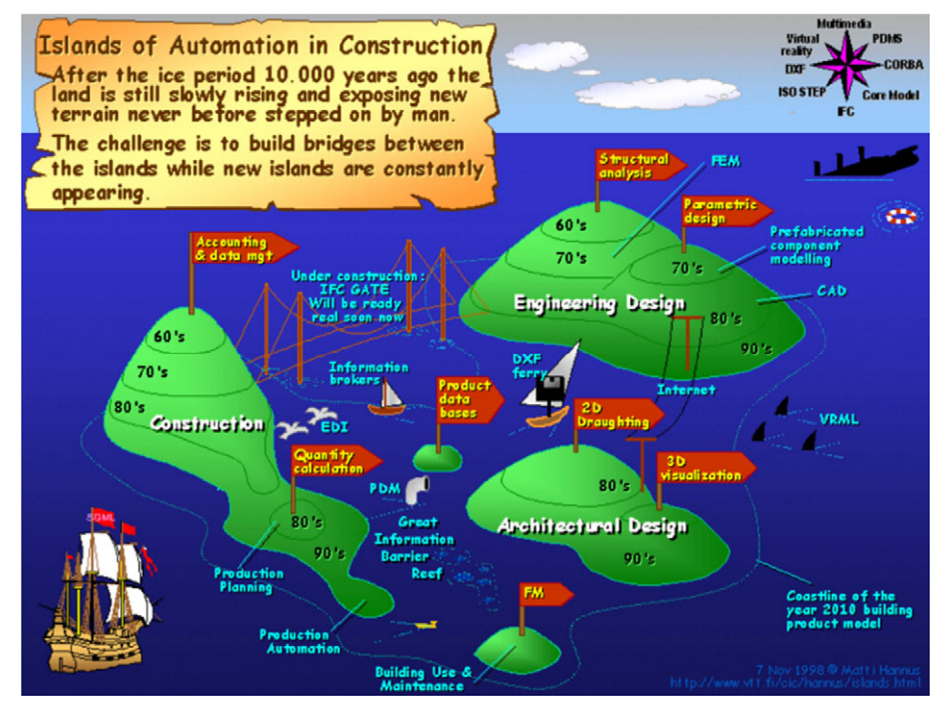

Abbildung 2.3 Inseln der Automatisierung im Bauwesen [Hannus 1998]<sup>19</sup>

Die Planung, die Errichtung und der Betrieb, insbesondere von großen Bauprojekten ist ein komplexer Vorgang, der eine enge Zusammenarbeit und ständigen Informationsaustausch aller beteiligten Fachdisziplinen erfordert.

Dieser Austausch findet häufig in Form von technischen CAD-Zeichnungen und bebilderten Textdokumenten statt. Die Zeichnungen werden auf Papier gedruckt aber auch digital übergeben und enthalten abstrahierte Informationen in Form von Grundrissen, Schnitten und Detailzeichnungen. Die Erstellung dieser technischen CAD-Zeichnungen entspricht größtenteils der Arbeitsweise mit Stift und Zeichenbrett. Zwar können 2D-Elemente Informationen enthalten und wiederverwendbar sein, diese 2D-Elemente in den unterschiedlichen Arbeiten wie mit Stift und Zeichenbrett

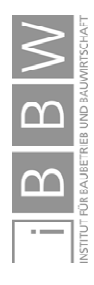

1

Informationsverlust statt Durchgängigkeit

<sup>19</sup> https://s3.amazonaws.com/media-p.slid.es/uploads/344014/images/2515932/Picture1.png. Datum des Zugriffs: 18.07.2019

Ansichten sind zusammen mit den üblichen Strichzeichnungen für Computer in der Regel aber nicht interpretierbar. Sowohl die Informationen aus den Zeichnungen aber auch aus den beschreibenden Textdokumenten sind größtenteils nicht automatisiert erschließbar. Eine Weiterverarbeitung ist erschwert. Die Zuordnung und Interpretation bereits erstellter Informationen ist nur nach manueller Prüfung möglich. Automatisierte Auswertungen, Berechnungen oder eine Kollisionserkennung sind nicht oder nur sehr eingeschränkt machbar.20

Dieser Informationsverlust tritt etwa beim Austausch von Planungsinformationen zwischen unterschiedlichen Planern auf, kann aber auch innerhalb von Planungsbüros auftreten. Die Übergabe innerhalb des Büros ist beispielsweise erforderlich, wenn ein eigenes Team die Ausschreibungsunterlagen auf Basis der Planungsabteilung erstellt.

Sowohl eine begleitende Projektsteuerung als auch ein ausführendes Unternehmen, das Planungsunterlagen erhält, muss die erhaltenen Informationen manuell prüfen, bewerten und teilweise erneut eingeben, wodurch zusätzliches Fehlerpotential entsteht. Durch diese Vorgehensweise bleibt das Potential von Informationstechnologie weitgehend ungenutzt.<sup>21</sup>

Durch den Einsatz von BIM ist eine Reduktion dieses Informationsverlusts in der Planung und Ausführung sowie bei der Übergabe an das Facilitymanagement (FM) umsetzbar. 22

## **2.2 Was ist BIM**

Der Begriff Building Information Modeling beschreibt sinngemäß die Erstellung eines digitalen Abbilds eines Gebäudes, angereichert mit Informationen.<sup>23</sup>

Dieser Prozess kann als Brücken bauen zwischen den Beteiligten und deren Anforderungen im Lebenszyklus 24 eines Gebäudes gesehen werden. Dabei steht weniger das Errichten von Brücken an sich, sondern der verbindende Charakter im Vordergrund. BIM beschreibt eine Methodik wie Lücken, Medienbrüche und weitere Erschwernisse zwischen den einzelnen Interessensgruppen verringert werden können und der Informationsaustausch verbessert wird. BIM ist keine Software! Die Umsetzung der Methode BIM ist jedoch erst durch performante Software möglich geworden.

20 Vgl. BORRMANN, A. et al.: Building Information Modeling - Technologische Grundlagen und industrielle Praxis. S. 2

- 21 Vgl. BORRMANN, A. et al.: Building Information Modeling Technologische Grundlagen und industrielle Praxis. S. 2
- 22 Vgl. VAN TREECK, C. et al.: Gebäude. Technik. Digital. Building Information Modeling. S. 22
- 23 Vgl. BORRMANN, A. et al.: Building Information Modeling Technologische Grundlagen und industrielle Praxis. S. 4
- 24 Siehe Abbildung 2.3.

1

Informationsverlust durch Austausch

Brücken bauen, Daten gemeinsam nutzen!

BIM als Methode

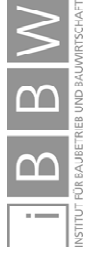

Dieses Bauen von Brücken in BIM wird durch die gemeinsame Verwendung digitaler Gebäudemodelle umgesetzt. Dabei ist es vorteilhaft, wenn die Modelle über einen möglichst langen Zeitraum mit Informationen befüllt und gewartet werden. Diese phasenübergreifende Nutzung vermeidet Informationsbrüche oder verringert zumindest den Informationsverlust. 25

Diese Modelle beinhalten neben geometrischen Bauteilen auch Informationen, die diese beschreiben oder in Zusammenhang mit ihnen stehen. Sowohl Bauteile und deren Eigenschaften als auch die Informationen sind maschinell lesbar, eine erneute Eingabe wird vermieden.

Eine lebenszyklusbegleitende Datenpflege von BIM-Modellen hin zu Computer-Aided Facility Management ist in Abbildung 2.4 dargestellt. Der Ausführungsphase kommt die wichtige Rolle der Überleitung von einer BIM-Planung in ein As-Built Model hin zur Weiterverwendung an CAFM–Systeme zu.

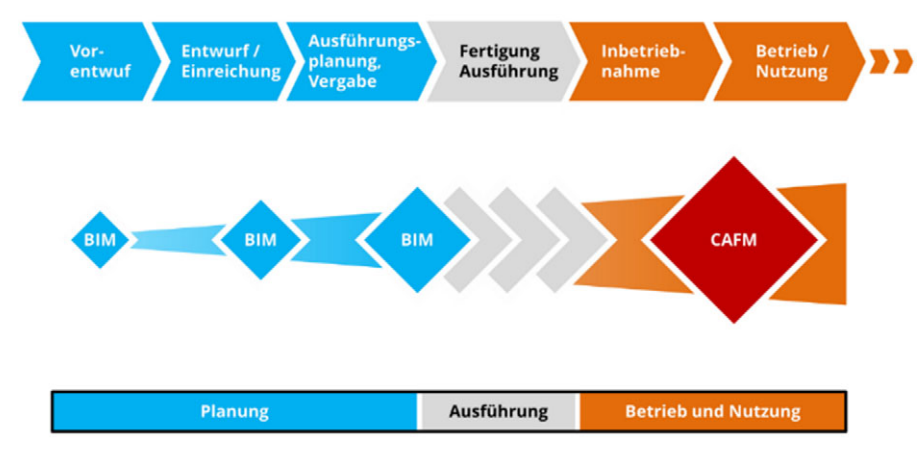

Abbildung 2.4 Informationsfluss über den Lebenszyklus<sup>26</sup>

## **2.2.1 Aufwandsverlagerung durch BIM**

Der Einsatz von BIM-basierter Planung führt zu einer Verlagerung der Planungsaufwände und Entscheidungsprozesse in frühere Projektphasen, weil BIM-Elemente bereits vor dem Einfügen in das Modell definiert sein müssen. Gleichzeitig ist die Entwicklung von Kosten in frühen Phasen zu einem kostengünstigen Zeitpunkt beeinflussbar. Der erhöhte Planungsaufwand hat dadurch eine deutliche Verbesserung der Kostensicherheit zur Folge.<sup>27</sup>

In Abbildung 2.5 sind diese Zusammenhänge qualitativ dargestellt. Bei BIM-Planungen ist der Aufwand [◆] anfangs, bereits ab der Grundlagenermittlung, besonders aber in den Phasen des Vorentwurfs und Entwurfs, deutlich größer

1

Frühes Ändern ist kostengünstiger

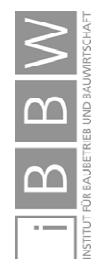

<sup>25</sup> Vgl. BORRMANN, A. et al.: Building Information Modeling - Technologische Grundlagen und industrielle Praxis. S. 4

<sup>26</sup> Modifiziert nach VAN TREECK, C. et al.: Gebäude. Technik. Digital. - Building Information Modeling. S. 16

<sup>27</sup> Vgl. VAN TREECK, C. et al.: Gebäude. Technik. Digital. - Building Information Modeling. S. 25

als bei einer konventionellen Planung [◆]. Dafür ist als Folge der elementbasierten BIM-Planung der Aufwand bei der Mengenermittlung ein geringerer. Zusätzlich ist durch eine erhöhte Planungsgenauigkeit und der verbesserten Möglichkeiten einer gewerkeübergreifenden Koordination mit einem geringeren Koordinationsaufwand während des Baus und damit mit weniger Bauverzug zu rechnen.

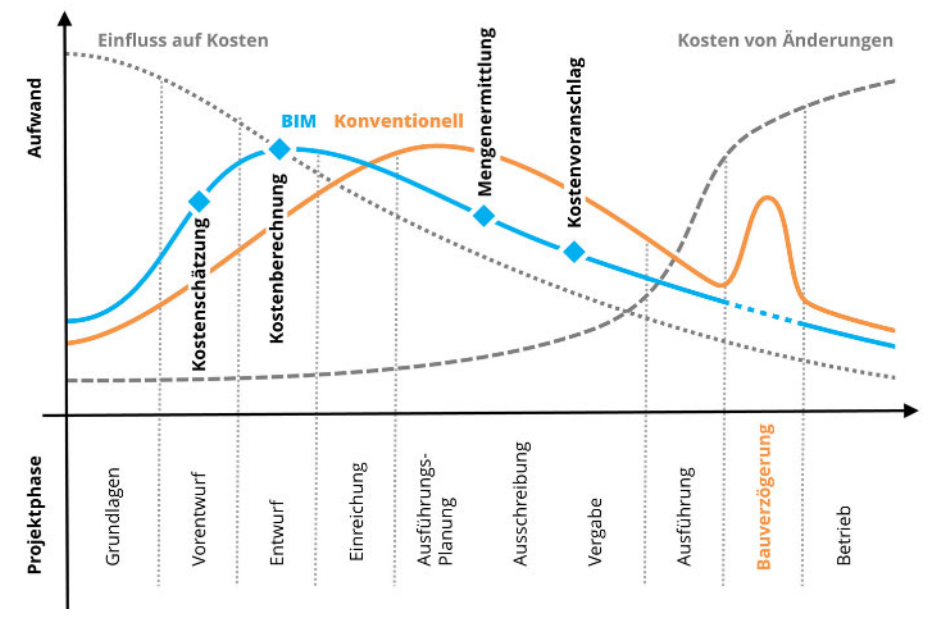

Abbildung 2.5 Vorverlagerung von Planungs- und Entscheidungsprozessen<sup>28</sup>

Diese Aufwandsverschiebung konnte bei allen Anwendungsfällen festgestellt werden. Zusätzlich zu der Verlagerung in frühere Phasen kommt dem Änderungsmanagement große Bedeutung zu, da der Folgeaufwand erheblich ist.

Bei AF1 und AF2 verursachten Änderungen in späteren Phasen große Mehraufwände in der Nachführung der BIM Modelle, während AF4 durch die geringen Änderungen und häufige Wiederholungen von Details einen geringen Mehraufwand mit sich brachte. Bei AF3 waren Änderungen in späteren Planungsphasen durch die Bestandsituation nur eingeschränkt möglich.

Mehraufwand durch späte Änderungen

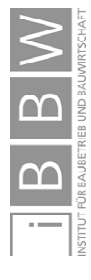

1

<sup>28</sup> Modifiziert nach VAN TREECK, C. et al.: Gebäude. Technik. Digital. - Building Information Modeling. S. 25

## **2.3 Relevanz von BIM in der TGA-Branche**

Um die aktuelle Verbreitung von BIM zu erfassen, wurden 2017 für einen österreichischen BIM Bericht Befragungen innerhalb der Baubranche durchgeführt. Von 160 Teilnehmern entfielen 14% auf Fachplaner. Von 28% der befragten Unternehmen wird BIM als Methode eingesetzt.<sup>29</sup> Explizite Daten zur TGA Planung wurden nicht veröffentlicht.

Von der Geberit AG wurde 2018 eine internationale Online-Kundenumfrage mit einer bereinigten Stichprobe von n=3784 durchgeführt. Befragt wurden hauptsächlich Installateure (42%) und TGA-Planer (33%). In Österreich betrug die Stichprobe n=294. Davon entfielen 54% auf Installateure und 34% auf TGA Planer/Beratende Ingenieure.30 Von Interesse war unter anderem, welche Software und Austauschformate von TGA-Planern und ausführenden Firmen eingesetzt werden.31 Die Umfrage fand in folgenden Nationen statt: Deutschland, Österreich, Schweiz, Niederlande, Belgien, Frankreich, Italien, Dänemark, Finnland, Schweden, Norwegen, Großbritannien, Spanien, Polen, Russland und GISA32.

Österreich 28% BIM

Internationale TGA-Umfrage 2018

Österreich 24% TGA-BIM

In Abbildung 2.6 wird länderübergreifend der BIM-Einsatz dargestellt. In Italien, Deutschland und Österreich wurde 2018 der geringste Anteil an Projekten mit BIM abgewickelt. In Österreich wurden von 24% der Befragten BIM Projekte umgesetzt, 27% setzten BIM nicht ein und planen auch keinen Einsatz.<sup>33</sup>

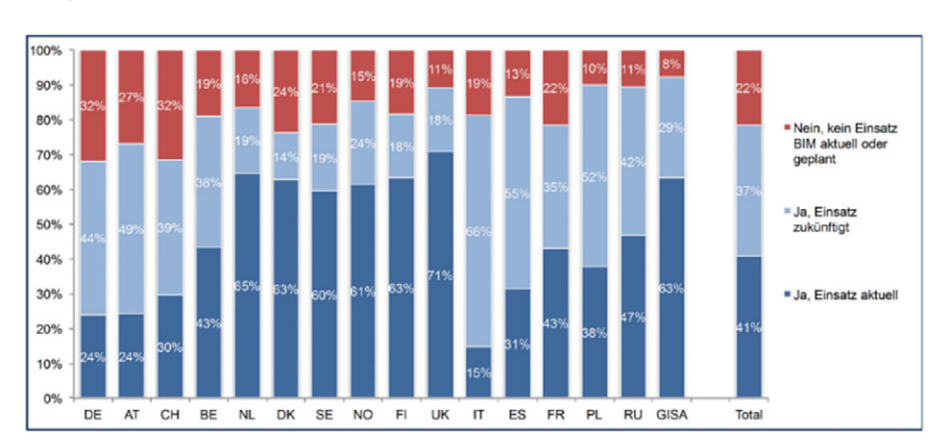

1

Abbildung 2.6 BIM Einsatz in der TGA-Branche 34

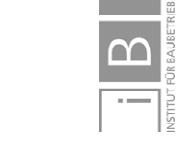

<sup>29</sup> Vgl. TAUTSCHNIG, A.; FRÖCH, G.; GÄCHTER, W.: Österreichischer BIM-Bericht 2017 - Repräsentative Umfrage in österreichischen Unternehmen zu Nutzen, Chancen und Risiken von BIM. S. 9, 10, 13

<sup>30</sup> Vgl. TREFZER, W.: BIM@Geberit - Auswertung BIM Online Umfrage. Präsentation. S. 5, 12

<sup>31</sup> Vgl. TREFZER, W.: BIM@Geberit - Auswertung BIM Online Umfrage. Präsentation. S. 4, 5, 12

<sup>32</sup> Zusammenfassung von *Emerging Markets*, die von der GISA (Geberit International Sales Agency ) betreut werden.

<sup>33</sup> Vgl. TREFZER, W.: BIM@Geberit - Auswertung BIM Online Umfrage. Präsentation. S. 15

<sup>34</sup> Mit freundlicher Genehmigung der Geberit AG: TREFZER, W.: BIM@Geberit - Auswertung BIM Online Umfrage. Präsentation. S. 15 | Fragestellungen: "F2: Setzten Sie aktuelle Projekte bereits als BIM-Projekte um?\* F3: Planen Sie zukünftige Projekte mit der BIM-Methode umzusetzen?\*" | \*Einfachnennung | F2: n = 3.784 / F3: 2.234

Der Ausdruck BIM beschreibt eine kooperative Arbeitsmethodik<sup>35</sup>, für die Umsetzung dieser wird entsprechend leistungsfähige Software benötigt. Die Produkte unterscheiden sich deutlich im Funktionsumfang, in der Anwendung und in den Möglichkeiten der Zusammenarbeit.

Programme mit einem multidisziplinären Ansatz ermöglichen die Planung unterschiedlicher Fachrichtungen in derselben Software. Dem stehen speziell auf eine Branche zugeschnittene Lösungen gegenüber. Mittels Datenaustausch über IFC-Dateien ist ein disziplinübergreifendes BIM-Modell, auch bei der Verwendung von spezialisierter Software, umsetzbar.

Im TGA-Bereich gibt es als maßgeschneiderte Lösungen etwa Plancal oder eine Stand-Alone Version von Linear. Revit deckt mehrere Disziplinen ab. Für TGA-Berechnungen werden jedoch Zusatzmodule wie Linear<sup>36</sup> oder Solar<sup>37</sup> benötigt.

Wie in Abbildung 2.7 dargestellt wird eine Vielzahl unterschiedlicher Programme in der TGA-Planung eingesetzt. Über alle Länder betrachtet wird am häufigsten Revit (38%) eingesetzt, beziehungsweise wird geplant Revit einzusetzen.

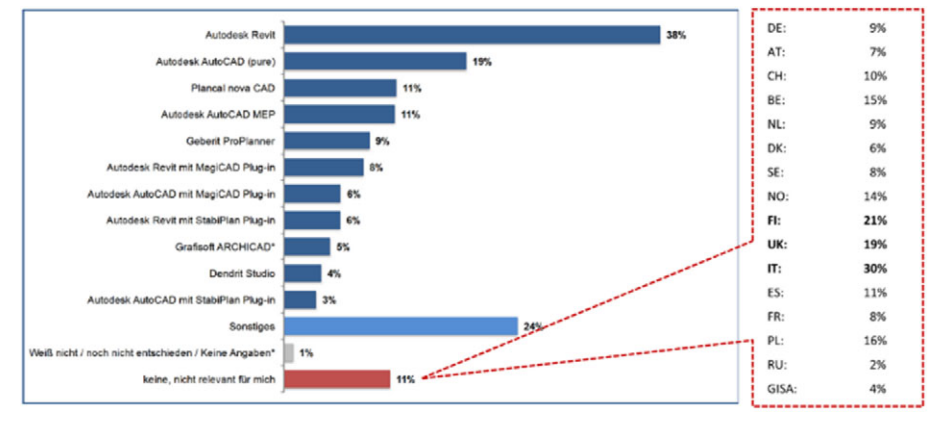

Abbildung 2.7 Verbreitung von Revit in der TGA-Branche<sup>38</sup>

Die Verteilung der verwendeten Programme besonders der Plug-Ins ist regional sehr unterschiedlich. Revit wird häufig in Kombination mit Plug-Ins genutzt. Beispielsweise in den Niederlanden mit einem Plug-In von Stabiplan, in Skandinavien (*NO, SE, FI, DK*) am häufigsten in Kombination mit MagiCad. Im DACH-Raum wurde 2018 bei den Befragten am häufigsten Plancal eingesetzt.39

1

Software zur Umsetzung von BIM-Methoden

Verbreitung von Revit in der TGA-Planung

<sup>35</sup> Vgl. VAN TREECK, C. et al.: Gebäude. Technik. Digital. - Building Information Modeling. S. 15

<sup>36</sup> https://www.linear.eu/de/produkte/loesungen-fuer-revit/. Datum des Zugriffs: 05.09.2019

<sup>37</sup> https://www.solar-computer.de/. Datum des Zugriffs: 05.09.2019

<sup>38</sup> Mit freundlicher Genehmigung der Geberit AG: TREFZER, W.: BIM@Geberit - Auswertung BIM Online Umfrage. Präsentation. S. 22 | Fragestellung: "Welche Software setzten Sie aktuell im Gesamtmodell, insbesondere bei der TGA-Planung, ein/planen Sie zukünftig einzusetzen? (alle Länder)\*" | \*Mehrfachnennungen | n = 2.534

<sup>39</sup> Vgl. TREFZER, W.: BIM@Geberit - Auswertung BIM Online Umfrage. Präsentation. S. 23 Deutschland: 24% Plancal, 20% Revit, 20% Dentrit Studio / Österreich: 44% Plancal, 18% Revit, 16% Autocad MEP / Schweiz: 31% Plancal, 22% Geberit ProPlanner, 20% Revit

#### **2.4 Besonderheiten in Revit**

Eine Besonderheit in Revit sind sehr flexible Elemente. Diese werden als Familien bezeichnet.

Das enorme Potential von Familien besteht in der Anpassungsfähigkeit, die automatisiert durch weitere Familien, Parameter, Skripte oder den Nutzer gesteuert wird.

Eine Bearbeitung ist ohne Programmierkenntnisse im Familieneditor umsetzbar. Wenn ein Bauteil den eigenen Anforderungen nicht vollständig entspricht, oder der firmeninterne Workflow nicht abgebildet werden kann, lassen sich diese Familien verändern, ergänzen oder neu erstellen.

Dadurch ergeben sich enorme Potentiale aber auch Risiken und Herausforderungen. Der Anwender kann die kleinsten Einheiten eines BIM-Modells selbst steuern und ist nicht auf Dienstleistungen des Programmherstellers oder Dritter angewiesen. Es können eigenständig komplexe Bibliotheken aufgebaut und ein hoher Grad an Individualisierung realisiert werden.

Allerdings wirken sich diese Änderungen direkt auf die Projekte aus, in denen diese Familien Verwendung finden. Bei Fehlfunktionen der Eigenentwicklungen sind diese selbst zu lösen. Obwohl keine Programmierkenntnisse erforderlich sind, ist die Familienentwicklung wegen der vielen gegenseitigen Beeinflussungen komplex und bei der Einführung von Revit eine Herausforderung, auf die in den nachfolgenden Kapiteln näher eingegangen wird.

In zahlreichen Büros wird Revit eingesetzt. Dabei sind sinnvolle Familienkonzepte essentiell für die Abwicklung großer Projekte.

In weiterer Folge werden in dieser Arbeit Ansätze und Lösungen für die Implementierung von Familien in Großprojekten behandelt.

Maßgeschneiderte Elemente in Revit

Potentiale und Risiken

Fazit

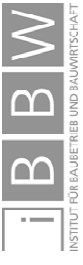

#### **2.5 Familien in Revit**

Als Familien werden Elemente eines Revit BIM-Modells bezeichnet. Sie sind die Grundlage für ein verwendbares Modell.40 Die meisten Familien sind durch den Anwender veränderbar. Dadurch ergibt sich ein enges Zusammenspiel zwischen Software und unterschiedlichen Anwendungsfällen. Einige Aspekte werden in diesem Kapitel näher beschrieben. Die Themenauswahl ist allgemein gehalten und bildet die Grundlage für die Lösungsansätze in Kapitel 5.

In Abbildung 2.8 sind unterschiedliche Varianten derselben Familie dargestellt. Das Luftkanalformstück passt sich während des Modellierens aufgrund der familieninternen Parametrik automatisch an unterschiedliche Eigenschaften, wie die Abmessungen der Luftkanäle, an. Der Bogen kann verschiedene Winkel, Dimensionen und asymmetrische Seitenverhältnisse annehmen.

Dabei ist eine manuelle Steuerung der Familie möglich. Bei Änderungen nach dem Modellieren, beispielsweise durch eine automatische Redimensionierung, erfolgt ebenso eine automatische Anpassung. Im Zuge einer Variantenplanung kann die Neuberechnung im As-Built Modell erst Jahre später erfolgen, wenn ein bereits errichtetes Gebäude erweitert oder umgebaut wird.

Die einzelnen Varianten enthalten Informationen, die in Tabellen beispielsweise als Mengenangaben ausgewertet werden können und in einem weiteren Schritt ermöglichen Familien die Generierung<sup>41</sup> von Leistungsverzeichnissen.

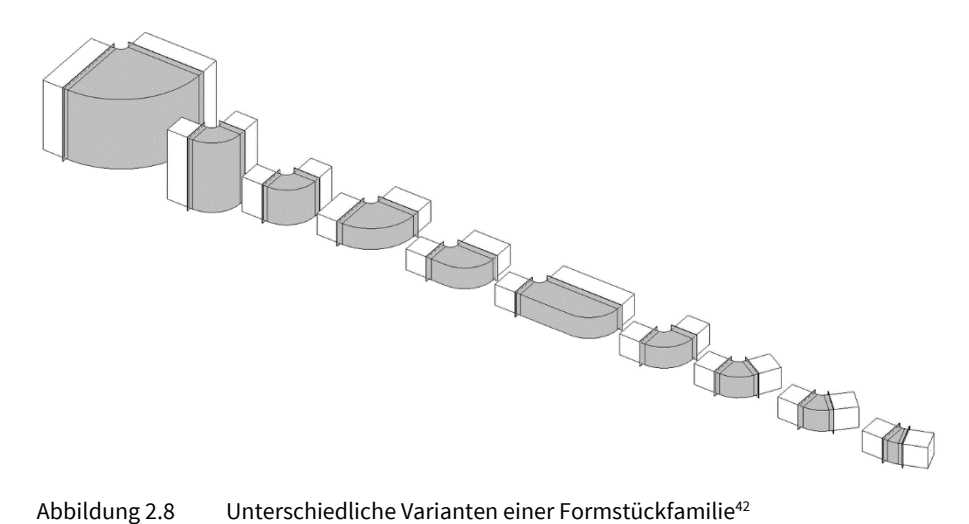

<sup>41</sup> Die automatisierte Erstellung von Leistungsverzeichnissen wird in dieser Arbeit nicht behandelt. Neben selbst entwickelten Lösungen könnten dafür spezialisierte Programme wie BuildingOne (http://www.onetools.de/de/buildingone) oder RIB iTWO (https://www.rib-software.com/loesungen/ava/ ) eingesetzt werden.

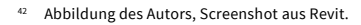

1

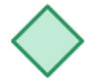

Eine TGA-Familie mit vielen Varianten

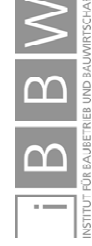

<sup>40</sup> Vgl. https://knowledge.autodesk.com/de/support/revit-products/getting-started/caas/CloudHelp/cloudhelp/2016/DEU/Revit-GetStarted/files/GUID-7AEC5D66-C2E0-40E2-9504-3CC13781B87A-htm.html. Datum des Zugriffs: 10.06.2019

# **2.5.1 Grundlagen**

Eine Familie enthält üblicherweise geometrische Definitionen eines oder mehrerer Elemente und beschreibende Parameter43. Familien können auch Informationen ohne Geometrie enthalten. Demnach stellt eine Familie in Revit einen Container für geometrische Körper und Informationen dar. Im weiteren Verlauf dieser Arbeit wird unter Familie eine ladbare Familie44 verstanden.

Geometrien können 1-, 2- oder 3 dimensional sein. Neben geschlossenen Körpern sind auch Symbole oder andere 2D-Elemente Familien.

Die Strukturierung des Revit-Modells erfolgt anhand von Rastern, Referenzebenen oder Referenzlinien. Diese Bezugselemente sind ebenso Familien.45

Das Modell wird mittels Familien aufgebaut, die zusätzlich mit Informationen versehen sind. Die Nutzung dieser Informationen innerhalb des BIM-Modells ist vielfältig, etwa durch Verknüpfungen untereinander, oder für Auswertungen und Generierung von Leistungsverzeichnissen.

Wie bereits in Abbildung 2.8 dargestellt können sich Familien in Abhängigkeit von Parametern verändern und mehrere Zustände annehmen. Diese Varianten können in Form von Typen und Exemplaren<sup>46</sup> abgebildet werden.

Familien können Bestandteile weiterer Familien sein und in dieser Familie unterschiedliche Eigenschaften annehmen.<sup>47</sup> Diese Verschachtellungen und Parametrisierungen ermöglichen ein "intelligentes" Verhalten der Familie.

## **2.5.2 Konsequenzen in der Anwendung**

Um eine Familie in ein Modell einzufügen, muss diese entweder in vorhandenen Bibliotheken enthalten sein, oder erst durch den Nutzer hinzugefügt werden. Bei der Abwicklung von Projekten ist oftmals die Erstellung eigener Familien, oder zumindest die Veränderung bestehender Familien erforderlich.

Der Umfang dieser Familienbibliothek bestimmt die praktische Einsetzbarkeit der Programmumgebung im Projektumfeld. Ist sie sehr gering, sind viele Elemente nicht oder nicht ausreichend im BIM Modell abbildbar. Im ungünstigsten Fall ist die gewünschte Planung nicht durchführbar.

43 Vgl. https://knowledge.autodesk.com/de/support/revit-products/getting-started/caas/CloudHelp/cloudhelp/2019/DEU/Revit-GetStarted/files/GUID-5BFA499A-5ACA-4069-852C-9B60C9DE6708-htm.html. Datum des Zugriffs: 25.03.2019

 $\overline{a}$ 

Container für Geometrie und Informationen

Strukturierung des Modells

Information verwerten

Varianten als Typen und Exemplare

Parametrisierung und Objektorientierung

Ohne Familien kein Modell

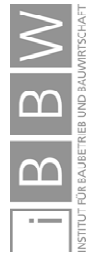

<sup>44</sup> Siehe Kapitel 2.5.5 - Unterschiede in Familien.

<sup>45</sup> Siehe Kapitel 2.5.4 - Elemente in Revit.

<sup>46</sup> Siehe Kapitel 5.4.4 - Typen und Exemplare.

<sup>47</sup> Für weitere Informationen siehe Kapitel 5.3.4 - Verschachtelte Familien, 5.3.5 - Parametrische Modellierung, 5.4.3 - Objektorientierte Modellierung.

Das Fehlen von Familien kann den Planungsablauf stark einschränken. Selbst Beschriftungen sind Familien, die erst in das Projekt geladen werden müssen. Ist keine Beschriftungsfamilie geladen, ist auch keine Beschriftung von Familien, wie der Luftkanalbogen, möglich. Selbst Plandarstellungen<sup>48</sup> lassen sich erst erzeugen, wenn die entsprechende Familie für einen Planrahmen vorhanden ist. Fehlt allerdings ein bestimmter Bogen oder eine Dimension in einem Bogen, kann nicht einmal dieses Formteil selbst erzeugt werden. Für die automatische Generierung eines Bogens müssen jedoch auch die Routingeinstellungen der jeweiligen Systemfamilie korrekt hinterlegt sein.

Der Vorteil großer Flexibilität erzeugt gleichzeitig eine größere Komplexität. Diese führt besonders bei der Einführung von Revit zu großen Herausforderungen in der Anwendung sowie im Projektumfeld und sollte keinesfalls bei der erfolgreichen Einführung von BIM unterschätzt werden.

# **2.5.3 Best Revit Content Offensive**

Um die Herausforderungen im Umgang mit Revit und den Familien zu reduzieren, wird im Zuge einer Content Offensive der Umfang der Standard Familienbibliothek in Revit verbessert. Autodesk Deutschland arbeitet dabei mit Dienstleistern aber auch mit der Revit User Group D-A-CH zusammen.49

In dieser Gruppe tauschen sich Revit Anwender untereinander aus und stehen in Kontakt mit Autodesk. Außerdem wird bestehender Content getestet und verbessert. Der Autor ist auch in der User Group aktiv und legt jedem Revit Nutzer nahe, sich mit der User Group und dem Content auseinanderzusetzten.

Dieser ist entweder bereits im Installationsverzeichnis von Revit enthalten oder steht als Download auf der Seite von RUG-DACH50 bereit.

Fehlende Familien sind ein Problem

Komplexität durch Flexibilität

Verbesserung der mitgelieferten Familienbibliothek

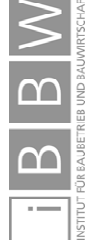

50 https://www.rug-dach.de/download.html

1

<sup>48</sup> Vergleichbar mit dem Papierbereich in Autocad.

<sup>49</sup> Vgl. https://www.rug-dach.de/download.html. Datum des Zugriffs: 04.08.2019

## **2.5.4 Elemente in Revit**

In Revit kommen drei Arten von Elementen (Familien) zur Anwendung: Modellelemente, Bezugselemente und ansichtsspezifische Elemente.51 Eine Übersicht ist in Abbildung 2.9 dargestellt.

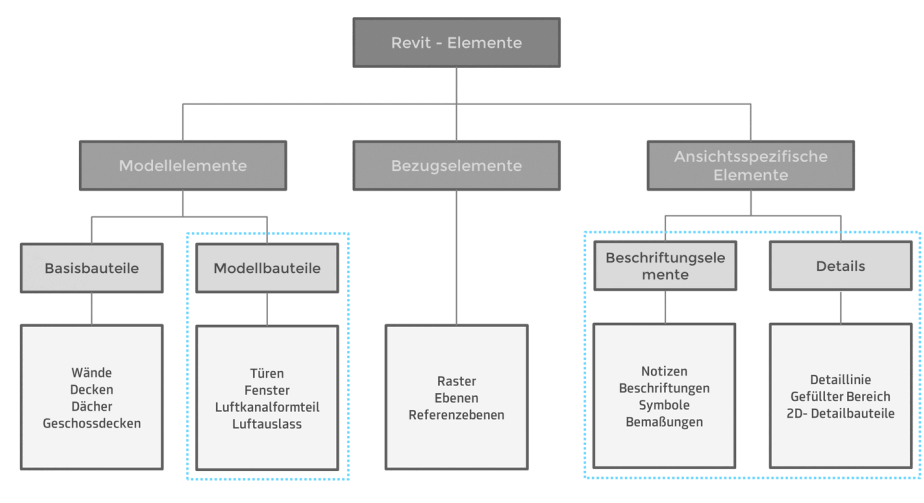

Abbildung 2.9 Elementarten in Revit-Familien (Ladbare Familien blau umrandet)<sup>52</sup>

Als Modellelemente werden jene Familien zusammengefasst, die im 3D BIM Modell "reale" Objekte repräsentieren. Aus diesen Familien wird das Modell aufgebaut. Beispielsweise Wände, Decken, Türen, Luftauslässe oder Leuchten.

Bezugselemente ermöglichen eine Strukturierung von Modellen und Familien. Innerhalb einer Familie bilden sie das Familiengerüst welches die Grundlage von intelligenten Abhängigkeiten der Geometrie ist.

Ansichtsspezifische Elemente sind nicht im 3D-Modell sichtbar, sondern nur in bestimmten Ansichten. Ein Symbol kann beispielsweise in jedem Grundriss sichtbar sein und eine Beschriftung nur in einer Planansicht.

Basisbauteile<sup>53</sup> sind Familien, auf die sich andere, ladbare Familien beziehen können. Eine Türfamilie wird beispielsweise in eine Wand platziert und übernimmt Informationen von dieser. Dieser Vorgang nennt sich Vererbung<sup>54</sup>.

Ladbare Familien sind frei erstellbar, am flexibelsten anpassbar und in Abbildung 2.9 blau hervorgehoben. Modellbauteile und einige der ansichtsspezifischen Elemente sind solche ladbaren Familien.55

1

Modellelemente

Bezugselemente

Ansichtsspezifische Elemente

Basisbauteile

Ladbare Familien

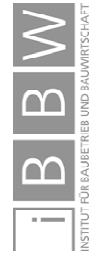

<sup>51</sup> Vgl. https://knowledge.autodesk.com/de/support/revit-products/getting-started/caas/CloudHelp/cloudhelp/2019/DEU/Revit-GetStarted/files/GUID-5BFA499A-5ACA-4069-852C-9B60C9DE6708-htm.html. Datum des Zugriffs: 25.03.2019

Mit Ergänzungen nach https://knowledge.autodesk.com/de/support/revit-products/gettingstarted/caas/CloudHelp/cloudhelp/2019/DEU/Revit-GetStarted/files/GUID-5BFA499A-5ACA-4069-852C-9B60C9DE6708 htm.html. Datum des Zugriffs: 25.03.2019

<sup>53</sup> Eine nähere Beschreibung erfolgt in Kapitel 5.3.5 – Basiselemente.

<sup>54</sup> Siehe Kapitel 5.3.5 Parametrische Modellierung sowie 5.4.3 Objektorientierte Modellierung.

<sup>55</sup> Vgl. https://knowledge.autodesk.com/de/support/revit-products/getting-started/caas/CloudHelp/cloudhelp/2019/DEU/Revit-GetStarted/files/GUID-5BFA499A-5ACA-4069-852C-9B60C9DE6708-htm.html. Datum des Zugriffs: 25.03.2019 Vgl. https://knowledge.autodesk.com/de/support/revit-products/learn-explore/caas/CloudHelp/cloudhelp/2019/DEU/Revit-Model/files/GUID-403FFEAE-BFF6-464D-BAC2-85BF3DAB3BA2-htm.html. Datum des Zugriffs: 2019.04.1

## **2.5.5 Unterschiede in Familien**

Bei Familien wird unterschieden zwischen Systemfamilien, ladbaren Familien und Projektfamilien. In Abbildung 2.10 sind in einer Übersicht die verschiedenen Familienarten und beispielhaft typische Familien angeführt.

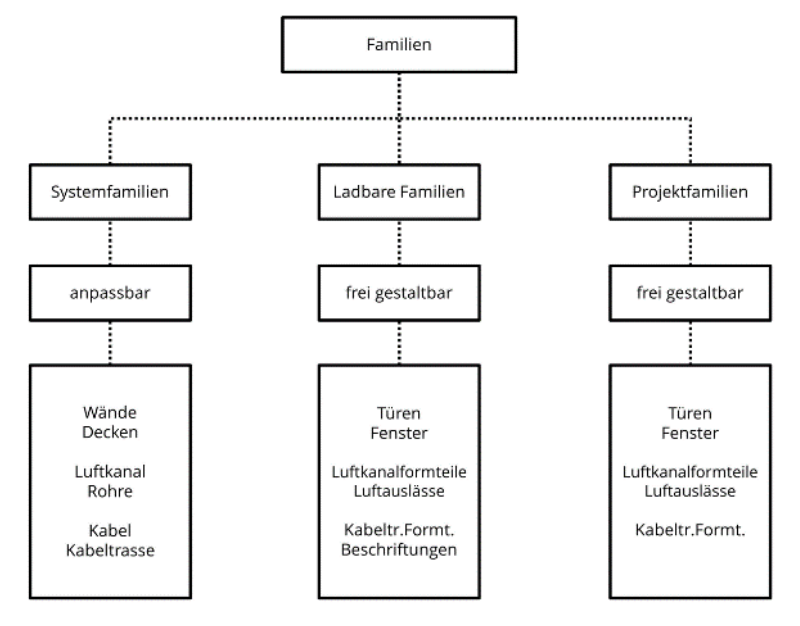

Abbildung 2.10 Unterschiedliche Familientypen in Revit<sup>56</sup>

Systemfamilien sind nur eingeschränkt anpassbar. Bei einem Luftkanal lassen sich Abmessungen wie Länge, Breite und Höhe verändern. Das Hinzufügen von Abhängigkeiten oder Berechnungen bleibt dem Nutzer verwehrt. Das Erscheinungsbild und viele der Eigenschaften gibt der Programmhersteller vor.

Ladbare Familien sind sehr flexibel nutzbar. Ihre Erstellung erfolgt durch den Nutzer in einem Familieneditor. Danach können sie in unterschiedliche Projekte geladen und ausgetauscht werden. Das Hinzufügen von Abhängigkeiten oder Berechnungen und fast die gesamte Gestaltung sind frei möglich.

Projektfamilien sind im Verhalten sehr ähnlich wie Ladbare Familien. Allerdings werden diese nicht in das Projekt geladen, sondern direkt in diesem erstellt und nur in diesem verwendet. Eine zentrale Speicherung der Familie ist nicht möglich. Der Editor entspricht dabei weitgehend dem Familieneditor.

Systemfamilien

Ladbare Familien

Projektfamilien

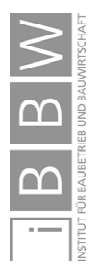

1

Abbildung des Autors, nach https://knowledge.autodesk.com/de/support/revit-products/learn explore/caas/CloudHelp/cloudhelp/2019/DEU/Revit-Model/files/GUID-403FFEAE-BFF6-464D-BAC2-85BF3DAB3BA2-htm.html. Datum des Zugriffs: 2019.04.1
## **2.5.6 Grenzen von Automatismen in Revit**

Jede BIM Anwendungssoftware sollte den Nutzer durch Automatismen unterstützen. Im TGA Bereich wählt Revit beispielsweise, in Abhängigkeit der Routingoptionen der jeweiligen Familie, automatisch Formstücke in der entsprechenden Dimension aus und ordnet diese an. Ändert sich ein Bogen zu einem T-Stück, wird vom Programm selbst die Familie getauscht und das System angepasst.

Dieser automatische Tausch wird in Abbildung 2.11 dargestellt. Links ist die Ausgangsituation, ein Rohrbogen, der zu einem T-Stück umgewandelt werden soll, abgebildet. Dies geschieht mit einem Klick auf "+"[▲]. Das bestehende Formteil wird in ein T-Stück umgewandelt (rechte Darstellung). Die Umwandlung dieses T-Stück zurück zu einem Bogen(links) erfolgt, wenn der offene Teil "geschlossen" wird [▲].

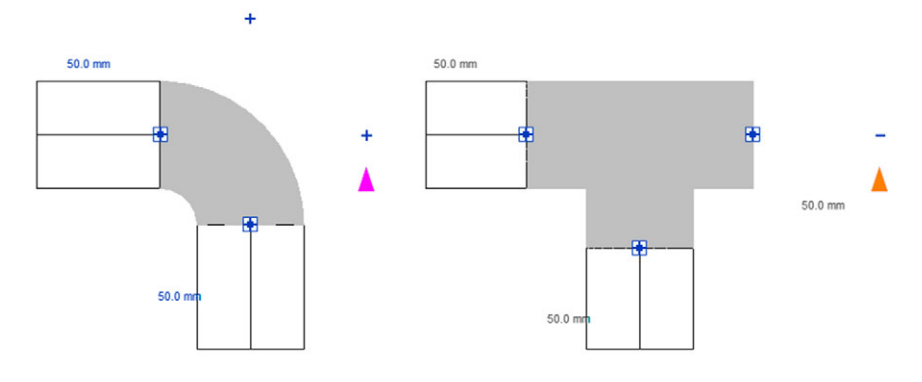

Abbildung 2.11 Automatische Änderung einer Familie. 57

Automatische Redimensionierungen sind ebenso möglich. Dadurch ändern sich die im System enthaltenen Elemente, was flexible Reaktionen auf veränderte Anforderungen ermöglicht. So können bei einer Nutzungsänderung während der Planung oder Ausführung Teilstrecken neu dimensioniert werden beziehungsweise bestehende Netze geprüft werden.

Die Umsetzung erfolgt entweder im Programm direkt oder mittels Plug-Ins oder Skripten. Dabei werden die Familieneigenschaften bei Maßänderungen direkt in die Geometrie überführt, sofern die Änderung möglich ist und die Familie dies unterstützt.

Die Projekterfahrung hat gezeigt, dass Vergrößerungen von Maßen und Bauteilen häufig zu Problemen führen. Infolge der Vergrößerung überlappen oder verschieben sich Bauteile ineinander, was eine Trennung von Elementen zur Folge hat und Nutzereingriffe erfordert.

Automatische Redimensionierung

Systemtrennungen infolge von Überlappungen

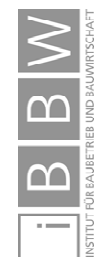

1

Automatischer Familientausch

<sup>57</sup> Abbildung des Autors, Screenshot aus Revit mit Ergänzungen und Änderungen.

In Abbildung 2.12 werden links die Ausgangslage und rechts die Änderungen durch eine Rohrvergrößerung gezeigt. Infolge der Dimensionsänderung haben sich die Abmessungen der jeweiligen T-Stücke geändert. Durch die Vergrößerungen von Bauteilen, wie T-Stücke oder Bögen, verkürzen sich verbindende Teile wie Rohre oder Luftkanäle [▲].

Waren anfangs die T-Stücke durch ein kleines Rohrsegment [▼] verbunden, wurde diese Verbindung durch die Überlappung aufgelöst und das System wird von Revit getrennt.

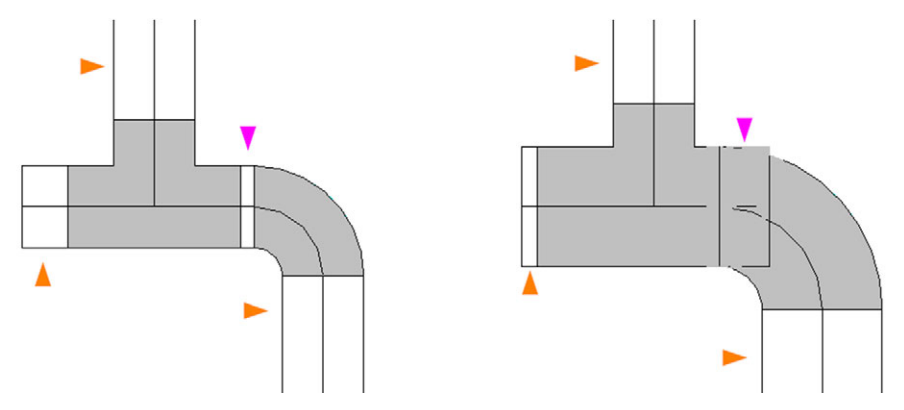

Abbildung 2.12 Überlappung als Folge einer automatischen Redimensionierung<sup>58</sup>

Mit einer Trennung geht der Verlust an beschreibenden Eigenschaften, wie Volumenstrom oder Systemzugehörigkeit, einher. Eine Auswertung, Berechnung oder weitere Verwendung getrennter oder aufgelöster Rohrsysteme im Planungs- beziehungsweise Projektverlauf ist nicht mehr zuverlässig möglich. Solche Systemtrennungen beziehungsweise offene Enden lassen sich in 2Dund 3D-Darstellungen einblenden, wie in Abbildung 2.13 gezeigt. Rechts sind aufgrund der Trennung durch Überlappung zwei weitere offene Enden [▲] erkannt worden.

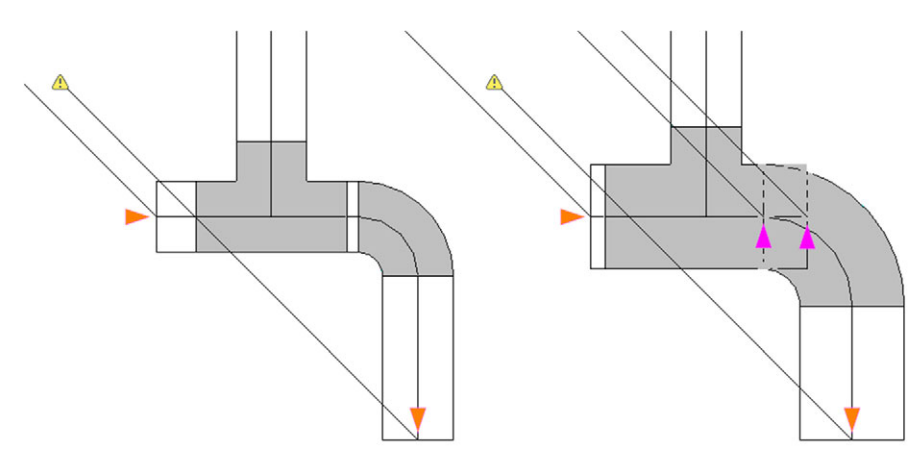

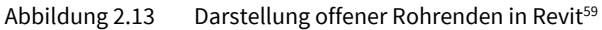

<sup>58</sup> Abbildung des Autors, Screenshot aus Revit mit Ergänzungen und Änderungen.

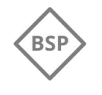

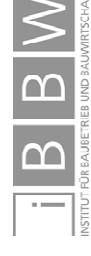

<sup>59</sup> Abbildung des Autors, Screenshot aus Revit mit Ergänzungen und Änderungen.

# **3 Zusammenarbeiten in BIM**

Die Art der Zusammenarbeit kann in BIM sehr unterschiedlich sein, ist aber essentiell um die Leistungen mehrere Planer zusammenzuführen und zu koordinieren. In diesem Kapitel erfolgt die Beschreibung der unterschiedlichen Arten der Zusammenarbeit, wie Little-BIM und Big-BIM sowie Open-BIM und Closed-BIM. Die BIM-Maturity Ramp erläutert verschiedene Level bei der Umsetzung von BIM. Abschließend werden die Unterschiede anhand der Anwendungsfälle aufgezeigt. Für die Darstellung wurde vom Autor das Konzept der BIM-Wolke entwickelt.

## **3.1 Arten der Modellnutzung und Zusammenarbeit**

Die Einführung von modellgestützter Arbeit greift in bestehende Prozesse der herkömmlichen zeichnungsgestützten Arbeitsweise ein. Dadurch wird eine Änderung von unternehmensinternen und unternehmensübergreifenden Prozessen notwendig.<sup>60</sup> Sowohl bei einem schrittweisen als auch bei einem vollständigen Umstieg gibt es unterschiedliche Arten der Modellnutzung und Zusammenarbeit. Dabei wird unterschieden, von welchen Planungsbeteiligten BIM mit welcher Software eingesetzt wird und in welcher Form eine Zusammenarbeit erfolgt. Jernigan prägte in diesem Zusammenhang die Begriffe "BIG BIM" und "little bim".<sup>61</sup>

Little BIM beschreibt die Nutzung einer spezifischen BIM-Software durch einen Planungsbeteiligten. Die spezialisierte Software<sup>62</sup> wird für die Planung des Gewerks oder für Teilbereiche der Planung eingesetzt und dient der Abwicklung disziplinspezifischer Aufgaben. Mit dieser Software werden Bestandteile eines digitalen Gebäudemodells erzeugt. Beispielsweise das Architekturmodell, ein einzelnes Statik Modell oder TGA-Planungen. Das Modell wird nicht über verschiedene Softwareprodukte hinweg genutzt. Es erfolgt keine Koordination der Planung zwischen den beteiligten Fachdisziplinen anhand des Modells.<sup>63</sup>

Mit Big BIM wird der gegenteilige Fall benannt. Digitale Gebäudemodelle verschiedener Disziplinen werden koordiniert und über den gesamten Lebenszyklus oder Teile des Lebenszyklus eines Gebäudes miteinander betrieben.64 Für die Koordination der Zusammenarbeit und Modellinhalte sowie für den Datenaustausch werden Internetplattformen<sup>65</sup> (Projektplattformen) oder komplexe

1

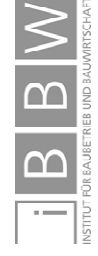

Little BIM

Big BIM

<sup>60</sup> Vgl. BORRMANN, A. et al.: Building Information Modeling - Technologische Grundlagen und industrielle Praxis. S. 7

<sup>61</sup> Vgl. JERNIGAN, F.: Big BIM little BIM: the practical approach to building informationmodeling:. S. 1ff

<sup>62</sup> Im Bereich der HKLS-Planung ist beispielsweise Plancal im DACH – Raum sehr verbreitet.

<sup>63</sup> Vgl. BORRMANN, A. et al.: Building Information Modeling - Technologische Grundlagen und industrielle Praxis. S. 7

<sup>64</sup> Vgl. VAN TREECK, C. et al.: Gebäude. Technik. Digital. - Building Information Modeling. S. 27

<sup>65</sup> Vgl. BORRMANN, A. et al.: Building Information Modeling - Technologische Grundlagen und industrielle Praxis. S. 8

Netzwerkstrukturen genutzt. Zusätzlich zur Unterscheidung, ob BIM als Insellösung oder interdisziplinär eingesetzt wird, erfolgt eine Unterscheidung in Bezug auf die verwendete Software und die Form des Datenaustausches.

Closed BIM beschreibt die Verwendung einer Software eines einzelnen Herstellers und proprietäre, also herstellerbezogene, Datenaustauschformate.

Unter Open BIM wird der Einsatz von Software unterschiedlicherer Hersteller und die Verwendung offener Formate für den Datenaustausch verstanden.<sup>66</sup>

Zusammenfassend lassen sich die vier Kombinationen "Little Closed BIM", "Little Open BIM", "Big Closed BIM", "Big Open BIM" ableiten, die in Abbildung 3.1 dargestellt und beschrieben werden.

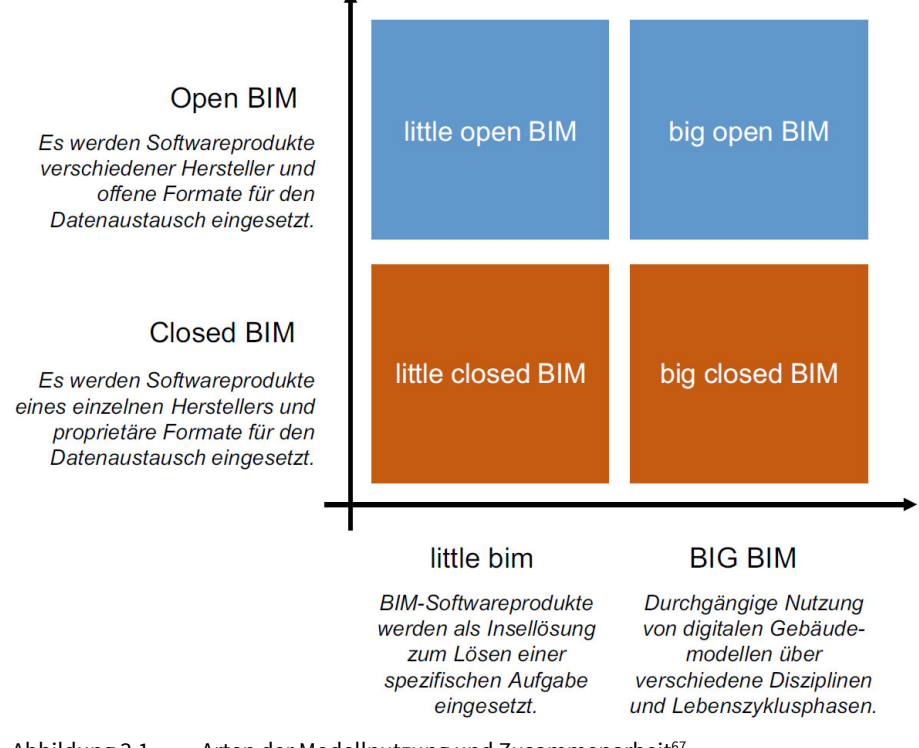

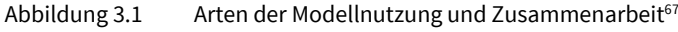

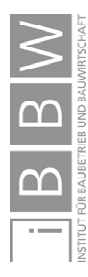

1

Closed BIM

Open BIM

<sup>66</sup> Vgl. VAN TREECK, C. et al.: Gebäude. Technik. Digital. - Building Information Modeling. S. 27

<sup>67</sup> BORRMANN, A. et al.: Building Information Modeling - Technologische Grundlagen und industrielle Praxis. S. 8.

### **3.2 Abbildbarkeit von Anwendungsfällen**

In diesem Kapitel wird näher auf die Abbildbarkeit realer Projektumstände eingegangen. Sowohl die Art und das Ausmaß einer Zusammenarbeit als auch Insellösungen (Little BIM) sollten in einem Konzept abbildbar sein.

Entsprechend der vorherigen Definitionen stellt Little BIM den Einsatz von BIM als Insellösung eines Beteiligten dar. Ein Datenaustausch erfolgt nicht anhand des BIM Models. Diese Daten können unter anderem 2D Pläne oder Tabellen sein. Im Regelfall wird bei einer Insellösung innerhalb eines Büros nur eine Softwarelösung eines Herstellers eingesetzt, wie beispielsweise Archicad, Revit oder Plancal.

#### **3.2.1 Insellösung - Anwendungsfall 3**

Der Datenaustausch von 2D-Darstellungen erfolgte anhand von PDF-Dateien beziehungsweise proprietären DWG-Dateien. Sowohl PDF-, als auch DWG-Dateien sind durch zahlreiche Programme<sup>68</sup> interpretierbar. Tabellen, Textinformationen und Grafiken, die das Projekt und die Planinhalte beschreiben, wurden ebenso in offenen als auch proprietären Dateiformaten<sup>69</sup> ausgetauscht.

Zusammenfassend wurde beim Little BIM Anwendungsfall 3 Software eines Herstellers eingesetzt und proprietäre als auch offene Dateiformate für den Austausch von Plandaten sowie Informationen verwendet.

In Abbildung 3.2 wird Anwendungsfall 3 mit den Vorrausetzungen<sup>70</sup> für Little Open BIM oder Little Closed BIM dargestellt. Die Grafik repräsentiert Austauschformate. Durch den Austausch mit anderen Planern, der auch in offenen Formaten, aber ohne eingebettete BIM-Daten, erfolgt ist das Projekt zwischen Open- und Closed BIM einzuordnen.

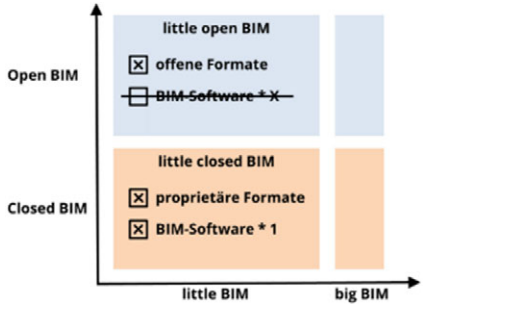

Abbildung 3.2 Little BIM im Projektkontext von AF371

1

Little BIM als Insellösung

AF3 zwischen Little Closed BIM und Little Open BIM

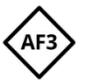

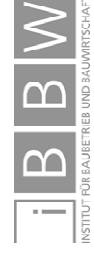

<sup>68</sup> Bsp. für DWG: Allplan, Arcad, Archicad, Autocad, BricsCAD, CADdy, Revit, Rhino, SOFiCAD, Tekla Structures, Vectorworks. Bsp. für PDF: Adobe Acrobat Reader, Ashampoo PDF Free, Bluebeam Revu, Evince, Foxit Reader, Google Chrome, Okular, Xpdf.

<sup>69</sup> Bsp. für Dateiendungen möglicher Dateiformate: csv, dif, doc, html, jpg, ods, odt, pdf, png, rtf, txt, uos, uot, xls, xlsx, xml.

<sup>70</sup> Vgl. BORRMANN, A. et al.: Building Information Modeling - Technologische Grundlagen und industrielle Praxis. S. 7,8

<sup>71</sup> Ausschnitt in Anlehnung an BORRMANN, A. et al.: Building Information Modeling - Technologische Grundlagen und industrielle Praxis. S. 8.

# **3.2.2 Zwischenformen von BIM Modellen**

Zusätzlich zu den vier Varianten sind Zwischenformen möglich.

Um Schnittstellenprobleme mit herstellerneutralen Datenaustauschformaten zu vermeiden, könnte sich ein Team auf eine Softwarelösung einigen. Für die Modellüberprüfung würde zusätzlich ein Softwareprodukt eines Drittanbieters oder Cloud Lösungen eingesetzt. Damit könnte man den größeren Funktionsumfang von anderen Softwareprodukten nutzen.72

Auch die Verwendung von offenen Dateiformaten in einer "closed BIM" Umgebung ist möglich. Dies kann beispielsweise dem Umstand einer externen Prüfung und höherer Transparenz, dem Schutz eigener Modelle und Modellinhalte oder der Kommunikation mit ausführenden Unternehmen geschuldet sein. Das Projekt wird weiterhin mit einem einzigen Softwareprodukt geplant, der Austausch erfolgt jedoch mittels IFC-Dateien.

Alle vier Anwendungsfälle sind solche Zwischenformen. Trotzdem lässt sich eine grobe Einteilung treffen. Die Struktur von Big Closed BIM findet sich näherungsweise in Anwendungsfall 2 wieder. Anwendungsfall 1 lässt sich am ehesten Big Open BIM zuordnen. Little BIM wird anhand von Anwendungsfall 3 dargestellt und der vierte Anwendungsfall ist eine Zwischenform, die nicht eingeordnet werden kann.

# **3.2.3 Abbildungskonzept für die Anwendungsfälle: BIM-Wolke**

Um die Zwischenformen von AF 1, AF2 und AF4 zusammen mit der Insellösung von AF3 einordnen zu können, wurde vom Autor ein eigenes Abbildungskonzept, die BIM-Wolke, entwickelt.

In Kapitel 3.4 erfolgt die Darstellung der Anwendungsfälle bezogen auf die Zusammenarbeit und Modellverwendung anhand dieses Konzepts.

Die Zusammenarbeit (BIM-Kollaboration) wird als ein fließendender Übergang zwischen minimaler und maximaler Ausprägung dargestellt.

Eine Unterscheidung zwischen proprietären und offenen Projektstrukturen erfolgt ebenso stufenlos, bezieht sich aber auf die Offenheit der Methoden. Diese Zusammenhänge zwischen der Intensität der Zusammenarbeit und der Projektstrukturen werden in Abbildung 3.3 dargestellt.

Der blaue Bereich, die BIM Wolke, stellt die Ausprägungen einer BIM-Zusammenarbeit dar. Projekte können Extreme annehmen (auf den strichlierten Linien) oder sich im Falle von Mischformen zwischen den Extremen befinden. Je offener die gesamte Projektstruktur ist, desto weiter rechts ist die Projektumgebung symbolisch dargestellt.

Anwendungsfälle als Hybridmodelle

Fließende Übergänge anstatt Grenzen

Abbildung von Zwischenformen

Die BIM-Wolke als Abbildungskonzept

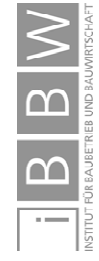

<sup>72</sup> Vgl. VAN TREECK, C. et al.: Gebäude. Technik. Digital. - Building Information Modeling. S. 27

Zwischenformen, wie Hybridmodelle, können durch eine oder mehrere Rauten abgebildet werden; ebenso wie Projekte, in denen zwar dieselbe Software eingesetzt wird, aber beispielsweise die Prüfung von Daten über IFC-Schnittstellen stattfindet. Eine Gewichtung erfolgt dann über die Größe der Rauten.

Findet keine BIM-Zusammenarbeit statt, gibt es auch keinen beiderseitigen Datenaustausch anhand von BIM-Modellen. Diese Insellösungen (keine BIM-Kollaboration) werden, außerhalb des blauen Bereichs, durch die untere Raute eingeordnet. Je nach Art der Zusammenarbeit ist die Projektstruktur proprietärer oder offener (strichlierte Rauten).

Es wird nicht zwischen Little Closed BIM" und Little Open BIM unterschieden. Die beiden oberen Rauten symbolisieren die Extreme "proprietär" und "offen", die den Eigenschaften von Big Closed BIM" und Big Open BIM entsprechen.

Abbildung von Insellösungen

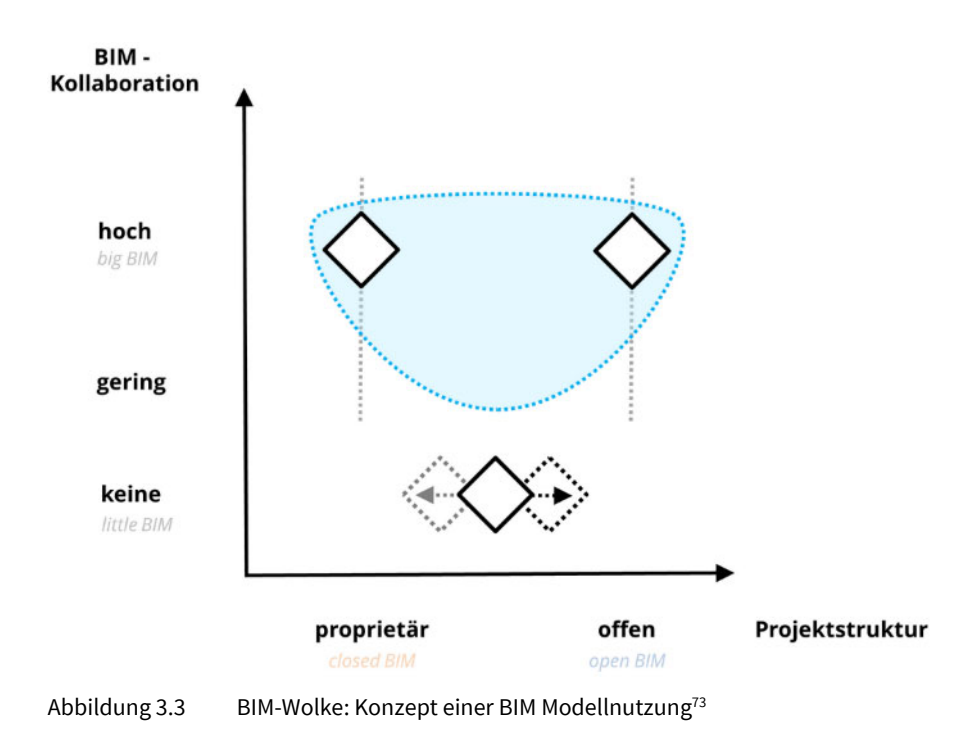

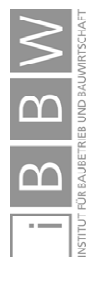

<sup>73</sup> Abbildung des Autors.

## **3.3 BIM-Reifegrade (Maturity - Ramp)**

Wird im Rahmen von BIM der gesamte Lebenszyklus eines Gebäudes oder einer Gebäudeabfolge abgebildet, sind viele Schritte der Baubranche erforderlich um durchgängig modellgestützte Arbeiten bereitstellen zu können. In diesem Kontext definierte die britische BIM Task Group ein BIM-Reifegradmodell (engl. BIM Maturity Ramp). In diesem wird eine idealisierte BIM- Einführung in vier Stufen dargestellt.<sup>74</sup>Zusätzlich erfolgt die Festlegung von Mindestanforderungen an die Austauschformate, die Datenqualität, den Datenaustausch sowie die Zusammenarbeit.75

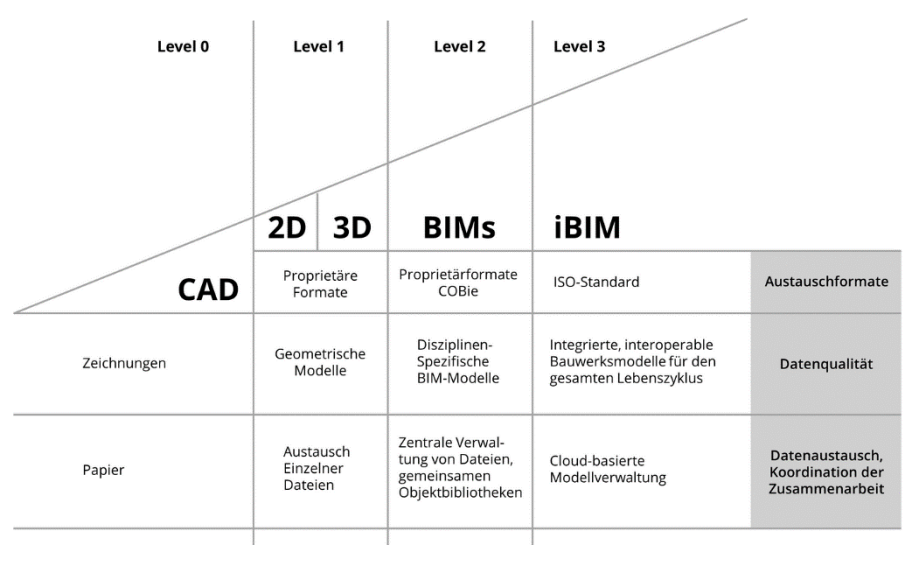

Abbildung 3.4 BIM Maturity Ramp<sup>76</sup>

1

Unter Level 0 fällt die konventionelle Arbeitsweise, in der mittels zeichnungsbasiertem CAD 2D Plandaten erstellt werden. Der Datenaustausch erfolgt anhand von gedruckten Plänen auf Papier.<sup>77</sup>

Level 1 beinhaltet ebenso konventionelle 2D-Zeichnungen, in kritischen Bereichen ergänzen 3D-Modelle die Planung.78 Die Zusammenarbeit erfolgt durch den Austausch einzelner Dateien.

Level 0

Level 1

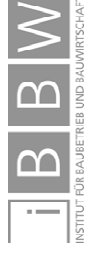

Reifegrade als Status der BIM-Umsetzung

<sup>74</sup> Vgl. BORRMANN, A. et al.: Building Information Modeling - Technologische Grundlagen und industrielle Praxis. S. 9

<sup>75</sup> Vgl. VAN TREECK, C. et al.: Gebäude. Technik. Digital. - Building Information Modeling. S. 29

<sup>76</sup> Modifiziert nach BORRMANN, A. et al.: Building Information Modeling - Technologische Grundlagen und industrielle Praxis. S. 10

<sup>77</sup> Vgl. VAN TREECK, C. et al.: Gebäude. Technik. Digital. - Building Information Modeling. S. 29

<sup>78</sup> Vgl. BORRMANN, A. et al.: Building Information Modeling - Technologische Grundlagen und industrielle Praxis. S. 9

Level 2 sieht Disziplinen spezifische BIM-Modelle der einzelnen Planer vor. Eine zentrale Projektplattform dient der gemeinsamen Zusammenarbeit und Koordination. Sowohl die Planung als auch der Datenaustausch erfolgt mit proprietärer Software. Den Auftraggebern (Bauherren) werden zusätzliche Informationen für das Facilitymanagement in Dateien nach dem COBie<sup>79</sup> Standard bereitgestellt.

Level 3 definiert sich als eine Umsetzung von dem Konzept Big Open BIM. Über Cloud basierte Plattformen erfolgt der Einsatz von BIM-Methoden über den gesamten Lebenszyklus hinweg. Für den Datenaustausch und die Beschreibung von Prozessen finden offene ISO-Standards Verwendung. 80

In Österreich sind laut ÖN A-6241 eigene Definitionen der Reifegrade vorgesehen. Die Definitionen, insbesondere jene von ÖN-Level 2, weichen von den vorherigen Beschreibungen ab. In Kapitel 3.3.2 (ÖN-BIM-Level im Kontext der Maturity Ramp) erfolgt eine umfangreichere Beschreibung der Unterschiede.

Mit Ausnahme des Kapitels 3.3.1 finden in dieser Arbeit die Definitionen der BIM Maturity Ramp Verwendung. Um Verwechslungen zu vermeiden, enthalten die Level der Ö-Norm zusätzlich den Namenszusatz "ÖN-".

# **3.3.1 Definitionen von BIM-Level nach ÖN A-6241**

Im österreichischen Planungsumfeld ist zu beachten, dass unter BIM auch 2D-CAD-Planungen verstanden werden können. Besonders bei vertraglichen Vereinbarungen ist dieser Unterschied wesentlich.

#### Das ÖN-Level 2 BIM wird definiert als

*"Methode zum Erstellen, Vorhalten und Vernetzen eines gewerkübergreifenden (integralen) virtuellen CAD-Modells, beginnend mit der ersten Gebäudeskizze, endend mit dem Abbruch des Bauwerks"81*

Entsprechende CAD-Modelle enthalten Sachdaten, die über attributierte Blöcke verwaltet werden und für einen Datenaustausch einer ID zugewiesen werden müssen. Der Datenaustausch erfolge über DXF- und Textdateien.<sup>82</sup>

Außerdem sind Richtlinien für die Blockbezeichnungen zu beachten. Es wird auf den ASI-Merkmalserver sowie auf einen BIM-Beispielworkflow verwiesen, (Abbildung 3.16) in dem auch dieses ÖN-Level 2 BIM eingebunden ist.<sup>83</sup>

1

Level 2

Level 3

Abweichungen in Österreich

ÖN-Level

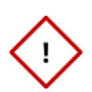

ÖN-Level 2

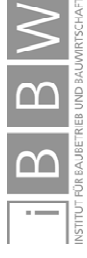

<sup>79</sup> Siehe EAST, E. W.: Construction Operations Building Information Exchange (COBIE). S. ii ff

<sup>80</sup> Vgl. VAN TREECK, C. et al.: Gebäude. Technik. Digital. - Building Information Modeling. S. 29

<sup>81</sup> AUSTRIAN STANDARDS INSTITUTE: A 6241-1 Digitale Bauwerksdokumentation. S. 6

<sup>82</sup> Vgl. AUSTRIAN STANDARDS INSTITUTE: A 6241-1 Digitale Bauwerksdokumentation. S. 9

<sup>83</sup> Siehe AUSTRIAN STANDARDS INSTITUTE: A 6241-1 Digitale Bauwerksdokumentation. S. 9, S.22ff

ÖN-Level 3 iBIM wird definiert als

*"vollständig integraler, gemeinschaftlicher Prozess der Modellierung eines virtuellen Gebäudemodells in Übereinstimmung mit der Ausführung für die Datenpflege über den gesamten Lebenszyklus, in einem gemeinsamen, zentralen Datenmodell unter Einarbeitung von Sachdaten für weiterführende Informationen, die als zusätzliche Dimensionen beschrieben werden."84*

In einem Beispielworkflow<sup>85</sup> werden die beiden unterschiedlichen Level in Zusammenhang mit dem restlichen BIM Umfeld gesetzt.

## **3.3.2 ÖN-BIM-Level im Kontext der Maturity Ramp**

Der Name iBIM entspricht, ebenso wie "Level-2" und "Level-3", jenen der BIM Maturity Ramp. Die Eigenschaften der durch die Norm beschriebenen BIM Level weichen jedoch von der "Ramp" ab. In Abbildung 3.5 sind die beiden Level in Zusammenhang mit der BIM Maturity-Ramp gesetzt.

In der ÖN A- 6241 deckt ÖN-Level 2 eine Zwischenstufe zwischen Methoden von CAD-Papierzeichnungen und einer BIM-Umgebung ab.

Im Gegensatz dazu stellt Level-3 iBIM sowohl in der BIM Maturity Ramp, besonders aber in der Ö-Norm einen hohen Umsetzungsgrad von BIM-Methoden dar.

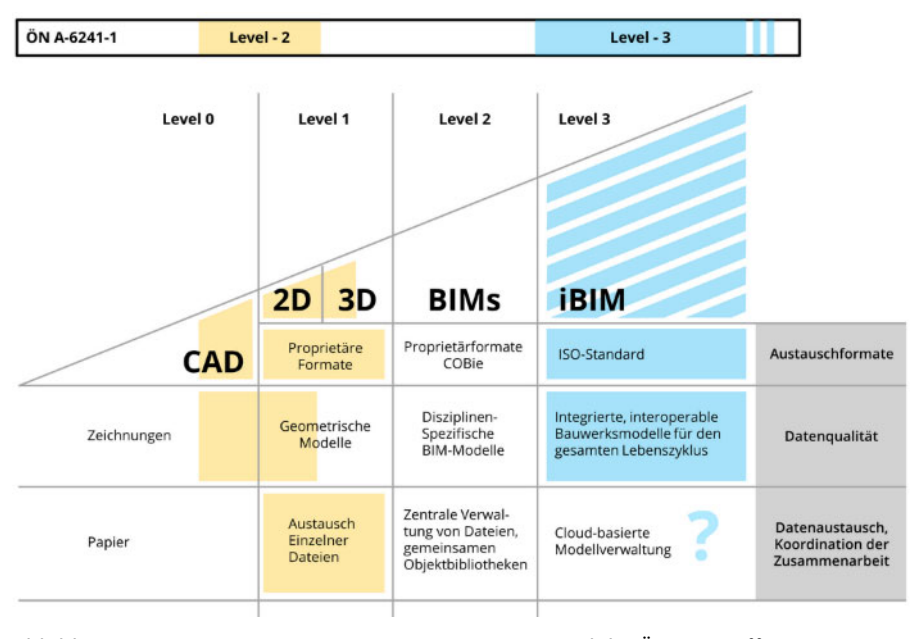

#### Abbildung 3.5 BIM Maturity Ramp mit ergänzten Level der ÖN A- 6241<sup>86</sup>

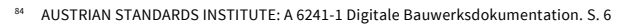

Siehe Kapitel 3.6.

1

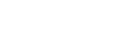

ÖN-Level 3

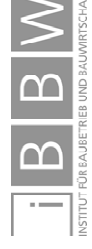

<sup>86</sup> Modifiziert nach BORRMANN, A. et al.: Building Information Modeling - Technologische Grundlagen und industrielle Praxis. S. 10 mit farbigen Ergänzungen.

# **3.4 Anwendungsfälle: Zusammenarbeit und Modellnutzung**

Nachfolgend werden die Anwendungsfälle anhand der Maturity Ramp und der Art der Zusammenarbeit abgebildet und in Abbildung 3.14 zusammengefasst.

Die Einordnung der Projekte in die Maturity Ramp und in das Konzept des Autors, der BIM-Wolke, erfolgt anhand der gesamten Projektstruktur. Je offener diese ist, desto weiter rechts, je enger die Zusammenarbeit, desto weiter oben wird das Projekt innerhalb der blauen Wolke eingeordnet.

Aufgrund einiger Beteiligter, die teilweise noch 2D CAD Pläne verwenden und austauschen, ist die Spreizung in AF1 und AF4 sehr groß, obwohl diese Projekte hauptsächlich mit BIM abgewickelt wurden.

In AF1 und AF4 werden unterschiedliche Programmumgebungen eingesetzt. Ein Datenaustausch erfolgt sowohl proprietär als auch offen über IFC-Dateien.

Die Umgebung in AF2 ist proprietär. Offene IFC-Dateien wurden als Dokumentation exportiert und nicht für den aktiven BIM Einsatz verwendet. Die Koordination erfolgte objektbezogen über das BIM-Modell.

Die Verwendung von BIM als Insellösung, nur durch ein Büro, fand in AF3 statt. Die Weitergabe von BIM-Daten erfolgte in reduzierter Form.

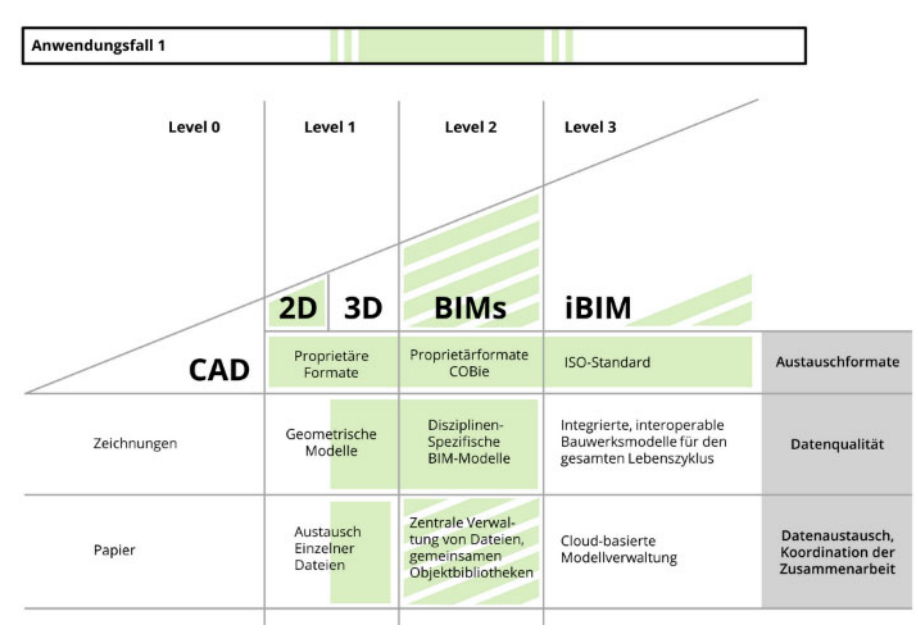

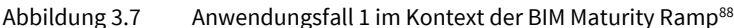

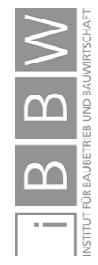

1

Maturity Ramp

Abbildung 3.6 AF1: BIM-Wolke<sup>87</sup>

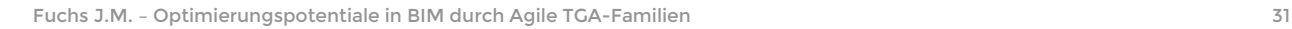

Abbildung des Autors.

<sup>88</sup> Modifiziert nach BORRMANN, A. et al.: Building Information Modeling - Technologische Grundlagen und industrielle Praxis. S. 10 mit farbigen Ergänzungen.

Zusammenarbeiten in BIM

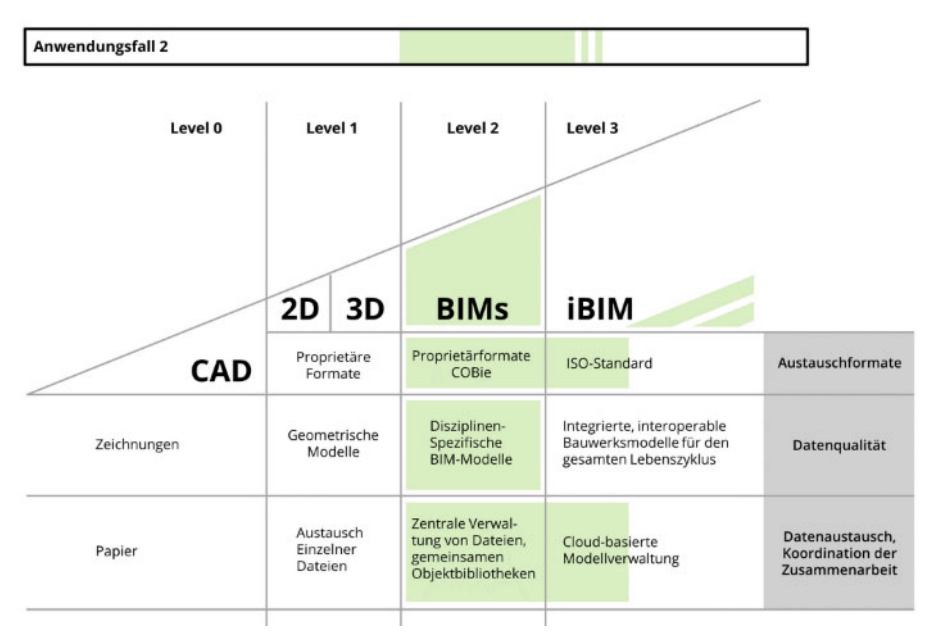

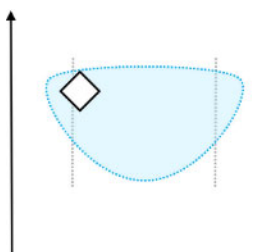

Abbildung 3.8 AF2: BIM-Wolke<sup>89</sup>

Abbildung 3.9 Anwendungsfall 2 im Kontext der BIM Maturity Ramp<sup>90</sup>

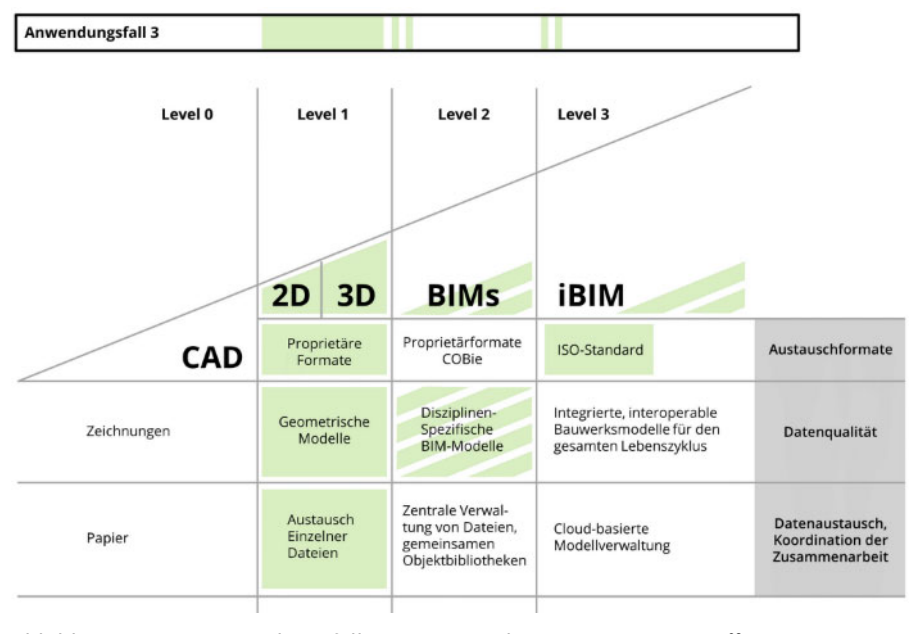

Abbildung 3.11 Anwendungsfall 3 im Kontext der BIM Maturity Ramp<sup>92</sup>

1

91 Abbildung des Autors.

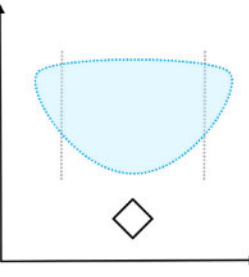

Abbildung 3.10 AF3: BIM-Wolke<sup>91</sup>

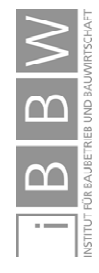

<sup>89</sup> Abbildung des Autors.

<sup>90</sup> Modifiziert nach BORRMANN, A. et al.: Building Information Modeling - Technologische Grundlagen und industrielle Praxis. S. 10 mit farbigen Ergänzungen.

<sup>92</sup> Modifiziert nach BORRMANN, A. et al.: Building Information Modeling - Technologische Grundlagen und industrielle Praxis. S. 10 mit farbigen Ergänzungen.

Zusammenarbeiten in BIM

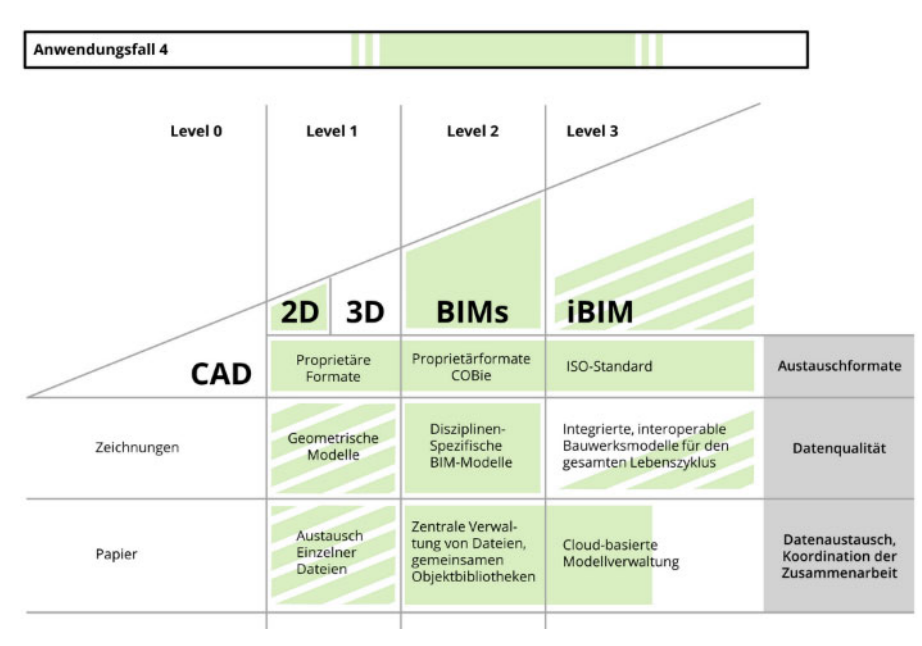

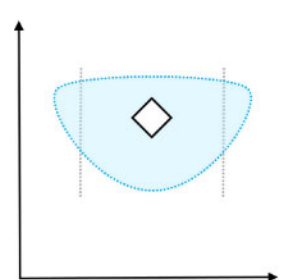

Abbildung 3.12 AF4: BIM-Wolke93

Abbildung 3.13 Anwendungsfall 4 im Kontext der BIM Maturity Ramp<sup>94</sup>

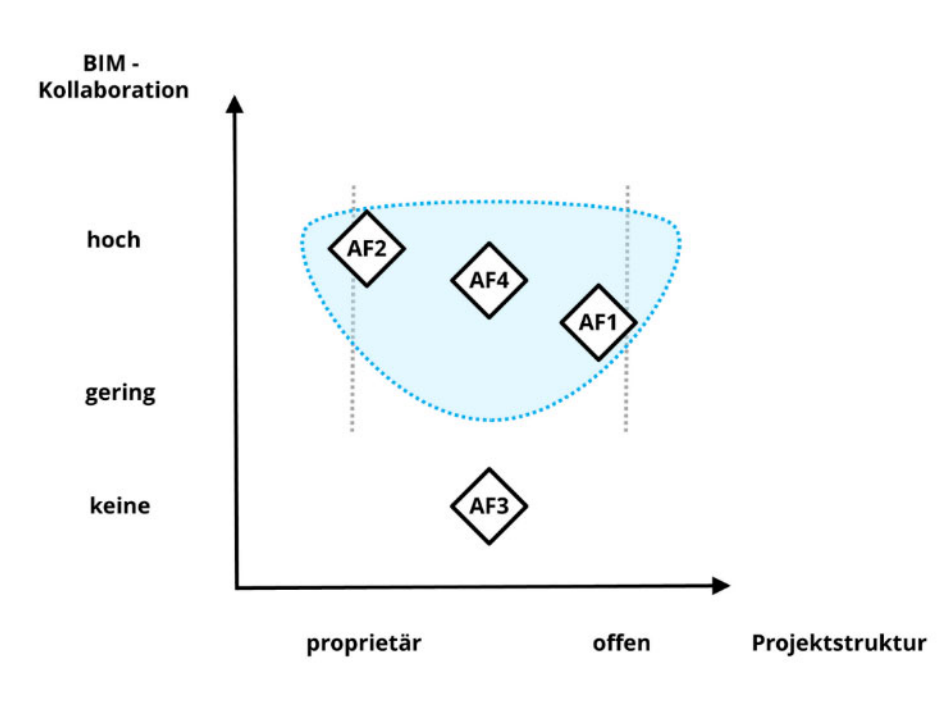

Abbildung 3.14 BIM-Wolke: Modellnutzungen der vier AF im Vergleich<sup>95</sup>

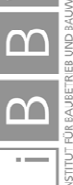

<sup>93</sup> Abbildung des Autors.

<sup>94</sup> Modifiziert nach BORRMANN, A. et al.: Building Information Modeling - Technologische Grundlagen und industrielle Praxis. S. 10 mit farbigen Ergänzungen.

<sup>95</sup> Abbildung des Autors.

#### **3.5 Kommunikation in BIM-Modellen**

Besondere Bedeutung kommt aus der Projekterfahrung des Autors der Kommunikation in vernetzten, beinahe echtzeitfähigen Projektumgebungen zu. Während BIM Modelle in Cloud-Speichern oder verbundenen Netzwerken abgelegt werden, erfolgt die Kommunikation oftmals herkömmlich<sup>96</sup> und ohne Modellbezug. Bei Abstimmungen müssen alle Beteiligten im jeweiligen Modell die Elemente suchen und bestenfalls die richtigen finden. Bei zahlreichen Regelgeschossen sind dabei Verwechslungen und Fehler möglich.

Das BIM Collaboration Format (BCF) ermöglicht einen Bezug von Kommunikation zu Elementen in BIM Modellen ohne die Modelle selbst auszutauschen. Dabei können IFC Dateien als Anhang übergeben werden.<sup>97</sup> Die Kommunikation aller Beteiligten bezieht sich auf "dasselbe" Element in unterschiedlichen Modellen. Auch bei der Nutzung von einem gemeinsamen Modell durch mehrere Planer, beispielsweise Architektur und Statik, ist BCF verwendbar.

Die elementbasierte Kommunikation und Koordination war in den Anwendungfsfällen 2 und 4 sehr effizient. Durch die Nutzung von BCF über Cloud-Dienste (AF2, AF4) sowie dem Einsatz von objektbezogenen Eigenentwicklungen (AF4) war die Abwicklung von Gewerkeschnittstellen, wie etwa die Koordination von Bauangaben, einfacher als mit herkömmlichen Methoden.

Das cloudbasierte Tool BIMcollab verwaltet zentral BCF Dateien und gleicht die Nachrichten ab. Ein Ausschnitt eines Revit-Dialogs zur Verwaltung von BCF-Issues (Problemen), ist in Abbildung 3.15 dargestellt. Filterregeln bestimmen, welche Probleme angezeigt werden.

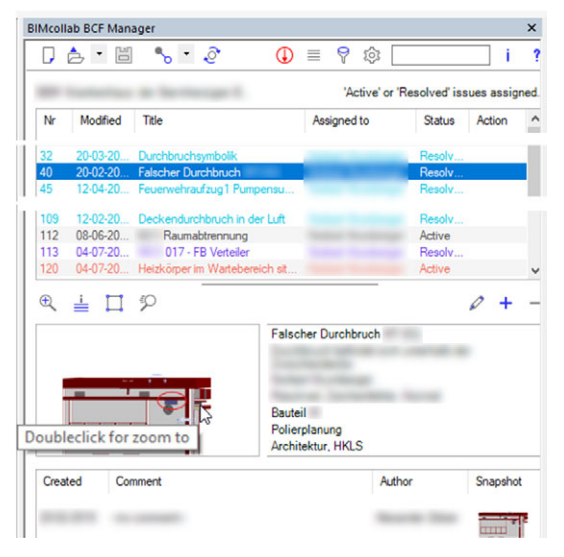

Abbildung 3.15 Koordination mittels BIMcollab<sup>98</sup>

96 Beispielsweise eine Kommunikation via E-Mails, Telefonkonferenzen oder Besprechungen.

- 97 Vgl. BORRMANN, A. et al.: Building Information Modeling Technologische Grundlagen und industrielle Praxis. S. 143
- 98 Abbildung des Autors, zusammengesetzter Screenshot aus Revit.

1

Kommunikation ohne Medienbrüche

BIM Collaboration Format

Nachrichten mit Modellbezug

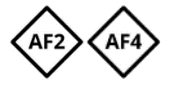

Mit einem Doppelklick auf das Problem zoomt das Ansichtsfenster im BIM-Modell auf das entsprechende Element und dieses ist bearbeitbar. Gleichzeitig ist der gesamte Kommunikationsverlauf sichtbar. Eine Antwort auf veraltete Nachrichten, wie sie bei E-Mails möglich sind, unterbleibt dadurch.

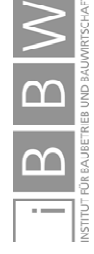

# **3.6 ÖN A-6241-2: Zusammenarbeit und ÖN-BIM-Level im Rahmen eines Beispielworkflows**

In Anhang E der ÖN A-6241-2 wird ein Beispielworkflow (Abbildung 3.16) angeführt. Dieser Workflow bildet die Einbindung unterschiedlicher Disziplinen und Aufgaben ab. Ein zentraler Bestandteil ist ein BIM-Server mit Datenbankanbindung. Zusätzlich sind einzelnen Normen, BIM Level und der Datenaustausch angeführt. Der Austausch von Daten innerhalb der BIM-Umgebung erfolgt ausschließlich über IFC-Dateien. Außerdem ist ein Import und Export (I/O) im jeweiligen Teilbereich vorgesehen.

Wie in mehreren Kapiteln<sup>99</sup> beschrieben, wird in der Norm ein eigener BIM-Level definiert. Das ÖN-Level 2 BIM wird über DXF Dateien [▲] eingebunden.

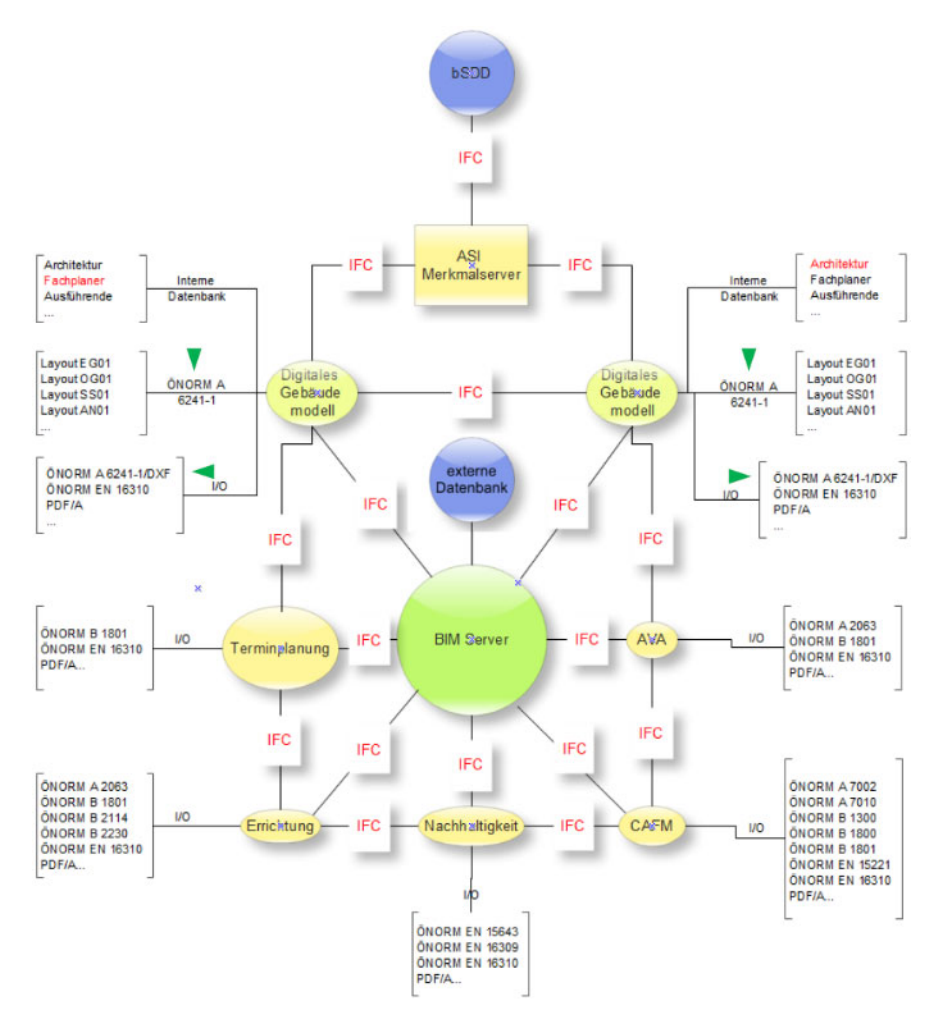

Abbildung 3.16 ÖN A- 6241: Beispiel für einen BIM-Workflow. 100

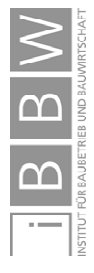

1

100 AUSTRIAN STANDARDS INSTITUTE: A 6241-2 Digitale Bauwerksdokumentation. S. 38

Eindeutige Element-ID durch Merkmalserver

<sup>99</sup> Siehe Kapitel 3.3, 3.3.1 und 3.3.2.

## **4 Problemstellungen der Anwendungsfälle**

Die jahrelange Bearbeitung und Betreuung von Projekten brachte unterschiedliche Herausforderungen mit sich. Neben der langen Laufzeit führen die unterschiedlichen Projektkonstellationen aber besonders die Projektgröße zu spezifischen Anforderungen und Problemen. Diese werden in drei Problemstellungen zusammengefasst und anhand der Anwendungsfälle beschrieben.

Es wird erörtert, welche Schwierigkeiten in welcher Konstellation auftraten. Danach folgt die Thematisierung von Konsequenzen in den Anwendungsfällen und wer von diesen betroffen war. Abschließend folgen die Beweggründe, die zu Eigenentwicklungen von Familien führten.

# **4.1 Problemstellung 1 – Unzuverlässigkeit von Familien**

In den Anwendungsfällen 1, 2 und 4 hat sich gezeigt, dass aufgrund der engen Zusammenarbeit bei komplexen Modellen instabile Familien ein enormes Problem darstellen können. Diese verhalten sich nicht wie vorhergesehen, beinhalten Rechenfehler oder führen zu Datenbankfehlern.

Eine Erhöhung der Zuverlässigkeit von Modellinhalten ist erforderlich um die allgemeine Modellstabilität und die Verwertbarkeit von Daten zu verbessern. Wegen der durchgängigen Nutzung von Revit und der vernetzten Zusammenarbeit mehrerer Planer in denselben Modellen wird in weiterer Folge AF2 exemplarisch beschrieben.

Durch instabile Familien traten sowohl Fehler in der Familie als auch im Modell auf. Häufige Fehler waren Nutzereingaben, die zu unklaren Zuständen in den Familien führten. Beispielweise war die Höhe einer Extrusion null oder Rechenergebnisse führten zu Widersprüchen innerhalb der Familienlogik. Auch durch Änderungen in den Programmversionen traten nach einem ungeprüften Update in den Familien Fehler auf und Abruftabellen funktionierten beispielsweise nicht mehr korrekt.

Die Bandbreite der Fehler reichte von leichten Darstellungsfehlern oder falschen Berechnungen über zerstörte Familien hin zu unbenutzbaren Modellen mit korrumpierter Datenbank. Fehler in der Datenbank führten zu asynchronen Modellen. Die einzelnen Inhalte waren nicht mehr mit dem Zentralmodell abgleichbar. Bei gemeinsamer Benutzung desselben Modells, beispielsweise durch Architektur und Statik, waren auch die jeweils anderen Büros betroffen. Stunden- oder tagelange Stehzeiten konnten die Folge sein. Die Verwendung von Sicherungsdaten führte teilweise zum Verlust von bereits erbrachter Arbeitsleistung und erschwerte die Koordination erheblich.

Aus der Erfahrung der Anwendungsfälle können sowohl Familien von Drittherstellern als auch vom Programmhersteller selbst fehlerbehaftet sein. Aufgrund Überblick

Stabilitätsprobleme bei AF2

Betroffene und Konsequenzen

Beweggründe für Eigenentwicklungen

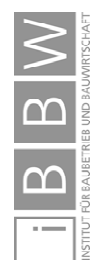

der Vielfältigkeit der Problemstellungen kann eine Prüfung und Nachbesserung bei komplexeren Familien, wie Formstücken, sehr aufwendig sein und den Entwicklungsaufwand einer eigenen, neuen Familie übersteigen.

# **4.2 Problemstellung 2 – Unflexible Familien**

Bei allen Anwendungsfällen zeigte sich, dass durch unflexible, fragile Familien der Aufwand für Wartung und Erweiterung der Funktionalität stark anstieg und sich gleichzeitig die Modellleistung verschlechterte.

Bei einer Modellnutzung über mehrere Phasen oder über den gesamten Lebenszyklus ist eine hohe Flexibilität von Familien vorteilhaft um zukünftige Änderungen oder Anpassungen einpflegen zu können. Dabei kann es zu Änderungen des Fabrikats kommen, die einen Austausch der Geometrie und die Anpassung von Informationen mit sich bringen. Bei Anwendungsfall 4 ist ein BIM Modell über den gesamten Lebenszyklus geplant. Dieses Modell muss auch den Stand nach der Errichtung (As-Built) abbilden können.

Aufgrund der großen Anzahl an neu benötigten Familien wurden in AF1 Familien von Drittherstellern eingesetzt, jedoch im Planungsverlauf aufgrund der Inflexibilität größtenteils durch Eigenentwicklungen ersetzt. Die Wartung vieler dieser Familien war praktisch nicht mehr durchführbar. Je starrer die Strukturen innerhalb von Familien waren, desto mehr Familien mussten parallel gepflegt werden. Die ständige Wiederholung ähnlicher oder gleicher Strukturen führte zu Redundanzen, die aufwendige Prüfungen verlangten. Um die Zuverlässigkeit zu erhöhen mussten beispielsweise Fehlerabfragen und Berechnungen in jeder Familie erneut implementiert werden.

Die Verwendung geometrisch zu detaillierter Familien durch beteiligte Planer führte zu einer unerwünschten Verlangsamung des Modells beziehungsweise des Modellverbundes. Der Austausch von Geometrie zur Verbesserung der Performance war oftmals schwierig, weil beispielsweise Basisbauteile der Anschlüsse in einer Familie verloren gingen.

Die abnehmende Leistungsfähigkeit äußert sich in den AF unter anderem durch verlängerte Wartezeiten beim Datenabgleich mit zentralen Servern sowie durch einen stark verzögerten Aufbau der grafischen Plandarstellungen.

Bei einer Erweiterung der Funktionalität oder Anpassungen in der Darstellung wäre die Bearbeitung von hunderten Familien nötig. Erforderliche strukturelle Änderungen in den Familien, während diese live eingesetzt werden, führten unter anderem zu einem Verlust der Basisbauteilen oder Systemtrennungen<sup>101</sup> mit erheblichem Aufwand in der Nachbesserung. Produktivitätsverluste bei der Projektplanung und im BIM-Management waren die Folge.

Überblick

Lebenszyklusbegleitendes BIM-Modell bei AF4

Enormer Wartungsaufwand bei AF1

Betroffene und

Performanceverlust bei AF1 & AF2

Konsequenzen

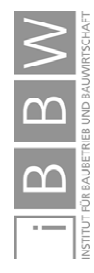

<sup>&</sup>lt;sup>101</sup> In Kapitel 2.5.6 sind einige Beispiele und die Ursache derartiger Systemtrennungen beschrieben.

Der enorme Aufwand bei der Erweiterung der Funktionalitäten von Familien war ausschlaggebend für eine Eigenentwicklung. Benötigt wurde eine ressourcenschonende Lösung mit hoher Flexibilität, die eine Wiederverwendung von ähnlichen Strukturen ermöglicht. Auch ein Austausch der kompletten Geometrie oder 2D-Familien sollte möglich sein ohne die Funktionalität in Rohroder Luftkanalsystemen einzuschränken.

# **4.3 Problemstellung 3 – Variantenreichtum bei der Planung und Ausführung**

Bei allen Anwendungsfällen war es ein Problem, die Vielzahl von Varianten, beispielsweise von Brandschutzklappen, abzubilden. Für ein realitätsgetreues BIM-Modell sind Familien erforderlich, die auch den Möglichkeiten von Monteuren auf einer Baustelle entsprechen.

Die Verwendung von hunderten Familien in AF1 führte zu einem erhöhten Speicherplatzbedarf der Familien. Jede weitere Variante erforderte eine neue Familie. Die Leistung des Modells nahm kontinuierlich ab.

Mit den bereitstehenden Familien von Programmhersteller und Drittanbietern war es bei den Anwendungsfällen nicht möglich alle Varianten der Baustelle abzubilden. Es war nicht möglich, Rohrformstücke innerhalb von Herstellerangaben zu kürzen, oder Anschlüsse beliebig zu verdrehen. Bei Brandschutzklappen ergeben sich durch die unterschiedliche Positionierung des Antriebs und der zahlreichen Luftkanalabmessungen mehrere tausend Varianten. Tatsächlich verbaute Klappen können von den verplanten abweichen und erfordern eine manuelle Anpassung oder den Austausch.

Für die Anwender (Planer) ist die Nachführung oder der Austausch von hunderten platzierten Klappen zeitaufwendig und fehleranfällig. Durch die manuelle Auswahl von Familien oder Typen sind außerdem Varianten planbar, die praktisch nicht ausführbar sind. Automatische Nachführungen infolge von Produktdatenänderungen, geänderte Dimensionen oder Varianten waren nicht möglich. Wird beispielsweise der Antrieb einer Brandschutzklappe unter die Klappe verlegt, muss die gesamte Familie ausgetauscht werden.

Herkömmliche Familien führten bei Großprojekten mit hunderten Varianten zu einem großen und fehleranfälligen Aufwand in Anwendung und Wartung. Mit einer Eigenentwicklung sollte eine Vereinfachung in der Anwendung und Wartung erreicht werden und tatsächliche Baustellensituation abbildbar sein. Planer sollen dieselben Möglichkeiten in BIM erhalten wie Monteure auf der Baustelle.

Beweggründe für Eigenentwicklungen

Überblick

AF1: Leistungsverlust durch hunderte Varianten

AF1-4: Schwierigkeiten bei der Abbildung von hunderten Varianten

Betroffene und Konsequenzen

Beweggründe für Eigenentwicklungen

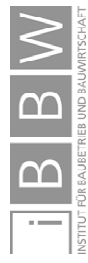

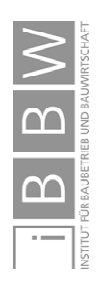

**"Wir brauchen nicht viel, wir brauchen Besseres."**

Dieter Rams, *Designer*

Die Anzahl der für Revit bereitstehenden Familien ist groß. Zahlreiche Plattformen ergänzen das Angebot des Programmherstellers. Wie sich an den Problemstellungen zeigte, kann eine große Anzahl an Familien und Typen auch hinderlich sein. Für die Anwendungsfälle bedeutsamer waren die Qualität, Flexibilität und Robustheit von Familien. Beim Agilen Familienkonzept wird mit wenigen, wiederverwendbaren Modulen die Entwicklung von Familien realisiert. Wie in Kapitel 5.3 gezeigt, kann eine einzelne Agile Familie, mittels Virtueller Typen, die Anforderungen und Varianten besser abdecken, als tausende Familien eines Drittanbieters.

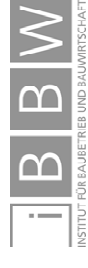

# **5 Lösungsansätze des Agilen Familienkonzepts**

In diesem Kapitel erfolgt eine Darstellung von Lösungen, die sich aus den vorherigen Problemstellungen ableiteten. Diese sind in dem Agilen Familienkonzept zusammengefasst. Die Beschreibung findet zuerst allgemein statt. Anschließend werden die jeweiligen Lösungen für die Problemstellungen aus Kapitel 4 beschrieben und theoretische Grundlagen anhand von Beispielen erläutert.

Wegen der Wichtigkeit von zuverlässigen Familien erhält das Kapitel 5.2 einen besonderen Stellenwert und die Beispiele sind sehr ausführlich beschrieben.

# **5.1 Agile Familien**

Die jeweiligen Lösungen der Problemstellungen sind sehr spezifisch. Allen gemein ist ein eigens entwickeltes Agiles Familienkonzept (AGFK). Dieses ging aus der jahrelangen Betreuung von Großprojekten in BIM hervor. In diesem Kapitel folgt die Erläuterung des Familienkonzepts.

## **5.1.1 Gründe für die Anwendung des Agilen Familienkonzepts**

Der Einsatz von BIM und Revit unterscheidet sich zu 2D-CAD. Wo anfangs Linien ausreichen, sind in Revit auch in frühen Planungsphasen ausgereifte Familien erforderlich. Besonders bei der Einführung von Revit in einem Büro, aber auch bei neuen Anforderungen durch Projekte, sind neue Familien notwendig.

Als Schwierigkeit bei der Entwicklung von Familien zeigte sich unter anderem in den Anwendungsfällen, dass Familien von Planerteams möglichst rasch im Projekt eingesetzt werden sollten. Die tatsächlichen Anforderungen ergeben sich jedoch erst im Laufe der Verwendung. Die Entwicklung komplexerer Familien beansprucht Zeit, die oftmals nicht zur Verfügung steht.

Wie startet man mit der Entwicklung, wenn viele der Ziele sich erst im Laufe der Entwicklung erschließen und dafür aber der Live-Einsatz in Projekten erforderlich ist, aber kaum Entwicklungszeit zur Verfügung steht?

Innerhalb dieses Spannungsfelds ist der Einsatz durchdachter Konzepte für eine langfristige Verwendbarkeit von Familien essentiell. In den nachfolgenden Kapiteln wird das Agile Familienkonzept behandelt, welches sich mit dieser Thematik auseinandersetzt.

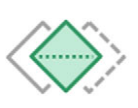

2D-CAD vs. BIM

Schwierigkeiten bei der Familienentwicklung

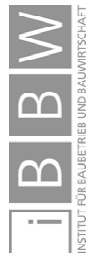

## **5.1.2 Konzept der Agilen Familie**

Die Agile Familie beruht auf den Prinzipien der Trennung, Verschachtelung, Prüfung und flexiblen Austauschbarkeit von Daten, Geometrie und Varianten.

Durch diese Abstraktion lassen sich stabilere und flexiblere Familien erstellen, bei denen auch nach Jahren eine Anpassung und Wartung möglich ist. Einen Überblick über die jeweiligen Teilbereiche gibt Abbildung 5.1.

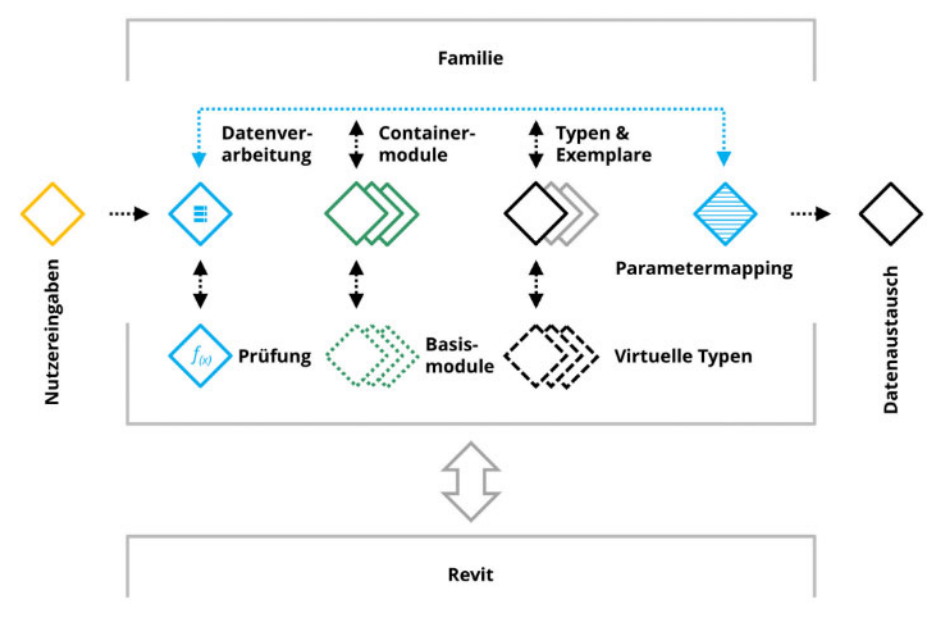

Abbildung 5.1 Schema des Agilen Familienkonzepts<sup>102</sup>

Es erfolgt eine Gliederung in:

- $\Diamond$ Nutzereingaben
- ◈ Datenverarbeitung
	- $\Leftrightarrow$ Parameterprüfung
	- $\Leftrightarrow$ Parametermapping
- $\langle \rangle$ Containermodule
- $\langle \rangle$ Typen & Exemplare

Nutzereingaben sind sämtliche Eingaben durch den Anwender zur Steuerung einer Familie.

In der Datenverarbeitung wird der Umgang mit Parametern zusammengefasst. Diese Parameter beschreiben Familieneigenschaften, die innerhalb der Familie und deren Logik für die Funktion erforderlich sind. Beispielsweise Maße, die

Nutzereingaben

Prinzipien

Datenverarbeitung

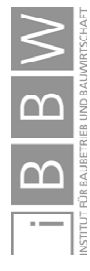

<sup>102</sup> Abbildung des Autors.

Abhängigkeiten zwischen Referenzebenen festlegen oder Formeln. Vor einer weiteren Verwendung erfolgt eine ausnahmslose Prüfung von Nutzereingaben. Sämtliche Daten, die innerhalb der Familie weiter verwendet oder an andere Nutzer weitergegeben werden, sind durch ein Mapping separiert und sind dadurch einfacher austausch- und anpassbar.

Containermodule beinhalten die Geometrie einer Familie und sind Behälter für einzelne Bausteine (Module). Diese Module bestehen aus Grundbausteinen (Basismodule) welche die kleinste Einheit einer Agilen Familie darstellen. In ihnen sind einfache Grundkörper wie Quader, Zylinder aber auch 2D Darstellungen sowie sämtliche, für die Generierung erforderlichen Elemente zusammengefasst. Die Beschreibung der Eigenschaften erfolgt durch Parameter.

Eine Familie kann eine Vielzahl an Ausprägungsformen abbilden. Konventionell geschieht dies über Typen und Exemplare. Dabei muss der jeweilige Typ vom Nutzer ausgewählt werden. Bei der Verlagerung von Varianten in Virtuelle Typen kann über einen einzigen Typen die Abbildung der Varianten erfolgen. Durch den Nutzer steuerbare Optionen (Exemplareigenschaften) erzeugen automatisch einen anderen Virtuellen Typ. Bei komplexeren Familien ergeben sich aus der Kombination von Optionen tausende Virtuelle Typen, die ansonsten einzeln abgebildet und ausgewählt werden müssten. Außerdem ließ sich durch das Zusammenfassen vieler einzelner Familien in eine einzige die Performance in den AF durch Virtuelle Typen verbessern.

#### **5.1.3 Anforderungen aus den Problemstellungen**

Die Problemstellungen aus Kapitel 4 führten zu Anforderungen an das Agile Familienkonzept. Dabei erfolgte eine Zusammenfassung in nachfolgende Themengebiete, die einen Überblick über die vielfältigen Anforderungen geben, welche bei der Entwicklung der Agilen Familien berücksichtigt wurden.

#### **Zuverlässigkeit**

1

- Stabile, fehlertolerante Logik und Module
- Abfragen von Nutzereingaben und Korrektur von Eingabefehlern<sup>103</sup>
- Fehlerreduktion in den Familien
	- Fehlerabfrage- und Korrektur in jedem Modul
	- $\Diamond$ Selbstprüfung der Familie/ den Modulen<sup>104</sup>

<sup>103</sup> Bei einem Überschreiben von ungünstigen Nutzereingaben ist eine Rückmeldung an den Nutzer oder ein Anzeigen der möglichen Wertebereiche hilfreich um die eigenen Fehler zu erkennen. Eine Auswertung der Fehleranzahl ist möglich.

Containermodule

Typen und Exemplare

Problemstellung 1

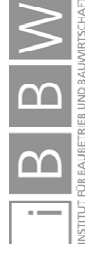

<sup>104</sup> Durch Prüfroutinen in Familien lassen sich Fehler im laufenden Betrieb einfacher entdecken. Siehe Kapitel 5.2.9 sowie 5.2.11.

#### **Flexibilität**

- Wiederverwendbarkeit von bestehenden Familien
- Unkomplizierte Austauschbarkeit von Familien auch nach Jahren
- $\bullet$  Einfache Erweiterbarkeit der Funktionalität<sup>105</sup>
- Vereinfachte Fehlersuche und Fehlerkorrektur

#### **Variantenreichtum bei Planung und Ausführung**

- Einfache Anwendbarkeit
- Sicherstellung der Baubarkeit und der Wartung im Betrieb
- Planen mit denselben Möglichkeiten der Monteure auf der Baustelle
- Performanceschonende Abbildung und Wartung unzähliger Varianten
- Einfache Nachführung tatsächlich verbauter Elemente

## **5.1.4 Einordnung der Problemstellungen**

Jede Problemstellung und deren Anforderungen entsprechen einem Teilbereich der Agilen Familie. Diese werden in den Kapiteln 5.2, 5.3 und 5.4 abgehandelt.

Die Verarbeitung von Informationen beinhaltet die ständige Überprüfung sowie Übersetzung (Parametermapping) von Parametern und ist in der Datenverarbeitung zusammengefasst. Nutzereingaben werden ausschließlich geprüft in Familien übernommen. Eine weitere Überprüfung von Parametern erfolgt auch innerhalb von Modulen.

Durch Containermodule und Basismodule wird eine große Flexibilität und Wiederverwendbarkeit von bereits erstellten Familien erreicht. Die Funktionalität kann nach Jahren erweitert oder ein Großteil der enthaltenen Module getauscht werden ohne die Funktionalität zu beeinträchtigen, wodurch eine einfachere Wartbarkeit ermöglicht wird.

Eine enorme Anzahl an Varianten von Elementen ist erforderlich um die tatsächlichen Sachverhalte und Möglichkeiten von Baustellen abbilden zu können. Durch flexible Virtuelle Typen ist die Wartung, Veränderung und damit auch die Nachführung von tatsächlich verbauten Komponenten, die in tausenden Varianten vorliegen, im BIM Modell möglich.

PBST1 - Zuverlässigkeit

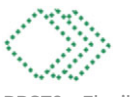

PBST2 - Flexibilität

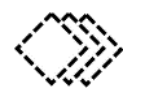

PBST3 - Variantenreichtum

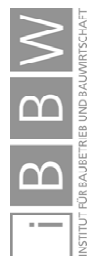

1

Problemstellung 2

Problemstellung 3

<sup>&</sup>lt;sup>105</sup> Durch Modulare Bauweise, siehe Kapitel 5.3.

# **5.1.5 Annahmen und Leitsätze bei der Agilen Familienentwicklung**

Bei der Entwicklung erfolgt eine Abstrahierung der einzelnen Bestandteile und Funktionen. Dabei finden folgende Annahmen und Leitsätze Beachtung:

# **Annahmen**

- Alle Familien und Module beinhalten Fehler.
- Nutzereingaben sind grundsätzlich fehlerbehaftet.
- Die geometrische Genauigkeit ist unpassend, zu hoch oder zu niedrig.
- Bereitgestellte Informationen reichen nicht aus.
- Verplante Produkte sind bei der Ausführung nicht mehr erhältlich.
- Die bekannten Konzepte und Varianten bilden den aktuellen Sachverhalt unvollständig oder falsch ab.
- Ausnahmen treten erst während der Anwendung auf, deren Implementierung verursacht einen erheblichen Aufwand.
- Zukünftige Anforderungen sind noch unbekannt und werden durch die aktuelle Familie und deren Module nicht vollständig abgedeckt.
- Die Komplexität ist höher als ursprünglich angenommen.  $\bullet$

#### **Leitsätze**

- Zuverlässigkeit vor Features
- Flexibilität vor Konventionen
- Kontrollierter Live-Einsatz vor theoretischen Lastenheften
- Abstraktion zur Reduktion von Komplexität und Redundanzen

## **5.1.6 Entwicklungsablauf von Agilen Familien**

Bei der Umsetzung agiler Familien sind besonders die möglichen Risiken eines projektbegleitenden Live-Einsatzes zu beachten. Dieser erfordert stabile und robuste Module. Die Entwicklung unterteilt sich in vier Phasen.

- [1 Konzeption
- [2 Familiengerüst mit Containern
- [3 Live-Einsatz
- [4 Retroperspektive Bewertung

In der ersten Phase wird die Entwicklung der Familie angestoßen, in der zweiten Phase Container sowie erforderliche Module entwickelt oder wiederverwendet. Nach einer Prüfung der Testfamilie wird diese in der dritten Phase in Annahmen der Agilen Familienentwicklung

Leitsätze der Agilen Familienentwicklung

Entwicklungsphasen

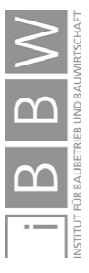

Ziel

Projekten eingesetzt und kontinuierlich angepasst und verbessert. Abschließend folgt in Phase vier eine rückblickende Bewertung.

Ziel ist es, die erste und zweite Phase möglichst rasch abzuwickeln und in den Live-Einsatz überzugehen. Bei einfacheren Familien ist die Testfamilie, durch die Wiederverwendung der Module, mit geringem Aufwand erstellbar.

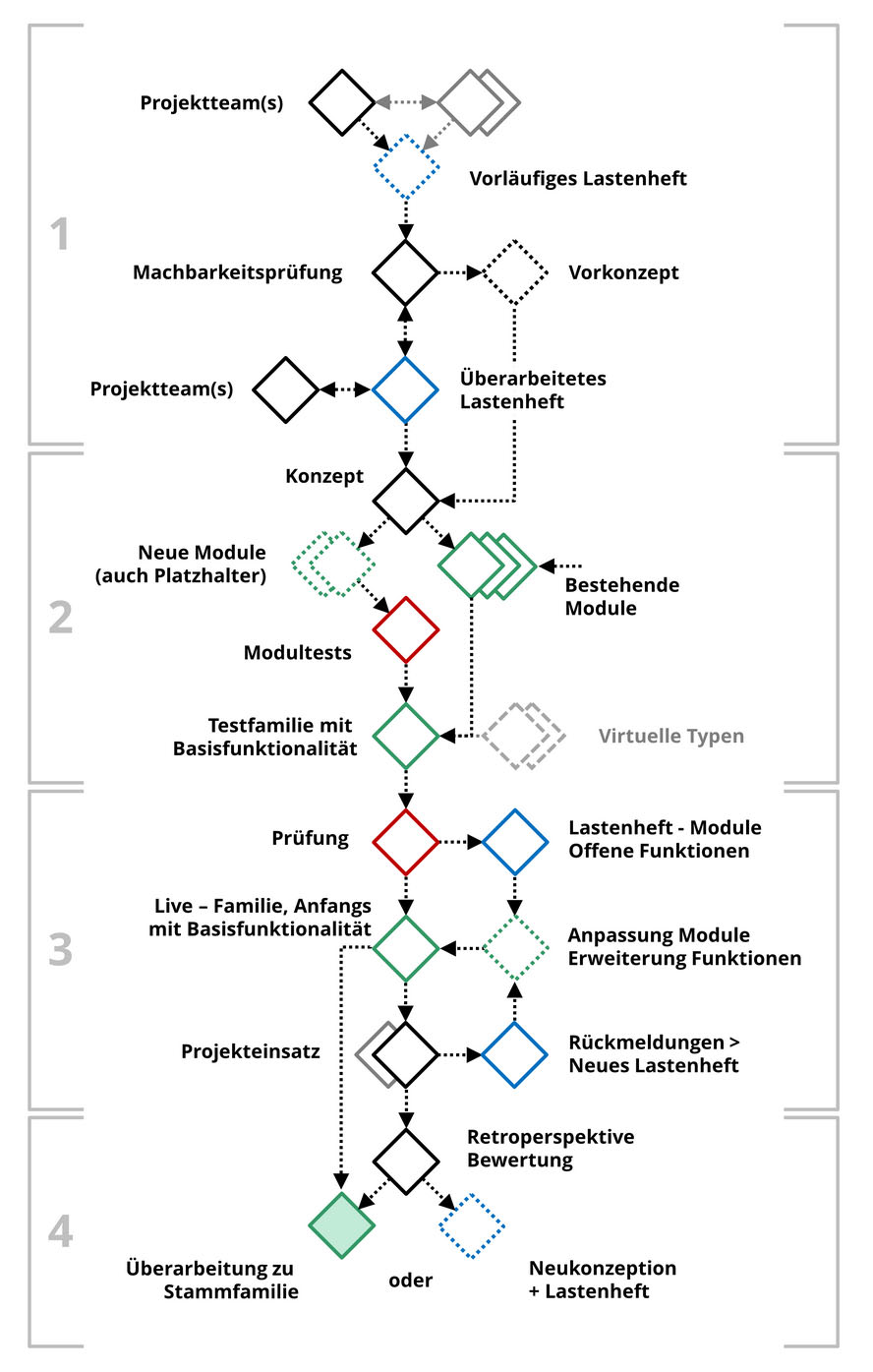

Abbildung 5.2 Entwicklungsverlauf einer Agilen Familien (vereinfacht)<sup>106</sup>

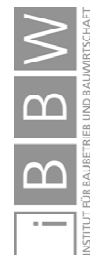

<sup>106</sup> Abbildung des Autors.

#### **[1 Konzeption**

Die jeweils aktuelle Entwicklung ist die Grundlage für Entwicklungen, die sich aus der zukünftigen Verwendung ergeben. Deren Anforderungen sind bei Beginn der Verwendung der Familie häufig noch nicht oder nur unvollständig bekannt. Es wird also eine Familie entworfen, bevor genau bekannt ist, welche Funktionalitäten diese beinhalten soll.

Als Konsequenz sollten Familien mit unvollständigen Informationen nachträglichen Änderungen und Fehlern umgehen können. Das macht sehr flexible Familien erforderlich.

Nachdem der genau benötigte Funktionsumfang beim Entwicklungsstart nicht bekannt ist, wird dieser in Form einer Vision in das vorläufige Lastenheft verpackt. Im Laufe der Entwicklung und des Einsatzes in Projekten wird dieses Lastenheft ergänzt, erweitert und überarbeitet.

#### **[2 Familiengerüst mit Containern**

Neben einer möglichst gründlichen Vorkonzeption in Zusammenarbeit mit Projektteams sind nach einer Machbarkeitsprüfung die Modulauswahl und der Umgang mit noch fehlenden Funktionen und Elementen entscheidend.

Dabei ist nicht eine möglichst "perfekte" und vollständige Familie das Ziel, sondern ein geprüftes, stabiles "Fundament". Dieses besteht aus zuverlässigen flexiblen Gerüsten und Containern mit den wichtigsten Basisfunktionalitäten, auf welche aufgebaut wird. Die Container können als Platzhalter verstanden werden und beinhalten Module oder sind selbst Module.

Fehlende Funktionen bestehender Module werden nur in dem Ausmaß implementiert und geprüft, das für die Test- beziehungsweise Live-Funktionsfähigkeit unbedingt erforderlich ist.

Beispielsweise benötigen Familien durch den Nutzer veränderbare Parameter. Die Parameter selbst müssen für die Nutzer im Projekteinsatz konfigurierbar sein. Die Logik und Steuerung der Parameter können später hinzugefügt werden. Ob sich die Virtuellen Typen richtig errechnen, oder ob 2D-Elemente korrekt dargestellt werden ist zwar für die weitere Nutzung bei Mengenermittlungen, der Generierung von Leistungsverzeichnissen oder Plandarstellungen relevant, jedoch nicht unbedingt zum Zeitpunkt des ersten Projekteinsatzes.

#### **[3 Live – Einsatz**

Um das Risiko des frühen Einsatzes von Agilen Familien im Projektumfeld einzugrenzen ist ein möglichst großes Ausmaß an Zuverlässigkeit der Platzhalter erforderlich. Diese wird durch Prüfung und eine strenge Separation der Funktionen erreicht. Bei Nichtbeachtung wird die nachträgliche Anpassbarkeit eingeschränkt. Die manuelle Nachbearbeitung fehlerhaft implementierter Familien kann bei Großprojekten hunderte Stunden in Anspruch nehmen.

Unvollständigkeit als Regelfall

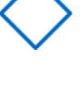

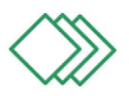

Flexibles, abstrahiertes Gerüst mit Containern

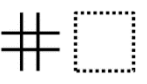

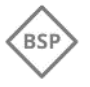

Risiken fehlerhafter Familien im Projekt

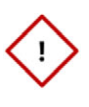

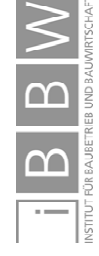

Nach dieser Prüfung wird ein früher, qualitativer Live-Einsatz der Familie im tatsächlichen Projektumfeld angestrebt. Für die jeweiligen Projektteams steht die Familie noch während der Entwicklung bereit und kann bereits verwendet werden, enthält aber nicht die volle Funktionalität.

Während der Anwendung erfolgt die ständige Anpassung der Familie an die jeweiligen neuen Anforderungen. Containermodule werden mit Daten befüllt, Module erneuert und Funktionen fertiggestellt oder ergänzt

Eine Herausforderung ist der Einsatz in mehreren Projekten gleichzeitig. Infolge unterschiedlicher Anforderungen können unterschiedliche Familien entstehen. Diese Redundanzen sollten zumindest in unterschiedliche Module derselben Familie ausgelagert werden.

In Kapitel 5.2.2 wird ein Luftkanalbogen beschrieben, dessen Parameterprüfung in den folgenden Kapiteln erweitert wird. Bei der Standardabfrage gibt es Limits. Werden diese Limits in mehreren Projekten in der Familie unterschiedlich definiert, gäbe es mehrere Rohrbogenfamilien mit unterschiedlicher Funktionsweise. Eine einfache Zusammenführung ist nicht mehr möglich, weil die Bögen in den jeweils anderen Projekten nicht mehr die korrekten Limits aufweisen, wenn nur ein einziges Limit definiert wurde.

#### **[4 Retroperspektive Bewertung**

Nach dem Abschluss der Projekte erfolgt eine retroperspektive Bewertung der eingesetzten Familie. Ist diese positiv, wird idealerweise die verwendete Familie verbessert und findet als Stammfamilie zukünftige Verwendung. Diese Stammfamilie wird in weiterer Folge zwar auch noch verändert und angepasst, aber in einem geringeren Ausmaß.

Eine Agile Familienentwicklung ist demnach nie vollständig abgeschlossen, sondern erfüllt bestenfalls sämtliche aktuelle Anforderungen. Die Familie erfährt über ihren gesamten Lebenszyklus Anpassungen und Verbesserungen oder fließt in die Entwicklung einer neuen Familie ein.

Die Agile Brandschutzklappenfamilie als eine der Stammfamilien wird in den Kapiteln 5.3 sowie 5.3.5 näher beschrieben.

Alternativ wird bei der Bewertung die eingeschlagene Entwicklung verworfen und fließt als Erkenntnis in das neue, vorläufige Lastenheft ein.

Bei besonders großen Abweichungen, während des Projekteinsatzes, zwischen den Anforderungen und der tatsächlichen Familie erfolgt die Neukonzeption parallel zur Anwendung. In diesem Fall ist es hilfreich, die wesentlichen Elemente des Gerüsts und entscheidende Container zu übernehmen um eine Kompatibilität und damit eine Austauschbarkeit zu erreichen.

Live-Einsatz während der Entwicklung

Anpassungen während des Live-Einsatzes

Vermeidung von Redundanzen

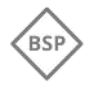

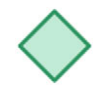

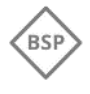

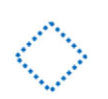

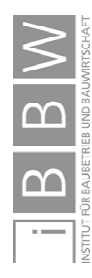

## **5.2 Problemlösung 1 - Zuverlässigkeit in Agilen Familien**

Durch die enge Zusammenarbeit in BIM/Revit und die Projektgröße einiger Anwendungsfälle ist eine Erhöhung der Zuverlässigkeit anzustreben um gemeinsam friktionsfreier zusammenarbeiten zu können. Nachfolgend werden Methoden zur Steigerung der Zuverlässigkeit in Familien vorgestellt. In Kapitel 4.1 wird die Problemstellung 1 beschrieben.

Aus den vielfältigen Problemen in den AF ließen sich folgende Anforderungen ableiten:

- Stabile, fehlertolerante Logik und Module
- Abfragen von Nutzereingaben und Korrektur von Eingabefehlern
- $\bullet$ Fehlerreduktion in den Familien
	- $\Diamond$  Fehlerabfrage- und Korrektur in jedem Modul
	- $\Diamond$ Selbstprüfung der Familie/ der Module

# **5.2.1 Einordnung der PBST 1 in das Konzept der Agilen Familie**

Die Methoden ordnen sich in das Agile Familienkonzept ein und sind in Abbildung 5.3 hervorgehoben. Im weiteren Verlauf wird zuerst die Problemstellung anhand eines Beispiels dargestellt. Danach erfolgt eine ausführlichere Beschreibung der Datenverarbeitung und des Parametermappings. Der Fokus liegt dabei auf der Prüfung des Wertebereichs. Abschließend stellen Beispiele aus den Anwendungsfällen alternative Lösungsmöglichkeiten dar und ergänzen die theoretischen Grundlagen. Die Verbesserung der geometrischen Zuverlässigkeit wird im Rahmen der Module in Kapitel 5.3 behandelt.

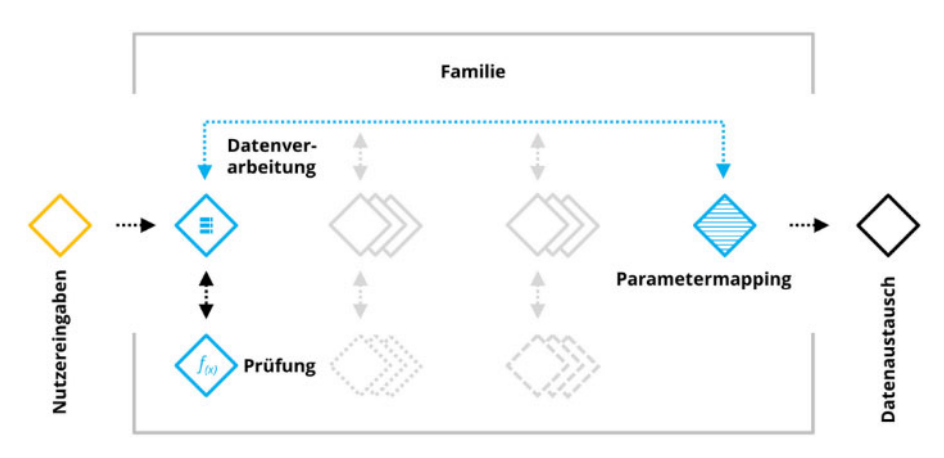

Abbildung 5.3 Agiles Familienkonzept - Problemstellung 1<sup>107</sup>

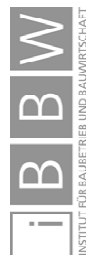

<sup>107</sup> Abbildung des Autors.

## **5.2.2 Beispiel fehlerhafter Luftkanalformteile**

Die Thematik von unzuverlässigen Familien ist sehr vielschichtig und komplex. Ein einfaches Beispiel ist in Abbildung 5.4 in Form unterschiedlicher Varianten von T-Stücken und Bögen des Programmherstellers dargestellt. Die hervorgehobenen Varianten [▲] entsprechen einem herstellbaren Formteil, die restlichen Exemplare [▲] weichen deutlich von üblichen Luftkanalformteilen ab und sind nicht herstellbar.

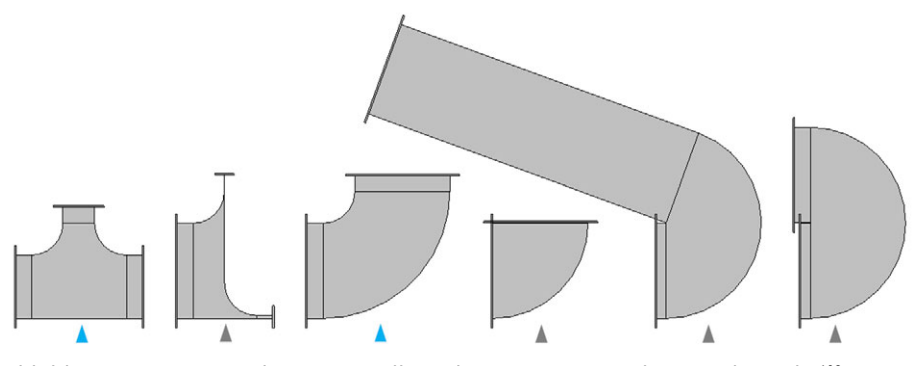

Abbildung 5.4 Auswirkungen unvollständiger Eingrenzung der Wertebereiche<sup>108</sup>

Gezeigt sind zu schmale Kanäle beim T-Stück sowie unpassende Radien, Winkel und Längenmaße bei den Bögen. Die Elemente können in dieser Form nicht gefertigt werden, sind jedoch im BIM Modell erstellbar. Nicht abgebildet sind jene Fehler, die beispielsweise durch negative Längen von Formteilen auftreten. Die Festlegung der Werte kann durch den Nutzer oder automatisch erfolgen und äußern sich in Fehlern, die meist die Löschung der Familie zur Folge haben und dementsprechend nicht grafisch abbildbar sind.

Die Ursache für das unerwünschte Verhalten liegt in der unvollständigen Eingrenzung der zulässigen Zahlenwerte. Die Eingrenzungen können unterschiedlich ausgeführt sein und führen nicht immer zu den gewünschten Ergebnissen. Wertebereiche als Fehlerursache

In den gezeigten Varianten der Luftkanalformteile sind sowohl Längenmaße als auch Winkel von unvollständigen Eingrenzungen betroffen.

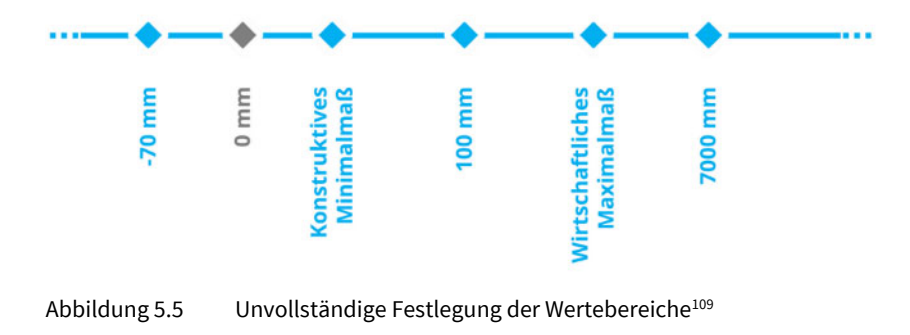

<sup>108</sup> Abbildung des Autors, Screenshot aus Revit mit Ergänzungen.

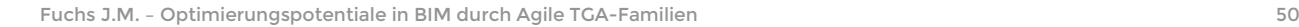

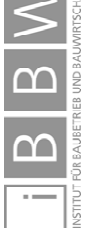

<sup>109</sup> Abbildung des Autors

Der Wertebereich ist in Abbildung 5.5 dargestellt. Es wird nur der Wert 0 ausgeschlossen. In dunkelgrau [▲] sind jene Werte dargestellt, die nicht an die Familie übergeben werden und in hellblau [▲] alle Werte die ungefiltert weiterverarbeitet werden.

Eine Abfrage, die das tatsächliche konstruktive Minimal- und Maximalmaß berücksichtigt, ermöglicht stabilere Familien in Revit. Nur tatsächlich herstellbare Formstücke sind zugelassen. Essentiell ist die Filterung negativer Maße. Familien mit negativen Extrusionen funktionieren nicht mehr korrekt in Revit!

In Abbildung 5.6 ist ein eingeschränkter Wertebereich abgebildet. Luftkanalformteile können nur noch in Längen abgebildet werden, die tatsächlich herstellbar sind beziehungsweise zu keinen Fehlern in der Familie oder in Revit führen.

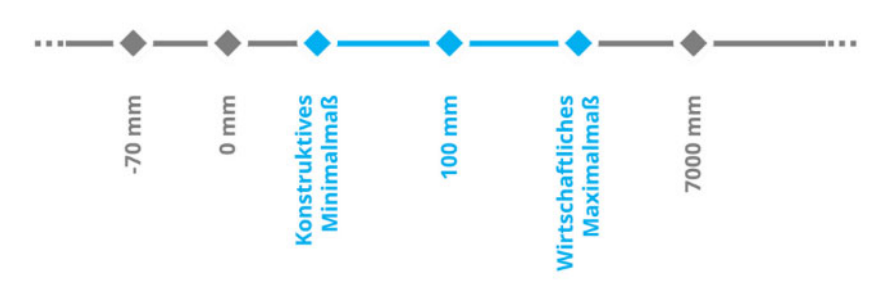

Abbildung 5.6 Konstruierbarer und wirtschaftlicher Wertebereich<sup>110</sup>

Eine Beschreibung der dahinterstehenden Formeln erfolgt in den Kapiteln 5.2.4 und 5.2.7. Anhand dieses Beispiels wird die Eingrenzung des Wertebereichs durch Verzweigungen gezeigt.

#### **5.2.3 Datenverarbeitung in Agilen Familien**

Die Hauptaufgabe der Datenverarbeitung in Agilen Familien ist die Steuerung des Verhaltens der Familie mittels berechneter Parameter. Weitere Aufgaben sind die Prüfung, Datenweitergabe und Übersetzung.

Wegen der dramatischen Auswirkungen von fehlerhaften Familien in Projekten wird in dieser Arbeit der Schwerpunkt auf die Datenprüfung in Kontrollstrukturen gelegt. Diese wird im Folgekapitel 5.2.4 umfangreich behandelt.

Dieser Umstand soll jedoch nicht dazu verleiten, anzunehmen, dass die Kontrollstrukturen den größten Teil der Datenverarbeitung einnehmen. Im Beispiel der Brandschutzklappe entfielen in der Datenverarbeitung etwa 80% des Entwicklungsaufwandes auf die Berechnungen innerhalb der Familie und nur 20% auf Parametermapping und Prüfung.

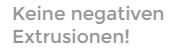

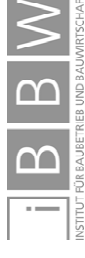

<sup>110</sup> Abbildung des Autors.

Um zuverlässige Familien sicherzustellen ist es aus der Erfahrung der Anwendungsfälle essentiell, sämtliche relevante Parameter auf Plausibilität beziehungsweise korrekte Wertebereiche zu prüfen. Erst nach dieser Prüfung werden die Parameter innerhalb der Familie bzw. im Programmumfeld weiter verwendet oder an Projektbeteiligte übergeben.

Sämtliche Inhalte in einer Agilen Familie durchlaufen die Datenverarbeitung. Durch sie wird eine möglichst stabile Familie sichergestellt. In Abbildung 5.7 ist das Konzept der Datenverarbeitung innerhalb einer Agilen Familie dargestellt.

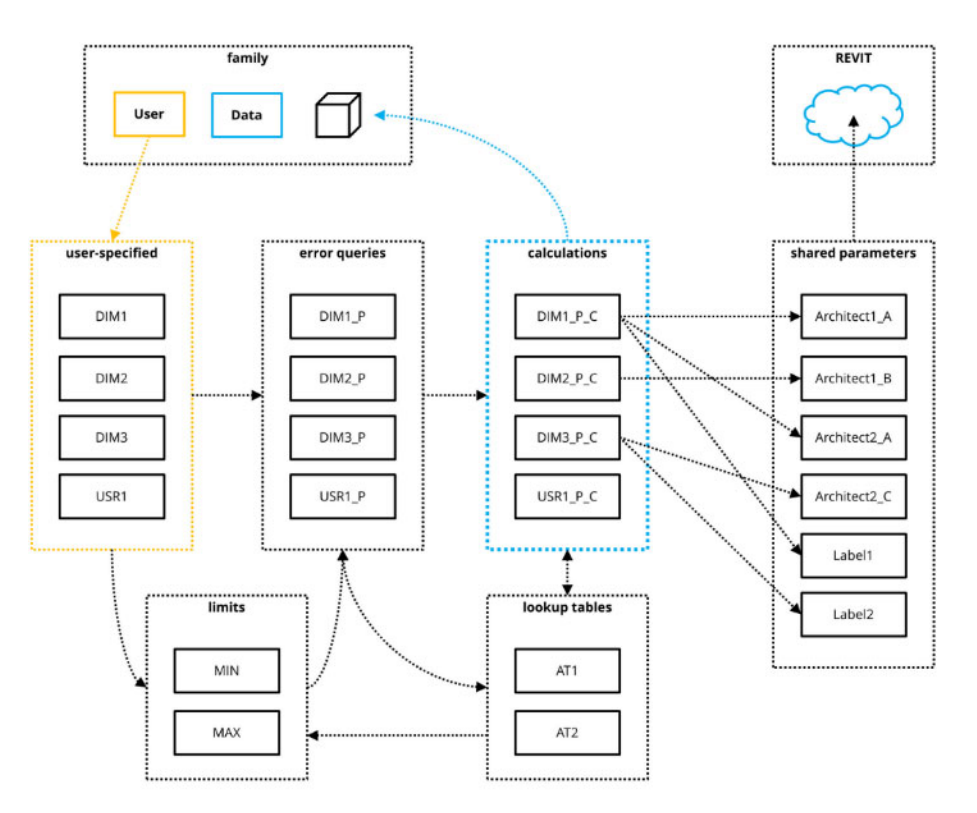

Abbildung 5.7 Datenverarbeitung in Agilen Familien (vereinfacht)<sup>111</sup>

Die Datenverarbeitung gliedert sich in:

- Parameterübergabe
- Prüfung auf Richtigkeit und Plausibilität (Kontrollstrukturen)
- Datenübergabe zwischen den Modulen  $\blacklozenge$
- $\bullet$ Berechnungen

1

 $\blacklozenge$ Parameterübergabe durch Mapping

Der Ablauf ist bedingt von gegenseitigen Abhängigkeiten, die in der sequenziellen Darstellung zur Vereinfachung ausgeklammert wurden.

<sup>111</sup> FUCHS, J.; IBOUNIGG, A.; PICHLER, G.: Collaborative clinic design in Revit. BILT 18 - Digitale Tagungsunterlagen. S. 22

Betrachtet wird der Ablauf von drei Dimensionen (DIM1, DIM2, DIM3) und einer Nutzereingabe, wie ein Text oder ein Ja/Nein Parameter (USR1). Anhand dieser Eingaben wird das Verhalten der Familie beeinflusst. Es folgen Berechnungen, deren Ergebnisse in die Familie zurückfließen und gleichzeitig weiteren Nutzern über das Mapping bereitgestellt werden. Eine Verwendungsmöglichkeit in der Familie ist die Übergabe der Parameter an Modulcontainer und Module.

In der Familie (family) sind Geometrie, geprüfte Daten sowie Nutzereingaben zusammengefasst. Sobald die Werte durch den Nutzer festgelegt werden, erfolgt eine Prüfung (error queries) der Daten. Die jeweiligen Prüfungskriterien können auch auf bereits berechneten Werten basieren und in die Abfrage von Abruftabellen (Umsetzungstabelle) einfließen, die wiederum eine Prüfung weiterer Parameter zulassen.

Die bereits geprüften Werte sind die Grundlage für weitere Prüfungen, Berechnung und Steuerung anderer Parameter. Beispielsweise wird aus den geprüften Werten von DIM1 und DIM2 über eine Umsetzungstabelle AT1 die jeweiligen Minimal- und Maximalwerte zur Prüfung des Parameters DIM3 ermittelt.

Das Programmumfeld Revit wird in Form einer Wolke symbolisiert. Darunter sind sowohl das Umfeld bei dem jeweiligen Planer als auch die Möglichkeiten aller Beteiligten zu verstehen. Zum Zeitpunkt der Parameterübergabe oder Parametererstellung sind oftmals sowohl der Empfänger, beziehungsweise zukünftige Verwender, als auch der Verwendungszweck unbekannt.

Die jeweiligen Parameternamen werden nach den einzelnen Datenverarbeitungsschritten im Namen ergänzt um die Abfolge der Schritte besser nachvollziehen zu können. So erhält der Namen des Eingabewerts "DIM1" nach der Prüfung den Zusatz "\_P" für "proven". Dieser geprüfte Wert wird bei einer Berechnung um "\_C" (calculated) ergänzt. Die direkte, ungeprüfte Weitergabe des Parameters DIM1 an ein Modul schränkt die zukünftige Flexibilität aber auch die Sicherheit ein und soll unbedingt vermieden werden.

In Kapitel 5.2.4 folgt eine Beschreibung von Kontrollstrukturen (error queries) in Familien. Im Anschluss ist in Kapitel 5.2.5 die Übergabe an andere Parameter beschrieben. Diese Inhalte werden an den Beispielen eines Luftkanalbogens in ansteigender Komplexität demonstriert.

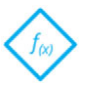

Prüfungen innerhalb der Familie

Datenübergabe an andere: Revit-Wolke

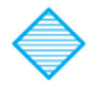

Parametername zeigt die Verwendung als GGP

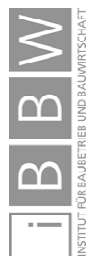

# **5.2.4 Prüfung durch Kontrollstrukturen in der Agilen Familie**

In den beispielhaft angeführten Luftkanalformstücken<sup>112</sup> treten fehlerhafte Varianten von Familien wegen des unendlich großen, erlaubten Wertebereichs auf. Diese Wertebereiche können neben typenabhängigen Werten auch über logische Formeln definiert werden. Elementaraussagen wird ein Wahrheitswert zugeordnet. Dieser kann "wahr" oder "falsch" sein. Dadurch lassen sich Parameter zur Steuerung von Typen- und Exemplaren errechnen.

Verzweigungen von Werten aus eingebetteten Umsetzungstabellen<sup>113</sup>, zur Verwaltung von zahlreichen Varianten, sind ebenso möglich. Die Ergebnisse können wiederum Grundlage für erneute Abfragen aus Umsetzungstabellen sein. Durch Verschachtelung untereinander und geschicktes Tabellendesign lassen sich komplexe Sachverhalte abbilden.

In Revit Familien sind ohne Zusatzprogramme keine sequenziellen Abfolgen von mehreren Kontrollstrukturen<sup>114</sup> oder Abfragen aus Umsetzungstabellen möglich, ebenso wenig lassen sich rekursive Formeln umsetzen. Dadurch können Zirkelbezüge<sup>115</sup> entstehen. Diese sind nur mit erheblichem Aufwand vermeidbar und müssen bei der Familienkonzeption berücksichtig werden. In ungünstigen Fällen sind die Anforderungen mit dem gewählten Konzept nicht abbildbar.

Der Aufbau der Formeln in Revit ähnelt jenen von Microsoft Excel. Abfragen lassen sich verschachteln. Die Verwendung von Negationen, Konjunktionen und Disjunktionen ist ebenso möglich. Vergleichszeichen sind auf "gleich", "kleiner" und "größer" beschränkt. Die Vergleichszeichen "größer oder gleich" oder "kleiner oder gleich" werden in Revit nicht nativ unterstützt, lassen sich jedoch beispielsweise mittels Negation (not) realisieren.<sup>116</sup>

Soll ein Wert x kleiner gleich 15 abgefragt werden, ist dieser als Umkehrung des Wahrheitswertes von größer 15 in sein Gegenteil zu verstehen. Die entsprechende Verzweigung würde lauten:

if(not(x>  $15$ ),  $...$ 

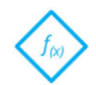

Kontrollstrukturen durch Aussagelogik und Umsetzungstabellen

Zirkelbezüge

Aufbau von Formeln

<sup>&</sup>lt;sup>116</sup> Eine weitere Möglichkeit ist die zweifache Abfrage und Kombination über eine Disjunktion: if(or(x < 15, x = 15), .. Bei dieser Umsetzungsvariante entsteht jedoch eine Wiederholung der Werteeingabe und es sind zwei Vergleiche erforderlich. In den folgenden Beispielen findet deswegen die Variante der Negation Anwendung.

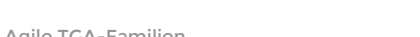

<sup>112</sup> Siehe Kapitel 5.2.2 Beispiel fehlerhafter Luftkanalformteile.

<sup>113</sup> In Kapitel 5.4 Problemlösung 3 wird näher auf Umsetzungstabellen eingegangen.

<sup>114</sup> Ausgenommen sind verschachtelte Anweisungen mit mehreren Bedingungen. Die Reihenfolge der Abarbeitung der einzelnen Bedingungen wird durch die Logik vorgegeben.

<sup>115</sup> Solche Verklemmungen (Zirkelbezüge) treten auch im alltäglichen Leben auf. Beispielsweise wenn sich vier Autos einer ungeregelten Kreuzung nähern, durch die Rechtsregel jeder auf den jeweils rechten Fahrer warten müsste und niemand fahren könnte. In Familien kann dieser Zustand durch eine Verkettung von Bedingungen auftrete. Beispielsweise soll ein Wert y Anhand von Bedingungen errechnet werden, die selbst den Wert y zur Errechnung der Bedingung benötigen.

In Agilen Familien finden Verzweigungen häufig Anwendung. Diese logische Formel führt eine Entscheidung herbei und bestimmte Anweisungen kommen zur Ausführung. Eine Verzweigung besteht aus folgenden Komponenten:

Verzweigungen

- ◆ Bedingung
- Anweisung wenn Bedingung Wahr (Ja)
- Anweisung wenn Bedingung Falsch (Nein)

Jede Komponente wird in Revit durch ein Komma getrennt. Eine Verzweigung als Formel ist dabei folgendermaßen aufgebaut:

Ergebnis = Wenn (Bedingung, wahr dann, sonst falsch)

Eine alternative Darstellungsform anhand eines Flussdiagramms ist ein Programmablaufplan. Dieser hat einen Start und ein Ende. Dazwischen wird dem Pfad und den jeweiligen Verzweigungen (Raute) sowie Anweisungen (Rechteck) gefolgt. Nachfolgend ist eine Verzweigung als PAP dargestellt.

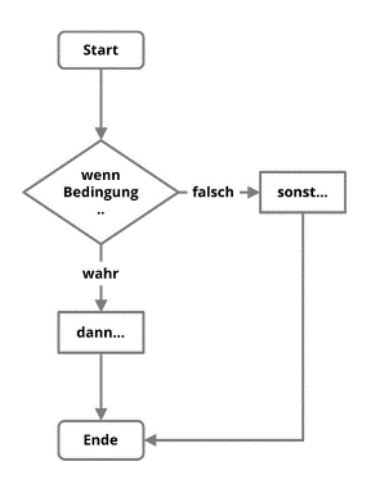

Abbildung 5.8 PAP: Verzweigung<sup>117</sup>

Verschachtellungen von Formeln sind ebenfalls möglich. In der Anweisung "falsch" steht dann eine weitere Formel. In diesem Beispiel werden zuerst die Verzweigungen einzeln abgeleitet und danach zu einer einzigen kombiniert. Der Abschnitt sonst falsch1 wird dabei durch Wenn2() ersetzt.

```
Verzweigung1: Wenn1 (Bedingung1, wahr1, sonst falsch1) 
Verzweigung2: Wenn2 (Bedingung2, wahr2, sonst falsch2) 
Ergebnis = Verzweigung1(Verzweigung2())
```
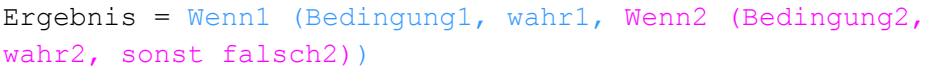

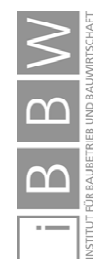

<sup>117</sup> Abbildung des Autors.

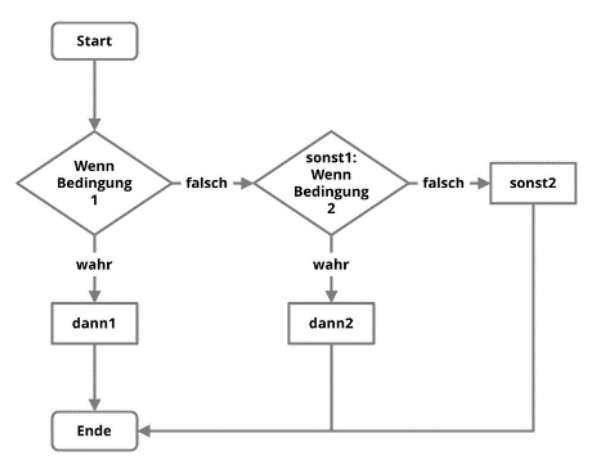

## Der entsprechende PAP ist in Abbildung 5.9 dargestellt.

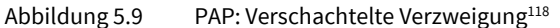

#### **Aufbau der Formelbeispiele**

In den Formelbeispielen erfolgen anfangs die Beschreibung des Sachverhalts und die textliche Formulierung der einzelnen Bedingungen und Anweisungen.

Anhand dieser Formulierungen werden die Verzweigungen getrennt voneinander abgeleitet. Diese werden für eine bessere Nachvollziehbarkeit jeweils für sich alleine betrachtet und sind als Code nicht sequentiell ausführbar!

Im nächsten Schritt werden diese bei Bedarf zu einer einzigen Formel zusammengefasst. Abschließend erfolgt eine Darstellung in Form eines Flussdiagramms. Vor den Formelbeispielen folgt eine Erläuterung des Parametermappings, auf welches die späteren Prüfungen aufbauen.

## **5.2.5 Parametermapping in der Agilen Familie**

Bei der Anwendung einer Familie findet eine Dateneingabe und Datenausgabe statt. In der, vom Autor entwickelten, Agilen Familie werden diese Parameter nicht direkt übergeben, sondern in Form eines Mappings "übersetzt".

Diese Übersetzung findet bei einer Datenausgabe in der Agilen Familie immer statt und wird als externes Mapping bezeichnet. Das interne Mapping behandelt die Weitergabe von Parametern innerhalb der Familie.

Das Parametermapping entkoppelt die Eingabeparameter von den Ausgabeparametern. Das führt zu einer losen Kopplung, die Änderungen erleichtert.

Unter internem Mapping werden die Organisation, Übergabe beziehungsweise die "Übersetzung" von Parametern innerhalb der Familie und die Vereinfachung von Formeln durch Auslagern von Formelteilen in Parametern zusam[1 Textliche Formulierung der Logik

[2 Einzelne Betrachtung der Verzweigungen für eine bessere Nachvollziehbarkeit.

[3 Kombination zu ausführbarem Code

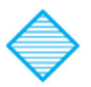

Lose Kopplung

Internes Mapping

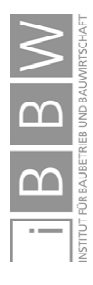

1

Fuchs J.M. – Optimierungspotentiale in BIM durch Agile TGA-Familien 56

<sup>118</sup> Abbildung des Autors.
mengefasst. Diese Auslagerung vermeidet eine Wiederholung der immer gleichen Bedingungen (DRY), verringert Redundanzen und vereinfacht die Wartbarkeit. Durch eine Änderung innerhalb der Formel eines Parameters ändern sich alle Formeln, in denen dieser Parameter verwendet wird.

Das interne Mapping ist je nach Ausformulierung ein semantisches Mapping oder führt die Funktion eines Zeigers aus.

Das externe Mapping ist ein semantisches Mapping mit Zeigerfunktionalität und wird für die Datenweitergabe außerhalb der Familie eingesetzt. Um auf Parameter von anderen Familien oder anderen Modellnutzern zugreifen zu können, sind diese als gemeinsam genutzte Parameter (GGP) ausgeführt. Durch das Mapping können unterschiedliche GGP auf denselben internen Parameter zeigen und diese Werte übergeben. Als Folge können die Werte angepasst werden ohne an den GGP etwas zu ändern.

Aufgrund fehlender einheitlicher Standards oder unvollständiger Beschreibung des Datenmodells IFC im Bereich der TGA119, sind die Anforderungen an die Parameternamen in den Planerbüros sehr unterschiedlich. In den Anwendungsfällen zeigte sich, dass Fachplaner, besonders in einem Nachunternehmervertrag, flexibel reagieren müssen um sich dem jeweiligen Umfeld anzupassen. Die Trennung von familieninternen- und externen Parametern ermöglicht eine unkomplizierte Übergabe.<sup>120</sup>

Durch dieses Mapping kann eine Familie über eine Laufzeit von mehreren Jahren und in unterschiedlichen Projekten verwendet und ergänzt werden. Die beteiligten Planer erhalten die Parameter im benötigten Format mit dem entsprechenden Namen.

Gemeinsam genutzte Parameter sind in Revit die Grundlage für einen nativen Datenaustausch zwischen unterschiedlichen Familien und Dateien. Dieser wird beispielsweise auch für Beschriftungen benötigt. Die Beschriftungsfamilien greifen auf die zu beschriftende Familie und deren Parameter zu und übergeben die Werte an die Beschriftungsfelder innerhalb der Familie.

Bei der Erstellung eines Parameters wird der Name festgelegt und dem Parameter eine GUID zugewiesen. Eine nachträgliche Änderung ist ohne Zusatztools nicht möglich<sup>121</sup> und auch nicht sinnvoll. Um eine durchgängige Erkennbarkeit eines Parameters als GGP sicherzustellen wird ein Namenszusatz wie \_GGP\_ zu dem ursprünglichen Parameternamen vom Autor empfohlen.

Der Parameter Büro1 HT\_GGP\_Bauteillänge<sup>122</sup> aus dem Folgebeispiel ist als GGP erkennbar aber auch der zugrundeliegende interne Parameter Büro1 HT\_Bauteillänge, auf den gezeigt wird, ist erkennbar.

1

Externes Mapping & gemeinsam genutzte Parameter

Anwendung des externen Mappings

Gemeinsam genutzte Parameter

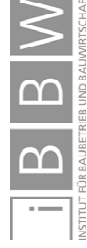

<sup>119</sup> Vgl. http://www.metatga.org/. Datum des Zugriffs: 26.08.2019

<sup>&</sup>lt;sup>120</sup> In Kapitel 5.2.3 wird näher auf ein Konzept der Trennung von internen und externen Parametern eingegangen.

<sup>121</sup> Vgl. https://knowledge.autodesk.com/de/support/revit-products/learn-explore/caas/CloudHelp/cloudhelp/2017/DEU/Revit-Model/files/GUID-E7D12B71-C50D-46D8-886B-8E0C2B285988-htm.html. Datum des Zugriffs: 26.03.2019

<sup>122</sup> HT steht in diesem Fall für Haustechnik.

In Abbildung 5.11 ist ein Teil des Dialogfelds einer Zylinderfamilie, der Zylinder [●] sowie eine Beschriftungsfamilie [◄] gezeigt. Ziel ist es, die Länge eines Zylinders zu beschriften. Dafür greift die Beschriftungsfamilie auf den Parameter Büro1 HT GGP Bauteillänge [< ] in einer Zylinderfamilie zu.

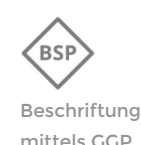

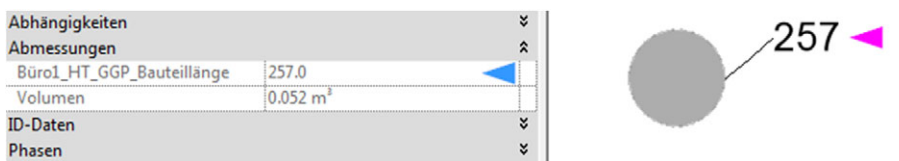

Abbildung 5.10 Beschriftung über gemeinsam genutzte Parameter $123$ 

In den nachfolgenden Formelbeispielen wird internes Mapping beispielsweise zur einmaligen Definition von Parametern, zur Abstraktion von Formeln oder zur Übergabe von Parametern eingesetzt. Ein eigenes Beispiel in Kapitel 5.2.6 beschreibt das Mapping von Längenmaßen.

### **5.2.6 Mappingbeispiel: Längenübergabe:**

Im vorherigen Beispiel griff eine Beschriftung auf einen gemeinsam genutzten Parameter in der Familie zu. Ein GGP könnte auch innerhalb einer Familie verwendet werden. Beispielsweise um Längenmaße zu berechnen. In den Folgekapiteln wird detailliert auf einen Luftkanalbogen und dessen Innenradius eingegangen. Dieser Innenradius ist eine Länge.

In Agilen Familien wird niemals ein GGP direkt genutzt, sondern dieser zeigt auf einen anderen Parameter, oder enthält zusätzliche Formeln. Würde der Parameter direkt verwendet werden, schränkt dies die Flexibilität ein, Parameter auszutauschen oder anders als ursprünglich geplant zu verwenden.

Damit ein GGP die entsprechenden Daten, etwa für eine Beschriftung oder Mengenauswertung enthält, müssen diese übergeben werden. Im Folgenden werden Daten der vorherigen Zylinderfamilie von mehreren Büros genutzt. Jedes dieser Büros verwendet eigene Namen und Parametertypen.

Das interne Längenmaß IBL AM63 soll in andere Parameter "übersetzt" werden. Büro 1 möchte den Parameter als Längenmaß für Beschriftungen weiter verwenden. Das zweite Büro erwartet die Länge als Zahl in Meter. Der Parameter muss beim Mapping zusätzlich in einen anderen Datentyp (Gleitkommazahl) umgewandelt werden.

Die interne Bezeichnung für die Länge lautet:

 $IBL AM63 = 257mm$ 

1

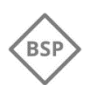

Lose Kopplung zur Übergabe an GGP

Mapping in Beispielen

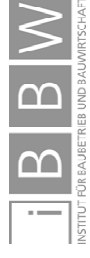

<sup>123</sup> Abbildung des Autors, Screenshot aus Revit mit Ergänzungen.

Büro1 erwartet die Länge als Parameter

Büro1\_HT\_GGP\_Bauteillänge = 257mm

Büro2 benötigt die Länge als Dezimalzahl in Meter mit dem Namen

```
Buero2 Laenge Zahl = 0,257
```
In Abbildung 5.11 ist die Übergabe sowie die Konvertierung dieser Länge in eine Dezimalzahl im Familieneditor von Revit dargestellt. Die interne Länge IBL\_AM63 beträgt 257mm[◄]. Der Parameter Büro1\_HT\_GGP\_Bauteillänge zeigt direkt auf die interne Länge[◄]. Die Typumwandlung der Länge in eine Zahl erfolgt durch die Division mit einer Länge von 1mm. Die Einheitengleichung ergibt eine einheitenlose Zahl deren Zahlenwert der Länge in Millimeter entspricht:

IBL\_AM63 / 1 mm

Bei einer Division durch 1000 mm entspräche der Zahlenwert der Länge in Metern [◄]. Umgekehrt ist durch Multiplikation mit einem Längenmaß die Umwandlung einer Zahl in eine Länge möglich:

Buero2\_Laenge\_Zahl\*1000mm = 257mm

| Parameter                 | Wert     | Formel                           |  |
|---------------------------|----------|----------------------------------|--|
| IBL AM63                  | 257.0    |                                  |  |
| Büro1 HT GGP Bauteillänge | 257.0    | $=$ IBL AM63                     |  |
| Buero2_Laenge_Zahl        | 0.257000 | $E = IBL$ AM63 / 1000 mm $\cdot$ |  |

Abbildung 5.11 Parametermapping - Länge<sup>124</sup>

In der Familie sind nun alle diese drei Parameter enthalten. Auf die beiden GGP [◄◄] kann zugegriffen werden. Innerhalb eines gemeinsamen Modells oder bei verlinkten Dateien sind die Informationen direkt abrufbar. Die Parameter können auch über IFC-Dateien übergeben und weiter verwendet werden.

# **5.2.7 Formelbeispiel: Zulässiger Radius eines Luftkanalbogens**

Das Ziel ist, Luftkanalformteile nur in jenen Dimensionen zuzulassen, die auch tatsächlich fertigbar oder wirtschaftlich herstellbar sind. Bisher darf der Radius des Bogens aus Kapitel 5.2.2 alle Werte, außer 0, annehmen, auch negative Längen sind möglich. Um diese ungünstigen Fälle, wie in Abbildung 5.4 dargestellt [▲], zu vermeiden soll eine Eingrenzung des eingegebenen Zahlenwerts stattfinden. Durch diese Eingrenzung sollen nicht herstellbare und

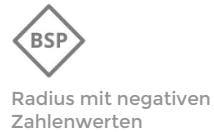

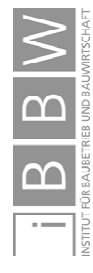

1

Parameterübergabe und Typumwandlung

<sup>124</sup> Abbildung des Autors, Screenshot aus Revit mit Ergänzungen und Vereinfachungen in der Darstellung.

ebenso nicht im Revit-Modell darstellbare Luftkanalbögen nicht durch den Anwender herstellbar sein. Falsche Nutzereingaben werden mit herstellbaren Werten überschrieben.

## **Bisherige Eingrenzung der Werte des Innenradius:**

In der beschriebenen Familie wurde für den inneren Radius eine Abfrage eingerichtet. Diese ist erforderlich um einen Wertebereich festzulegen.

Der Parameter  $r$  ist durch den Nutzer beeinflussbar. Die Eingabe wird in der Familie jedoch nicht direkt an den inneren Radius des Formteils übergeben, sondern zuerst geprüft. Dieser Prüfradius lautet r1. Erst dieser Radius wird in der Familie weiter verwendet und an die Geometrie in der Familie übergeben.

Anhand der Verzweigung soll bei einer Eingabe von 0mm nicht diese Eingabe an r1 übergeben werden sondern das Maß von 1 mm. Dafür wird im ersten Schritt eine Bedingung aufgestellt, um den Wert 0 zu filtern, danach folgt eine Anweisung, was bei einem Wert von 0 passieren soll.

Die Bedingung und Anweisungen lauten:

*Wenn der Radius gleich 0 ist, dann ist der Radius1 gleich 1mm. In allen anderen Fällen, ist Radius1 gleich dem Radius.* 

Die Verzweigung lautet als Formel:

 $r1 = if(r = 0 mm, 1 mm, r)$ 

Die Formel als PAP stellt sich wie folgt dar:

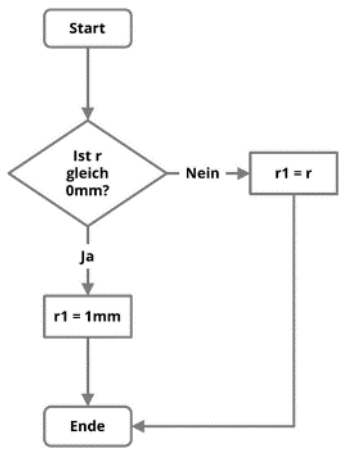

Abbildung 5.12 PAP: Verzweigung<sup>125</sup>

Der Wertebereich ist grafisch in Abbildung 5.13 dargestellt.

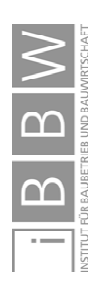

<sup>125</sup> Abbildung des Autors.

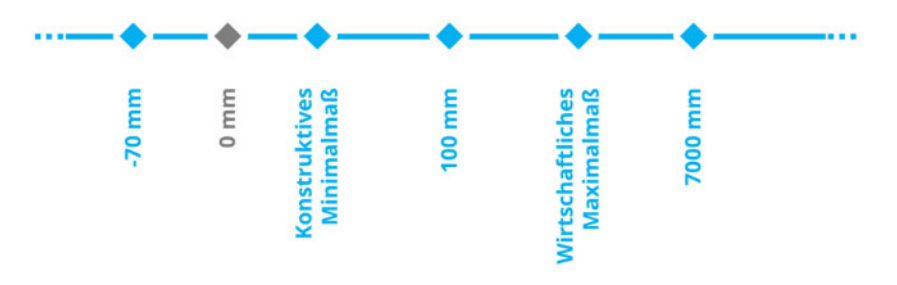

Abbildung 5.13 Unzureichende Festlegung der Wertebereiche<sup>126</sup>

Der geprüfte Radius r1 kann Werte über 0mm aber auch unter 0mm annehmen. In Revit ist kein negativer Radius abbildbar. Die eingesetzte Fehlerabfrage ist daher unvollständig. Damit die Familie zuverlässig einsetzbar ist, muss der Wertebereich in einem größeren Ausmaß eingegrenzt werden.

#### **Konzeption einer neuen Eingrenzung der Werte des Radius**

Um die Zuverlässigkeit zu erhöhen, sind insbesondere negative Eingabewerte einzuschränken. Die Obergrenze wird aufgrund der wirtschaftlichen Herstellbarkeit begrenzt. Nachfolgend werden Verzweigungen<sup>127</sup> konzipiert, die Werte zwischen einem konstruktiven Mindestmaß und wirtschaftlich herstellbaren Maximalmaß zulassen.

Der Wert des Innenradius r1 soll für die weitere Verwendung im Bereich zwischen dem konstruktiven Minimum und dem wirtschaftlichen Maximum liegen. Zur Vereinfachung werden die Formeln dafür in zwei Schritten erstellt.

 $0 \text{ mm}$ 70 mm onstruktives **Wirtschaftliches** E 7000 mm Maximalmal Minimalmal ē

Der eingeschränkte Wertebereich stellt sich folgendermaßen dar:

Abbildung 5.14 Gewünschter, konstruierbarer Wertebereich<sup>128</sup>

Bei der ersten Verzweigung wird angenommen, dass ein gekanteter Innenradius mindestens 1mm beträgt, damit dieser in Revit abgebildet werden kann. Die zweite Verzweigung begrenzt den Radius. Dieser soll nicht größer als 150mm sein, weil ansonsten ein teureres Sonderformteil abgerechnet wird.

1

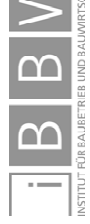

Einschränkung des **Wertebereichs** 

Fazit

<sup>126</sup> Abbildung des Autors.

<sup>127</sup> Eine komplexere, vollständigere Variante wird in Kapitel 5.2.9 beschrieben.

<sup>128</sup> Abbildung des Autors.

Über- oder unterschreitet der Radius diese Werte, wird das jeweilige Limit eingetragen um Fehler in der Familie zu vermeiden. Befindet sich der Wert zwischen diesen beiden Extremwerten, wird der Wert übergeben.

Die erste Verzweigung lautet:

*Wenn der Radius kleiner als 1mm ist, beträgt der Radius1 gleich 1mm. Wenn der Radius größer gleich 1mm ist, dann nimmt der Radius1 den Wert des Radius an.* 

Als Formel lautet die erste Verzweigung

 $r1 = if(r < 1 mm, 1 mm, r)$ 

Die Formel als PAP stellt sich wie folgt dar:

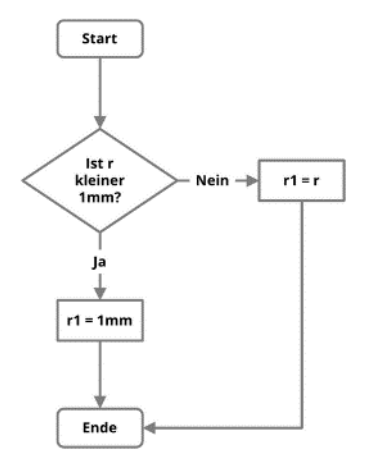

Abbildung 5.15 PAP: Minimalmaß mittels Verzweigung<sup>129</sup>

Es werden alle Werte geringer dem konstruktiven Minimalmaß von 1mm durch den Wert 1mm ersetzt. Allerdings kann der Radius beliebig große Werte annehmen, wie in Abbildung 5.16 gezeigt. Diese weitere Einschränkung erfolgt durch die zweite Verzweigung.

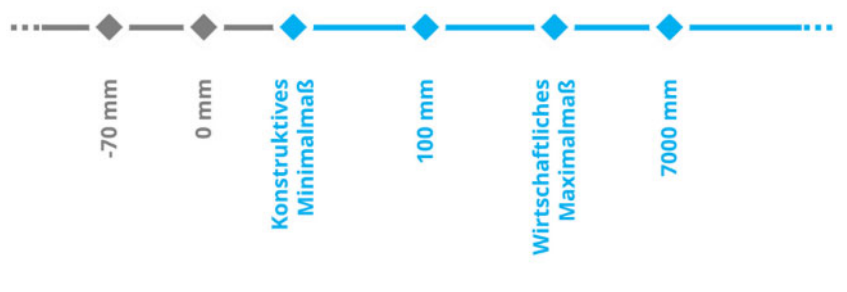

Abbildung 5.16 Wertebereich nach Festlegung des Minimalmaßes<sup>130</sup>

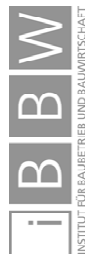

129 Abbildung des Autors.

1

130 Abbildung des Autors.

Verzweigung 1: Minimalmaß

Die zweite Verzweigung lautet:

*Wenn der Radius größer als r\_max ist, beträgt Radius1 gleich r\_max. Wenn der Radius kleiner oder gleich r\_max ist, dann nimmt Radius1 den Wert des Radius an.* 

*Wobei der Maximalradius r\_max 150mm beträgt.* 

Zur Vereinfachung wird die Festlegung der Werte von r\_max ausgelagert:

r  $max = 150$ mm

Als Formel lautet die zweite Verzweigung

 $r1 = if(r > r \max, r \max, r)$ 

Die Formel als PAP stellt sich wie folgt dar:

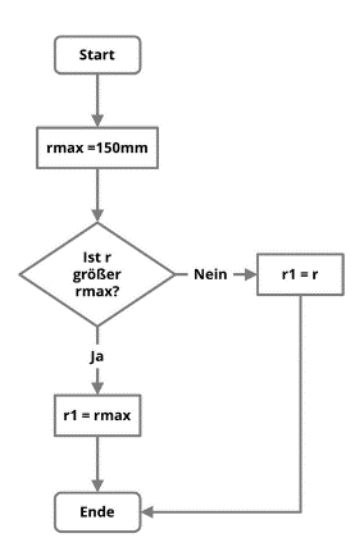

Abbildung 5.17 PAP: Maximalmalmaß mittels Verzweigung<sup>131</sup>

Wie in Abbildung 5.18 gezeigt, werden alle Werte, die größer als das konstruktive Maximalmaß sind, durch  $r$  max ersetzt. Allerdings kann der Radius beliebig kleine Werte annehmen. Diese Einschränkung erfolgt durch die erste Bedingung.

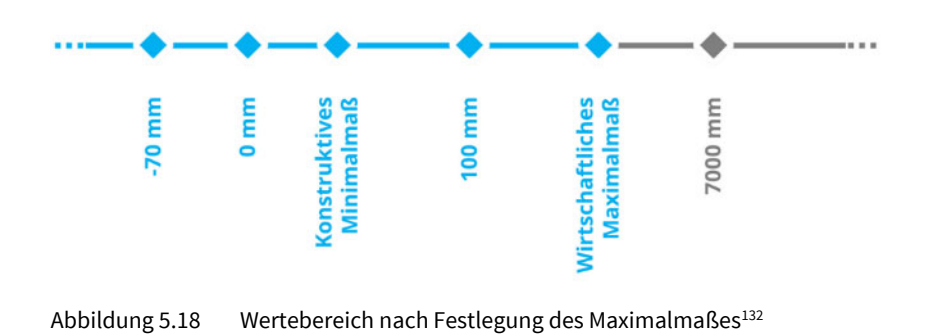

<sup>131</sup> Abbildung des Autors.

1

132 Abbildung des Autors.

Verzweigung 2: Maximalmaß

Deshalb ist es erforderlich, beide Verzweigung zu einer Verzweigung zu kombinieren, um sowohl die zu kleinen als auch zu großen Werte filtern zu können.

Verzweigung 1 & 2: Kombination von Minimalmaß und Maximalmaß

Die kombinierten Verzweigungen lauten:

*Wenn der Radius kleiner als 1mm ist, beträgt der Radius1 gleich 1mm. Wenn der Radius größer als r\_max ist, beträgt Radius1 gleich r\_max. In allen anderen Fällen beträgt Radius1 gleich dem Maß von Radius.* 

Die beiden Verzweigungen lauten als Formel:

if( $r < 1$  mm, 1 mm, r) if( $r > r$  max, r max, r)

Zu einer Verzweigung kombiniert ergibt sich der gewünschte Wertebereich:

 $r1 = if(r < 1 mm, 1 mm, if(r > r max, r max, r))$ 

Dieser stellt sich als PAP wie folgt dar:

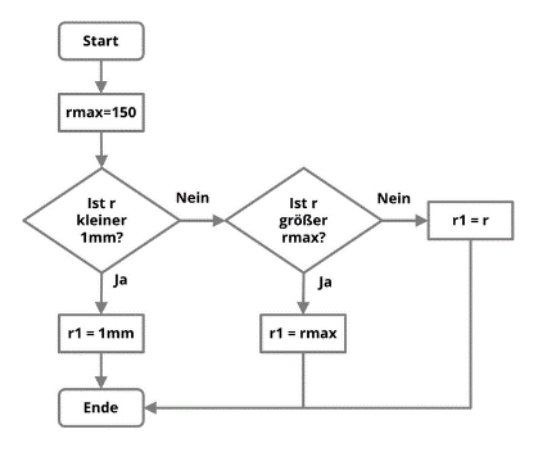

Abbildung 5.19 PAP: Maximalmalmaß mittels Verzweigung<sup>133</sup>

Nachfolgend ist der gewünschte Wertebereich dargestellt. Durch Kombination der Verzweigungen werden nur Werte innerhalb der Schnittmenge der beiden Verzweigungen an den Innenradius übergeben [ · ]. Überschreitet die Eingabe das Maximalmaß, wird dieses übergeben. Bei einer Unterschreitung des Minimalmaßes wird stattdessen das konstruktive Minimalmaß herangezogen:

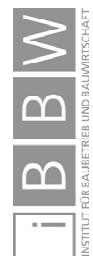

<sup>133</sup> Abbildung des Autors.

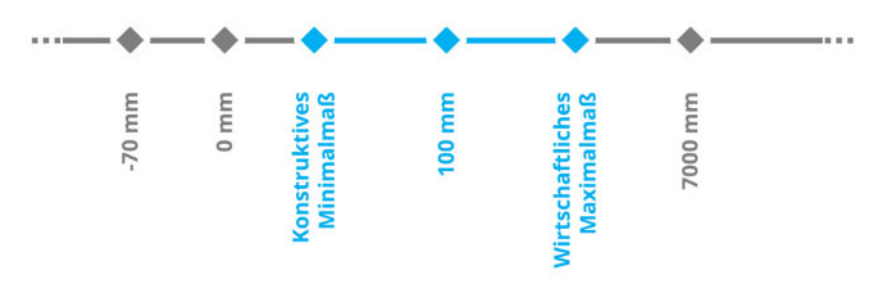

Abbildung 5.20 Gewünschter, konstruierbarer Wertebereich<sup>134</sup>

# **5.2.8 Formelbeispiel: Negation, Konjunktion und Disjunktion**

Die erste Verzweigung lässt sich auch mittels Negation umsetzten. Anstatt die Bedingung auf r<1mm festzulegen, kann diese stattdessen r≤1mm lauten. Weil diese Vergleichszeichen in Revit nicht direkt umsetzbar sind, findet eine gedankliche Umkehr statt.

Die Negation von r≤1mm ist r>1mm. Dieses Gegenteil negiert, ergibt wieder die gewünschte Bedingung r≤1mm. Die erste Verzweigung würde lauten:

 $r1 = if(not(r > 1 mm), 1 mm, r)$ 

Ein Wertebereich lässt sich auch mittels Konjunktion oder Disjunktion festlegen. Die Verzweigungen könnten lauten:

```
r1 = if(or(r < 1 mm, r > r max), 1 mm, r)r1 = if(and(not(r < 1 mm),not(r > r max)), r,1 mm)
```
Bei der ersten Verzweigung entspricht Radius1 dem Radius, solange er nicht kleiner 1mm ODER größer r\_max ist (Disjunktion). Bei der zweiten entspricht Radius1 dem Radius, solange er größer, gleich 1mm UND kleiner, gleich r\_max ist (Konjunktion).

# **5.2.9 Formelbeispiel: Erweiterte Prüfung des Radius eines Luftkanalbogens**

In diesem Beispiel erfolgt die Festlegung der Mindestgröße anhand normativer135 Vorgaben. Der Luftkanalbogen kann als Bogen mit einem Innenradius größer, gleich 100mm oder eckig mit einem Radius von 0mm ausgeführt werden. Das wirtschaftliche Maximalmaß wird weiterhin mit 150mm angenommen:

1

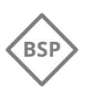

Hinweis: not() als Ersatz für ≤ oder ≥

Konjunktion und Disjunktion

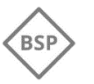

Verzweigung: Kombination von Minimalmaß und Maximalmaß und zusätzlich 0

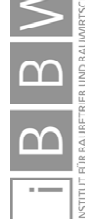

<sup>134</sup> Abbildung des Autors.

<sup>135</sup> Vgl. EUROPÄISCHES KOMITEE FÜR NORMUNG: EN 1505 - Lüftung von Gebäuden - Luftleitungen und Formstücke aus Blech mit Rechteckquerschnitt - Maße. S. 7

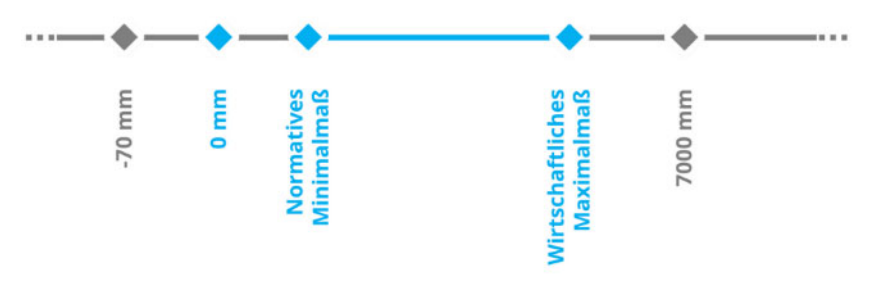

Abbildung 5.21 Wertebereich bei erweiterter Prüfung136

Die Familie in Revit kann einen Radius von 0mm nicht abbilden, deshalb wird bei der Eingabe von 0mm, der Wert des r1 mit 1mm festgelegt.

Die einzelnen Verzweigungen lauten:

- *1. Wenn der Radius gleich 0mm ist, beträgt der Radius1 gleich 1mm.*
- *2. Wenn der Radius kleiner 0 ist, beträgt der Radius1 gleich 100mm*
- *3. Wenn der Radius größer als 0mm aber kleiner als 100mm ist, beträgt der Radius1 gleich 100mm.*
- *4. Wenn der Radius größer als 150mm ist, dann nimmt der Radius1 den Wert 150 mm an.*
- *5. Wenn der Radius größer gleich 100mm und kleiner gleich 150 ist, dann nimmt der Radius1 den Wert des Radius an.*
- *6. In allen anderen Fällen beträgt der Radius1 gleich 0.99mm*

Diese 6. Anweisung sollte bei korrekter Wertebereichsdefinition nicht eintreten. Sie dient dazu, Fehler in der Wertebereichsdefinition zu erkennen und auszuwerten (Sicherheitsanweisung). Dazu wird ein sonst nicht verwendeter Wert als Radius verwendet. Dieser Wert ist außerhalb des korrekten Wertebereichs. Bei der Umsetzung verursachen derartige Anweisungen schwerer lesbare Formeln und einen Mehraufwand. Sie sollten mit Bedacht eingesetzt werden, erleichtert jedoch die Fehlersuche in Modulen und können noch unbekannte Fehler vermeiden.

Zur Vereinfachung in den Formeln werden das Minimal- und Maximalmaß als r\_min und r\_max gemappt:

 $r$  min = 100mm

r max =  $150$ mm

Defensive Anweisung

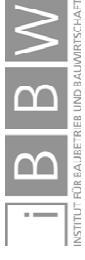

<sup>136</sup> Abbildung des Autors.

Als Formel lauten die einzelnen Verzweigungen:

1. if  $(r = 0$  mm, 1 mm, ...) 2. if  $(r < 0$  mm, r min, …) 3. if(and( $r > 0$  mm,  $r < r$  min, r min, …) 4. if  $(r > r$  max, r max, …) 5. if(and(not( $r < r$  min), not( $r > r$  max)), r, …) 6. if(… , 0.99 mm)

Zu einer verschachtelten Verzweigung kombiniert ergibt sich der gewünschte Wertebereich:

Filterung nach erweitertem **Wertebereich** 

$$
r1 = \text{if}(r = 0 \text{ mm}, 1 \text{ mm}, \text{if}(r < 0 \text{ mm}, r_{\text{min}}, \text{if}(\text{and}(r > 0 \text{ mm}, r < r_{\text{min}}, r_{\text{min}}, \text{if}(r > \text{if}(\text{and}(r < r_{\text{min}}, r_{\text{min}}), \text{not}(r > \text{if}(\text{max}, r_{\text{max}}, r_{\text{max}}, \text{if}(\text{and}(not(r < r_{\text{min}}), not(r > \text{if}(\text{max}))), r, 0.99 \text{ mm}))))
$$

Dieser stellt sich als PAP wie folgt dar:

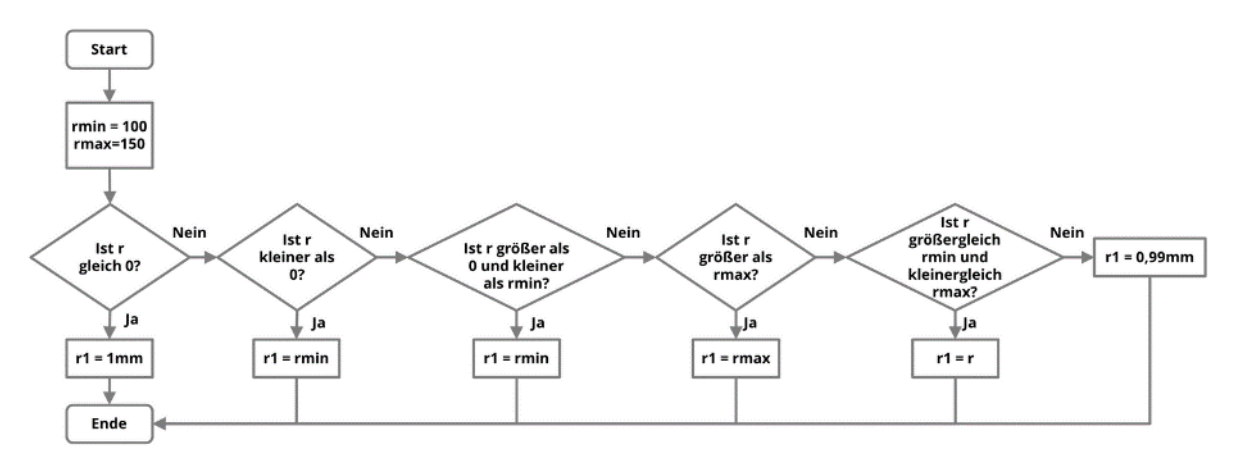

Abbildung 5.22 PAP: Erweiterter Wertebereich mittels Verzweigungen<sup>137</sup>

Die 5. Verzweigung kann auch als das letzte "unwahr" in der Formel eingesetzt werden. Dadurch könnte bei Fehlern in den vorherigen Verzweigungen allerdings ein Fehler entstehen und beispielsweise negative Werte auftreten. Die 6. Verzweigung (Sicherheitsanweisung) hilft solche Fehler zu detektieren. Bei Verzicht auf diese Anweisung wird die 5. Anweisung vereinfacht und lautet:

Defensive Anweisung zur Erhöhung der Zuverlässigkeit

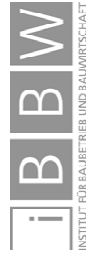

1

5.  $r1 = if(..., r)$ 

<sup>137</sup> Abbildung des Autors.

Weil Formeln von links nach rechts abgearbeitet werden, sind ein Zusammenfassen von Bedingungen und eine Vereinfachung der Verzweigung möglich. Für eine einfachere Lesbarkeit der Formeln wird hier auf die Sicherheitsanweisung verzichtet, bei einem praktischen Einsatz sollte sie jedoch besonders bei komplexen Zusammenhängen beibehalten werden.

Die Verzweigungen lauten:

- *1. Wenn der Radius gleich 0mm ist, beträgt der Radius1 gleich 1mm.*
- *2. Wenn der Radius kleiner als 100mm ist, beträgt der Radius 1 gleich 100mm*
- *3. Wenn der Radius größer als 150mm ist, dann nimmt der Radius1 den Wert 150 mm an.*
- 4. *Wenn alle bisherigen Bedingungen nicht zutreffen, dann nimmt der Radius1 den Wert des Radius an.*

Als Formel lauten die vereinfachten Verzweigungen

1. if  $(r = 0$  mm, 1 mm, ... 2. if  $(r < r \min, r \min, ...)$ 3. if  $(r > r$  max, r max, …) 4. if(… , r)

Zu einer Verzweigung kombiniert lautet die Formel:

 $r1 = if(r = 0$  mm, 1 mm, if(r < r min, r min, if(r  $>$  r\_max, r\_max, r)))

Dieser stellt sich als PAP wie folgt dar:

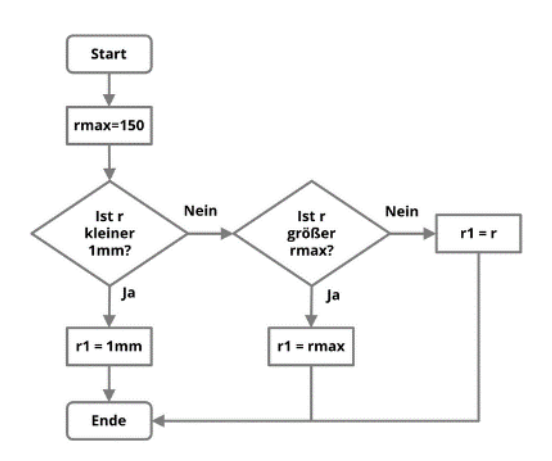

Abbildung 5.23 PAP: Vereinfachung des erweiterten Wertebereichs 138

1

Vereinfachung der Formel

erweiterter Wertebereich durch vereinfachte Formel

<sup>∩</sup> 

<sup>138</sup> Abbildung des Autors.

Fazit

Als Vergleich lautet die ursprüngliche, unvollständige Verzweigung:

 $r1 = if(r = 0 mm, 1 mm, r)$ 

Als PAP dargestellt:

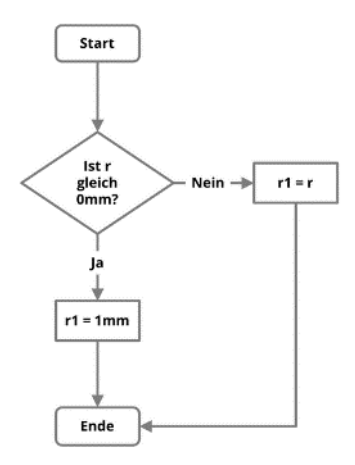

Abbildung 5.24 PAP: Ursprüngliche Verzweigung 139

Die ursprüngliche Formel<sup>140</sup> konnte ungünstige Eingaben, mit Ausnahme von 0, nicht filtern. Diese Eingaben führten zu fehlerhaftem Verhalten und der teilweisen Löschung des Exemplars und zu potentiell korrumpierten Modellen. Durch Erweiterung der bestehenden Aussagelogik werden die besonders kritischen negativen Werte ausgeschlossen. Zusätzlich erfolgt eine Eingrenzung innerhalb eines Wertebereichs. Dessen untere Grenze wird durch Normung bestimmt, die obere durch wirtschaftliche Überlegungen. Beide Grenzen können durch Auslagerung der Werte (internes Parametermapping) einfach verändert werden, ohne in bestehende Formeln eingreifen zu müssen.

Sobald der Nutzer ein Sonderformteil (SFT) in das BIM-Modell einfügen will, verhindern die aktuellen Formeln diesen Nutzerwunsch. Durch die Verzweigungen werden genau diese Sonderfälle gefiltert. Um auch diesen Sonderfall zu ermöglichen wird nachfolgend eine zusätzliche Option für Sonderbauteile eingefügt. Diese Option lässt sich in weiterer Folge auch auswerten und für die Erstellung von Leistungsverzeichnissen berücksichtigen.

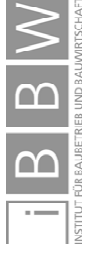

<sup>139</sup> Abbildung des Autors.

<sup>140</sup> Siehe Kapitel 5.2.2.

## **5.2.10 Formelbeispiel: Sonderformteile als Option**

In den Anwendungsfällen zeigte sich, dass Ausnahmen bei Entwicklungen von Familien meist einen deutlichen Mehraufwand verursachen. Wenn zukünftige Ausnahmen noch nicht bekannt sind, ist die Implementierung noch schwieriger. Je seltener Ausnahmen auftreten und je komplexer die logische Umsetzung dieser ist, desto größer wird das Missverhältnis zwischen Aufwand und Nutzen.

Eine einfache Möglichkeit, eine Ausnahme zu ermöglichen, ist, dem Nutzer die Möglichkeit zur Deaktivierung oder Umschaltung der Kontrollstruktur zu geben. Eine spätere Implementierung ist durch das Parametermapping einfach durchzuführen.

Bei der Prüfung eines eckigen Luftkanalbogens<sup>141</sup> wäre es hilfreich, wenn der Nutzer über einen booleschen Ja/Nein Parameter die Einschränkung der Werte des Radius ändern kann um Sonderformteile (SFT) erstellen zu können.

Zusätzlich wird über einen Text-Parameter zur Kontrolle der Status ausgegeben. Die restlichen Verzweigungen sind an das vorherige Beispiel angelehnt und werden im Funktionsumfang erweitert.

Die erweiterte Prüfung unter Berücksichtigung des normativen Minimalmaßes ist in Abbildung 5.25 dargestellt.

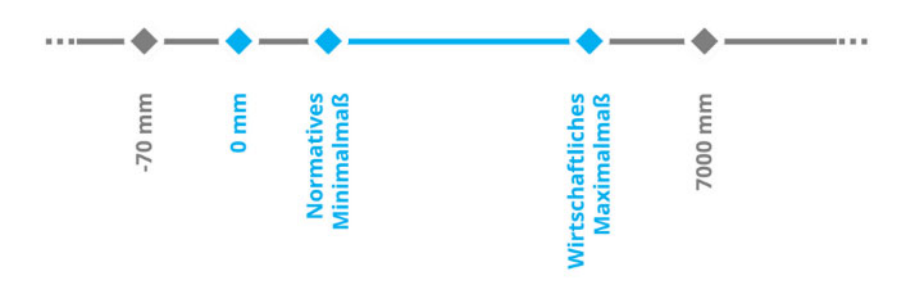

Abbildung 5.25 Wertebereich bei erweiterter Prüfung 142

Zum Vergleich ist dieser zweite Wertebereich für Sonderformteile in Abbildung 5.26 dargestellt. Bei Umgehung dieser Prüfung muss, zur Sicherstellung der Stabilität in der Familie, der Radius jedoch positive Werte annehmen. Außerdem werden besonders hohe Werte gedeckelt. Dadurch nimmt die Luftkanalbogenfamilie nicht jeden beliebigen Radius an, der beispielsweise bei Anwendungsfehlern auftritt. Bei mehreren Projekten mit unterschiedlichen Einheiteneinstellungen die zeitgleich bearbeitet werden, kann diese Deckelung unerwünschtes Verhalten reduzieren. So könnte anstatt 0,45m versehentlich 45m (45000mm) eingegeben werden. Die Familie nimmt in diesem Fall 7000mm als Maximalwert an.

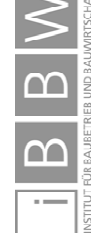

<sup>141</sup> Siehe Kapitel 5.2.7 und nachfolgende.

<sup>142</sup> Abbildung des Autors.

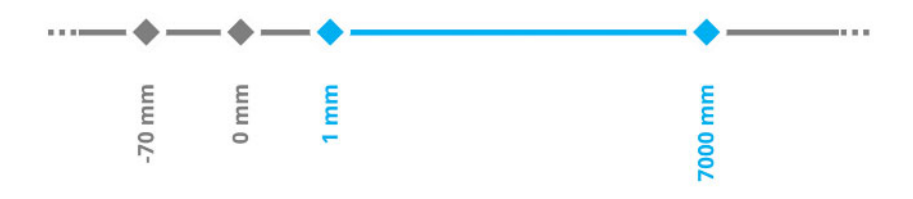

Abbildung 5.26 Wertebereich bei Sonderformteilen<sup>143</sup>

Die zusätzlichen Verzweigungen lauten:

*Wenn Sonderformteil = aktiv, dann wird die Abfrage SFT verwendet. Wenn der Radius kleiner als 1 mm ist, beträgt der Radius1 gleich 1mm. Wenn der Radius größer als 7000mm ist, beträgt der Radius1 gleich* 

*7000mm Wenn alle bisherigen Bedingungen nicht zutreffen, dann nimmt der Radius1 den Wert des Radius an.* 

Zur Vereinfachung in den Formeln werden die Standardverzweigung und jene für Sonderformteile in eigene Parameter ( $r$  std,  $r$  sft) ausgelagert und in r1 kombiniert.

Vereinfachung durch Verschachtelung

## Die neuen Parameter in der Familie lauten:

r = Benutzereingabe des Radius r1 = Berechneter Radius, der intern weiter verwendet wird r\_std = Radius mit der Standardabfrage r\_sft = Radius als Sonderformteil r\_min = Mindestradius der Standardabfrage r\_max = Maximalradius der Standardabfrage r\_min\_sft = Mindestradius der Sonderabfrage r\_max\_sft = Maximalradius der Sonderabfrage sft ein = Aktivieren der Sonderabfrage (sft) Status txt = Statustext

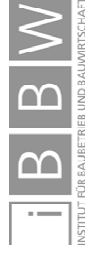

<sup>143</sup> Abbildung des Autors.

Das Minimal- und Maximalmaß wird auf eigene Parameter ausgelagert:

r min =  $100$ mm r max =  $150$ mm r min sft =  $1mm$ r max  $sft = 7000mm$ 

Als Formel lauten die zusätzlichen Verzweigungen

if( $r < r$  min sft, r min sft, …) if( $r > r$  max sft, r max sft, …) if(… , r) Status txt = if(sft ein, "Sonderformteil", "Standardbogen")

Diese werden in eine Verzweigung kombiniert:

r sft = if (r < r min sft, r min sft, if (r > r\_max\_sft, r\_max\_sft, r))

Die kombinierten Verzweigungen filtern bei aktiviertem Sonderformteil nach r\_sft, ansonsten nach dem Standardfall:

```
r1 = if(stet ein, r stt, r std)r sft = if (r < r min sft, r min sft, if (r >
r_max_sft, r_max_sft, r))
r_std = if (r = 0 mm, 1 mm, if(r < r_min, r_min,
if(r > r max, r max, r)))
```
Die einzelnen Verzweigungen sind in nachfolgendem Programmablaufplan zusammengefasst dargestellt. Die Entscheidung, ob die Berechnung von r1 anhand der Verzweigungen r\_sft oder r\_std erfolgt, wird bereits bei der ersten Verzweigung (Ist sft\_ein?) getroffen. Danach folgen die jeweiligen Verzweigungen. Links (ja) wird der Wert von r1 anhand des Wertebereichs für Sonderformteile (r\_sft) berechnet, rechts (nein) erfolgt die Berechnung nach dem Standardfall (r\_std).

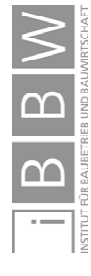

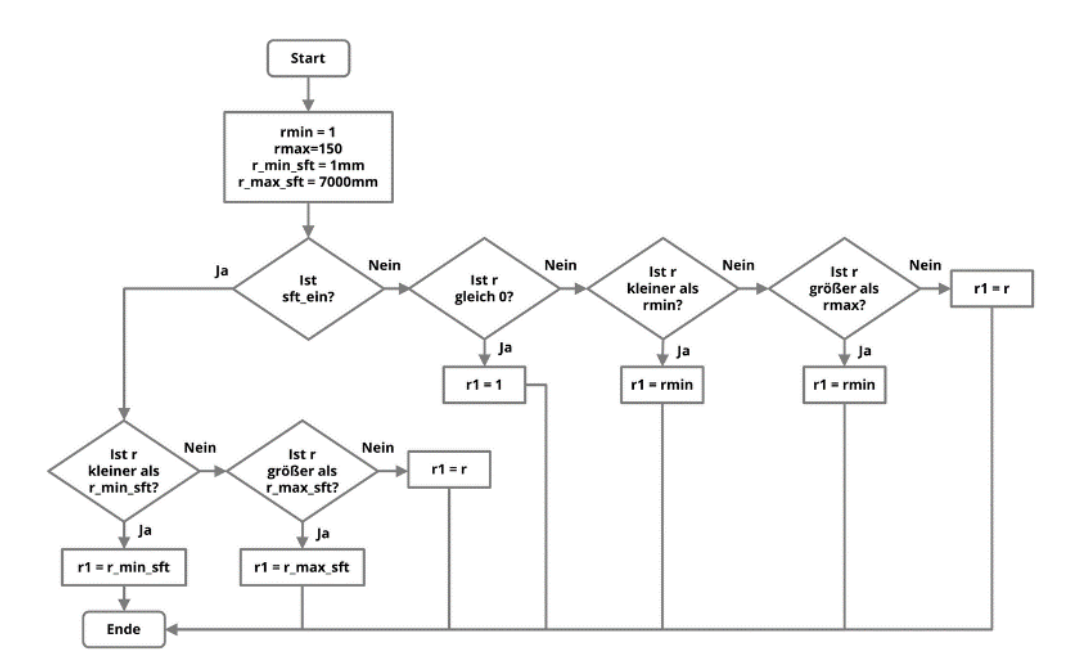

Abbildung 5.27 Formel als Flussdiagramm<sup>144</sup>

Bei der adaptierten Verzweigung erfolgt im Regelfall die Filterung nach einem Wertebereich. Dessen untere Grenze wird durch Normung bestimmt, die Obergrenze durch wirtschaftliche Überlegungen. Außerdem ist eine eckige Ausführung in der Innenseite möglich. Die Aktivierung optionaler Sonderformteile ist über einen Parameter möglich.

Sollten die Annahmen für die weitere Nutzung unpassend erscheinen, können sämtliche Grenzwerte durch Auslagerung der Werte unkompliziert verändert werden ohne in bestehende Formeln eingreifen zu müssen.

Bei der Entwicklung von Familien und Formeln ist eine anschließende Prüfung wichtig, um die Funktionalität sicherzustellen und etwaige Mängel möglichst vor der Verwendung zu erkennen. Im nachfolgenden Kapitel wird dieses Beispiel deshalb anhand realer Werte geprüft und in der Revit Oberfläche dargestellt.

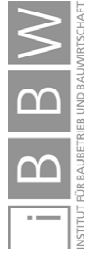

Fazit

<sup>144</sup> Abbildung des Autors.

## **5.2.11 Prüfung: Sonderformteile als Option**

Bei der Erstellung von Formeln sollten diese auf ihr Verhalten geprüft werden. Durch diese Prüfung wird Fehlverhalten bei der Anwendung reduziert.

Von besonderem Interesse ist bei Verzweigungen der Zahlenbereich, an dem eine Trennung zwischen "wahr" und "falsch" stattfindet. In nachfolgenden Abbildungen ist dieser hervorgehoben [◆].

Dabei werden vor der Prüfung die Kriterien erstellt und das Ergebnis vorhergesagt. Danach wird das Prüfungsergebnis mit der Vorhersage verglichen. Entspricht dieses nicht der Vorhersage müssen Vorhersage und, bei korrekten Kriterien, die Formeln in der Familie geprüft werden. Stimmt das Ergebnis hingegen mit der Vorhersage überein, verhält sich die Formel beim entsprechenden Prüfwert korrekt.

Im Folgenden werden die Prüfwerte der zwei Abfragen behandelt. Außerdem erfolgt die Darstellung eines Tests der Familie in Revit anhand von unterschiedlichen Typen und Werten.

Bei der Regelabfrage des Innenradius der Rohrbogenfamilie<sup>145</sup> soll bei der Eingabe von 0mm, ein Wert 1mm übergeben werden. Die Überprüfung des Innenradius findet im Folgenden mit Ganzzahlen statt. Die Prüfzahlen betragen -1, 0[◆] und 1.

Bei der zweiten Abfrage entspricht das Minimalmaß 100mm und das Maximalmaß 150mm. Als mögliche Prüfzahlen ergeben sich 99, 100[◆], 101, 149, 150[◆] sowie 151. Zumindest eine Prüfung mit einem Wert zwischen den Grenzen, wie 120, sollte ebenso enthalten sein.

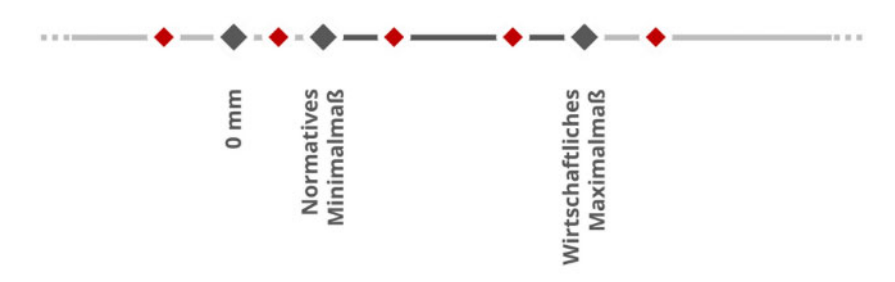

Abbildung 5.28 Prüfzahlen des Wertebereichs bei erweiterter Prüfung<sup>146</sup>

Der Wertebereich von Sonderformteilen liegt zwischen 1mm und 7000mm. Von Interesse für die Prüfung sind deshalb die Werte 0, 1[◆], 2, 6999, 7000 [◆] und 7001.

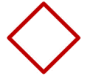

Ergebnis vorhersagen

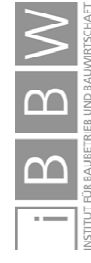

<sup>145</sup> Siehe Kapitel 5.2.2 Beispiel fehlerhafter Luftkanalformteile.

<sup>146</sup> Abbildung des Autors.

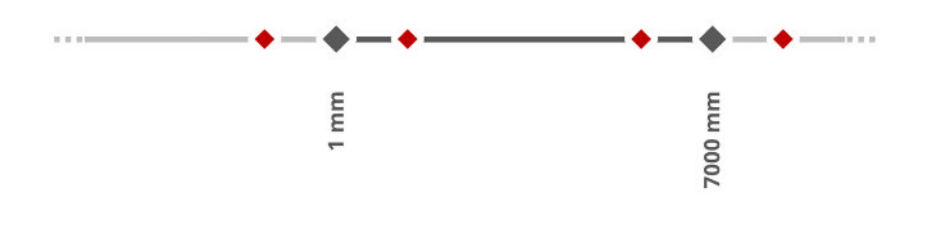

Abbildung 5.29 Prüfzahlen des Wertebereichs bei Sonderformteilen<sup>147</sup>

Nachfolgend erfolgt die Darstellung der Prüfung in Revit. Diese erfolgt anhand von Typen, Parametern und Formeln mit unterschiedlichen Werten. Wegen der Anzahl an Varianten werden nur die Abfragen von -50mm und 151mm sowohl für das Regelbauteil als auch das Sonderformteil dargestellt. Der geprüfte  $r1$ ist in den Abbildungen in der Farbe der Prüfzahl umrandet[◆].

Die Prüfung läuft folgendermaßen ab:

- Festlegen der Prüfzahl
- Vorhersage des Ergebnisses
- Manuelle Auswahl des Typen [◄]
- ◆ Automatische Auswahl von sft ein [◀] durch die Typenauswahl
- ◆ Automatische Änderung des Status txt [◀]
- Manuelle Eingabe der Prüfzahl [◄]
- ◆ Automatische Auswahl von r\_std [◀] oder r\_sft [◀]
- Automatische Berechnung von r1. Ist die Prüfzahl innerhalb des Wertebereichs, wird diese hervorgehoben [◄]. Gefilterte Zahlen werden automatisch durch einen errechneten Wert ersetzt [◄].

Bei einer Prüfzahl von -50 mm [◄] sollte sich der Typ Standardbogen [◄] wie folgt verhalten:

Der Statustext lautet Standardbogen [◄]. Bei allen Werten, außer 0, entspricht der Mindestwert  $r$  min gleich 100mm. Zur Ermittlung von  $r1$  wird r\_std [◄] verwendet. Bei einer Prüfzahl von -50mm[◄] sollte r1 gleich 100mm [◄] betragen.

Standardbogen r = -50mm

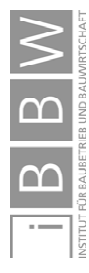

1

Prüfung in Revit

<sup>147</sup> Abbildung des Autors.

| Parameter            | Wert          | Formel                                                                |  |
|----------------------|---------------|-----------------------------------------------------------------------|--|
| Abhängigkeiten       |               |                                                                       |  |
| Status_txt (Vorgabe) | Standardbogen | = if(sft_ein, "Sonderformteil", "Standardbogen")                      |  |
| r (Vorgabe)          | $-50.0$ mm    |                                                                       |  |
| r1 (Vorgabe)         | mm            | = if(sft_ein, r_sft, r_std)                                           |  |
| r_min (Vorgabe)      | 100 O         | $= 100$ mm                                                            |  |
| r_max (Vorgabe)      | 150.0         | = 150 mm                                                              |  |
| r_min_sft (Vorgabe)  | :1.D          | $=1$ mm                                                               |  |
| r_max_sft (Vorgabe)  | 7000.0        | $= 7000$ mm                                                           |  |
| r_sft (Vorgabe)      |               | = if(r < r_min_sft, r_min_sft, if(r > r_max_sft, r_max_sft, r))       |  |
| r_std (Vorgabe)      |               | $=$ if(r = 0 mm, 1 mm, if(r < r_min, r_min, if(r > r_max, r_max, r))) |  |
| sft ein              |               |                                                                       |  |

Abbildung 5.30 Prüfung des Standardbogens mit negativem Radius<sup>148</sup>

Bei einer Prüfzahl von -50 mm [◄] sollte sich der Typ Sonderformteil [◄] wie folgt verhalten:

Sonderformteil r = -50mm

Der Statustext lautet Sonderformteil [◄]. Zur Ermittlung von r1 wird r\_sft [◄]verwendet. Der Mindestwert r\_min\_sft beträgt 1mm. Bei einer Prüfzahl von -50mm[◄] sollte r1 gleich 1mm [◄] betragen.

| Typenname:           | Sonderformteil  |                                                                                          |  |  |
|----------------------|-----------------|------------------------------------------------------------------------------------------|--|--|
|                      |                 |                                                                                          |  |  |
| Parameter            | Wert            | Formel                                                                                   |  |  |
| Abhängigkeiten       |                 |                                                                                          |  |  |
| Status_txt (Vorgabe) | Sonderformteil  | = if(sft_ein, "Sonderformteil", "Standardbogen")                                         |  |  |
| r (Vorgabe)          | $-50.0$ mm      |                                                                                          |  |  |
| r1 (Vorgabe)         | $.0 \text{ mm}$ | = if(sft_ein, r_sft, r_std)                                                              |  |  |
| r_min (Vorgabe)      | <br>100         | $= 100$ mm                                                                               |  |  |
| r_max (Vorgabe)      | 150.0           | $= 150$ mm                                                                               |  |  |
| r_min_sft (Vorgabe)  |                 | $=1$ mm                                                                                  |  |  |
| r_max_sft (Vorgabe)  | :7000           | $= 7000$ mm                                                                              |  |  |
| r_sft (Vorgabe)      |                 | = if(r < r_min_sft, r_min_sft, if(r > r_max_sft, r_max_sft, r))                          |  |  |
| r_std (Vorgabe)      | 100             | $=$ if $(r = 0$ mm, 1 mm, if $(r < r_{min}, r_{min})$ , if $(r > r_{max}, r_{max}, r)$ ) |  |  |
| sft ein              |                 |                                                                                          |  |  |

Abbildung 5.31 Prüfung des Bogens als Sonderformteil mit negativem Radius<sup>149</sup>

Bei einer Prüfzahl von 151 mm [◄] sollte sich der Typ Standardbogen [◄] wie folgt verhalten:

Der Statustext lautet Standardbogen [◄]. Zur Ermittlung von r1 wird r\_std [◀]verwendet. Der Maximalwert r\_max beträgt 150mm. Bei einer

Standardbogen r = 151mm

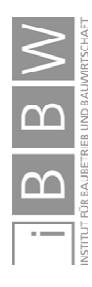

<sup>148</sup> Abbildung des Autors, Screenshot aus Revit mit Ergänzungen.

<sup>149</sup> Abbildung des Autors, Screenshot aus Revit mit Ergänzungen.

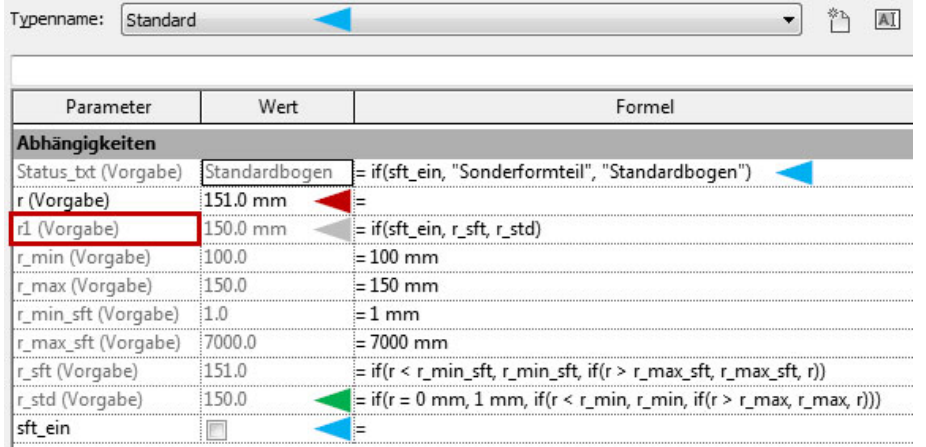

Prüfzahl von 151mm[◄] sollte r1 deshalb dem Maximum von 150mm entsprechen [◄].

Abbildung 5.32 Prüfung des Standardbogens mit einem Radius von 151mm<sup>150</sup>

Bei einer Prüfzahl von 151 mm [◄] sollte sich der Typ Sonderformteil [◄] wie folgt verhalten:

Der Statustext lautet Sonderformteil [◄]. Zur Ermittlung von r1 wird r\_sft [◄]verwendet. Der Mindestwert r\_min\_sft beträgt 1mm, der Maximalwert lautet 7000mm. Zwischen 1mm und 7000mm liegt die Nutzereingabe innerhalb des Wertebereichs. Die Prüfzahl 151mm [◄] sollte an r1 übertragen werden [◄].

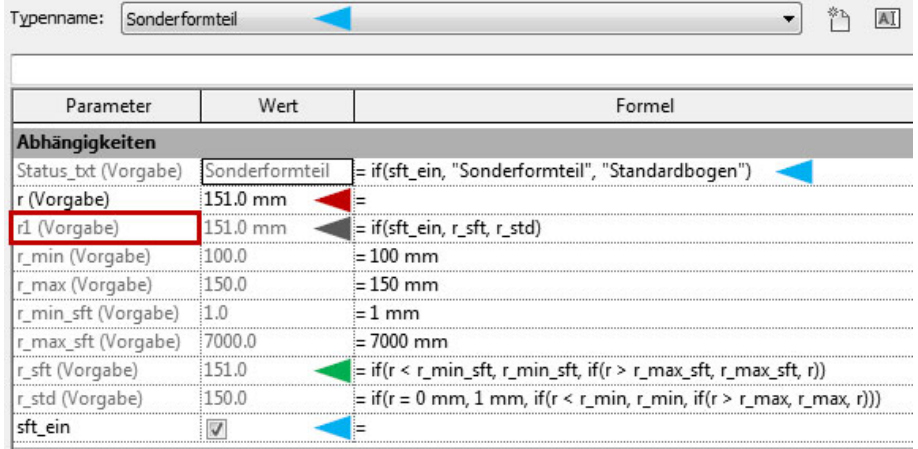

#### Abbildung 5.33 Prüfung des Bogens als Sonderformteil mit einem Radius von 151mm<sup>151</sup>

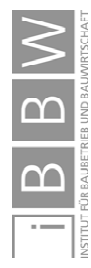

1

Sonderformteil r = 151mm

<sup>150</sup> Abbildung des Autors, Screenshot aus Revit mit Ergänzungen.

<sup>&</sup>lt;sup>151</sup> Abbildung des Autors, Screenshot aus Revit mit Ergänzungen.

## **5.2.12 Fazit**

Die enge Zusammenarbeit in BIM/Revit und die Projektgröße einiger Anwendungsfälle erfordern eine Erhöhung der Zuverlässigkeit von Familien wodurch die Zusammenarbeit friktionsfreier verläuft. Der immense Arbeitsaufwand durch fehlerhafte Familien kann dadurch deutlich reduziert werden. Die Bandbreite der Fehler, die durch unzuverlässige Familien verursacht wurden, reichte von Darstellungsfehlern oder falschen Berechnungen über zerstörte Familien hin zu unbenutzbaren Modellen mit korrumpierter Datenbank. Bei gemeinsamer Benutzung desselben Modells, aber auch bei verlinkten Lösungen können stunden- oder tagelange Stehzeiten die Folge von fehlerhaften Familien sein. Es ist demnach essentiell, näher auf dieses Problem einzugehen und eine Verbesserung der Zuverlässigkeit von Familien anzustreben.

Diese Erhöhung findet im Agilen Familienkonzept des Autors unter anderem durch die Datenverarbeitung statt. Diese ist für die Steuerung des Verhaltens zuständig und beinhaltet Berechnungen, Kontrollstrukturen und das Parametermapping. In komplexeren Familien entfällt der größte Entwicklungsanteil auf die Entwicklung dieser Berechnungen. Wegen der teilweise gravierenden Auswirkungen fehlerhafter Familien wurden Kontrollstrukturen besonders ausführlich beschrieben und anhand von Beispielen erläutert.

Kontrollstrukturen ermöglichen durch Aussagelogik und Umsetzungstabellen anhand von losen Kopplungen, defensiven Anweisungen und Prüfungen der jeweiligen Familie die Wertebereiche einzugrenzen. Dadurch lässt sich das Verhalten der Familie vorhersehbarer und robuster gestalten.

Das Parametermapping beschreibt die Datenweitergabe innerhalb und außerhalb der Familie. Zusätzlich werden durch Verschachtelung von Parametern, die auf Formeln zeigen, mögliche Redundanzen verringert und die Komplexität von Formeln somit auf mehrere Parameter verteilt was zu einer einfacheren Nachvollziehbarkeit führt.

Am Beispiel eines eckigen Rohrbogens wurde die Thematik unzuverlässiger Familien in Revit erläutert. Es entstehen deutliche Abweichungen von üblichen, wirtschaftlich herstellbaren Bögen. In einigen Fällen traten Fehler auf, die eine Löschung des Exemplars durch Revit zur Folge hatten. Instabile Familien können sogar zu korrumpierten Modellen führen, welche fatale Folgen in der Zusammenarbeit haben.

Abbildung 5.34 zeigt [▲] zu schmale Kanäle beim T-Stück und unpassende Radien, Winkel und Längenmaße bei den Bögen. Die Elemente können in der Realität nicht hergestellt werden, sind jedoch im BIM Modell herstellbar. Die Fehlerursache liegt an einem unvollständigen Wertebereich bei der Filterung von Nutzereingaben.

Die ursprüngliche Prüfung in den Familien wurde darauffolgend erweitert und in mehreren Schritten mit neuen Anforderungen kombiniert. Zwei umschaltbare Prüfungen führen die jeweilig gewünschte Funktion im Standardfall oder als Sonderformteil aus.

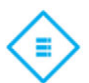

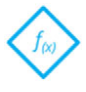

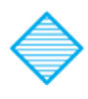

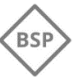

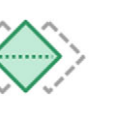

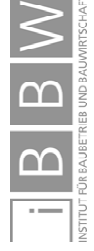

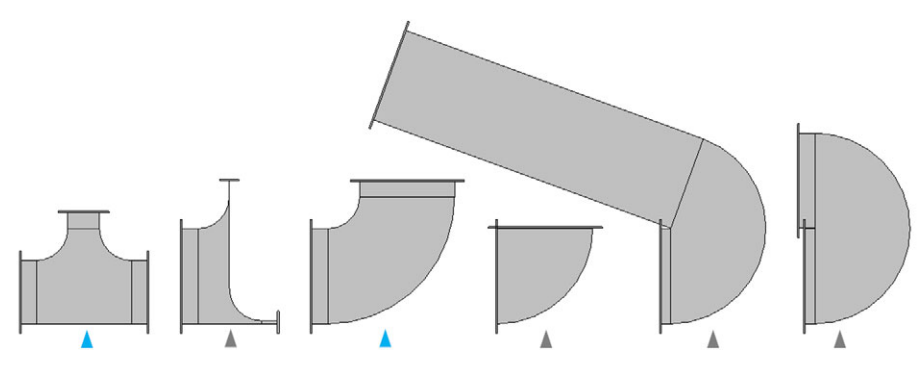

Abbildung 5.34 Auswirkungen unvollständiger Eingrenzung der Wertebereiche<sup>152</sup>

Anschließend wurde bei der Prüfung im Familieneditor von Revit anhand von Prüfwerten die Funktionsfähigkeit getestet. Die Familie und ihre Logik verhalten sich wie vorhergesagt. Die vorher aufgetretenen Fehler konnten vermieden werden und stellen sich wie folgt dar:

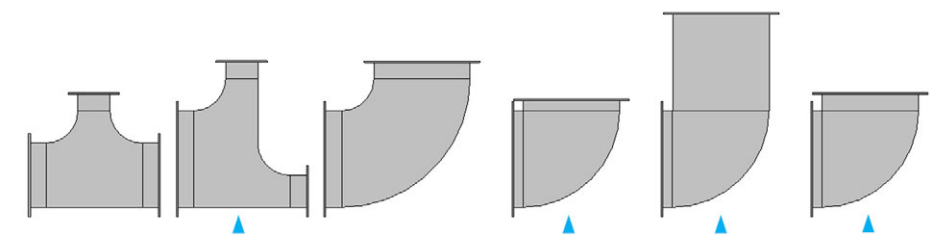

Abbildung 5.35 Fehlervermeidung durch verbesserte Eingrenzung der Wertebereiche<sup>153</sup>

Anhand der Datenverarbeitung einer Agilen Familien den gezeigten Varianten der Luftkanalformteile sind sowohl Längenmaße als auch Winkel vollständig eingegrenzt und die jeweiligen Varianten praktisch herstellbar.

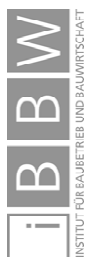

<sup>152</sup> Abbildung des Autors, Screenshot aus Revit mit Ergänzungen.

<sup>&</sup>lt;sup>153</sup> Abbildung des Autors, Screenshot aus Revit mit Ergänzungen.

# **5.3 Problemlösung 2 - Flexibilität in Agilen Familien**

Bei einem Gebäude ist es erforderlich, Komponenten im Laufe des Lebenszyklus zu erneuern und zu tauschen. Ein lebenszyklusbegleitendes Modell muss diese Änderungen ebenso abbilden können. Dafür müssen Familien über die Planungsphase hinaus veränderbar oder einfach austauschbar sein.

Bei der Abwicklung komplexer Projekte über einen langen Zeitraum zeigte sich in den Anwendungsfällen, dass die Anforderungen an dieselben Familien unterschiedlich sind. Ebenso steigt mit der Anzahl der beteiligten Büros die Komplexität und flexible Anpassungen in den Familien sind erforderlich.

In diesem Kapitel wird eine Arbeitsweise mit Modulen beschrieben, die ein großes Maß an Flexibilisierung erlauben. Nach der Einordnung in das Agile Familienkonzept folgt ein Beispiel aus den Anwendungsfällen. Anhand einer Brandschutzklappe wird die Problemstellung umrissen. Anschließend folgt eine Beschreibung der Module und der zugrunde liegenden Konzepte. Theoretische Inhalte bilden den Rahmen für weitere Beispiele, die mit einer Agilen Stammfamilie den Abschluss finden. Eine Gegenüberstellung der konventionellen Brandschutzklappen (BSK) und der Agilen BSK stellt alternative Lösungsmöglichkeiten dar und hebt das Potential der Eigenentwicklung hervor.

# **5.3.1 Einordnung der PBST 2 in das Konzept der Agilen Familie**

Die im Folgenden beschriebenen Methoden ordnen sich wie nachfolgend dargestellt in das Agile Familienkonzept ein:

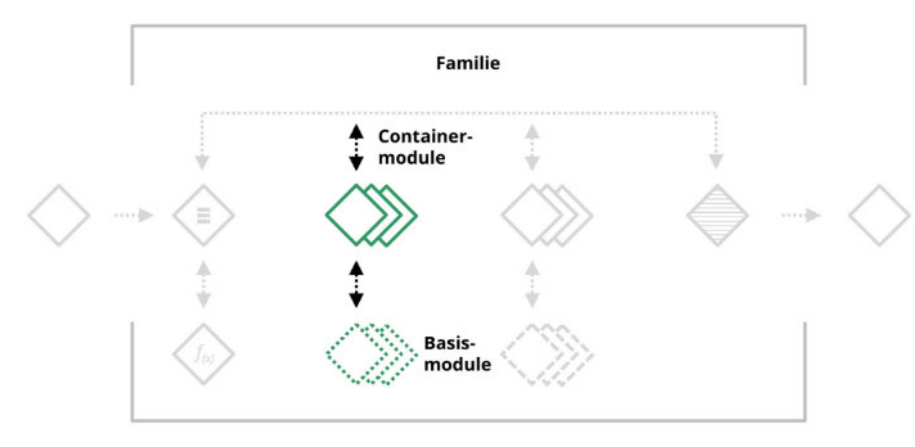

Abbildung 5.36 Agiles Familienkonzept – Problemstellung 2154

Containermodule bilden Platzhalter, in welche Basismodule eingefügt werden. Durch die Wiederverwendbarkeit ist es zwar erforderlich, dass die Basismodule möglichst robust und stabil sind, andererseits ist die bereitstehende Entwicklungszeit größer, weil nur einmal diese Basis geschaffen werden muss. Änderungen über den Lebenszyklus

Flexibilität durch Module

1

154 Abbildung des Autors.

Ein nachträglicher Austausch einzelner Module ist ebenso möglich, wie die Erweiterung bestehender Familien.

# **5.3.2 Beispiel: Brandschutzklappe eines Drittanbieters**

In diesem Beispiel wird auf Brandschutzklappenfamilien näher eingegangen. Betrachtet wird, wie flexibel diese Familien im Projektalltag sind und mit welchem Aufwand eine Anpassung erfolgen kann.

Brandschutzklappen eines Drittanbieters wurden in zahlreichen Varianten im AF1 eingesetzt. Ein Problem dabei war, dass die notwendigen Varianten jeweils als eine eigene Familie abgebildet wurden. Das führte zu spürbaren Performanceverlusten. Darüber hinaus wären bei einer Änderung alle Klappen manuell zu ändern. Soll beispielsweise der Antrieb mit einem Wartungsbereich hinzugefügt werden, oder die Darstellung geändert werden, muss dies in jeder Familie separat geschehen. Dies betrifft auch die Datenverarbeitung in der Familie. Wird beispielsweise eine Berechnung oder eine Prüfung erweitert oder geändert, muss jede Familie nachgeführt werden. Bei größeren Projekten können hunderte Familien betroffen sein.

Problematisch bei der Anpassung sind Familien, die kaum oder gar nicht parametrisiert sind. Das bedeutet, in der Familie befindet sich zwar Geometrie, diese kann aber nicht anhand von Parametern in der Familie gesteuert werden. Änderungen sind kaum möglich und wenn doch, muss dies für jede Variante separat geschehen. Eine Kombination mehrerer Varianten in einer Familie mit derselben Geometrie ist nicht möglich. Ebenso können bewährte Inhalte nicht in andere Familien geladen und ausgetauscht werden.

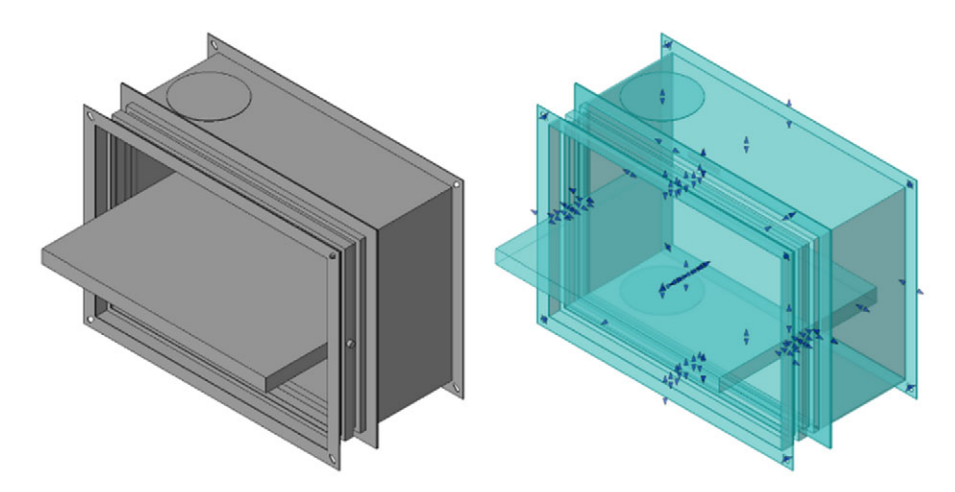

#### Abbildung 5.37 Brandschutzklappe eines Drittanbieters<sup>155</sup>

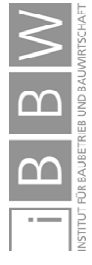

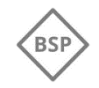

Problem von Redundanzen

<sup>&</sup>lt;sup>155</sup> Abbildung des Autors, Screenshot aus Revit.

Eine Brandschutzklappe eines Drittanbieters ist in Abbildung 5.37 dargestellt. Deutlich erkennbar ist der hohe Detailierungsgrad, in dem die Familie vorliegt. Im Flansch sind sogar kleine Ausnehmungen modelliert. Bei der Planung der AF war so ein hoher Detaillierungsgrad nicht erforderlich. Nachteilig wirkte sich dieser jedoch auf die Performance aus. Rechts in der Abbildung ist ersichtlich, dass die gesamte Geometrie nur aus einem Element besteht. Diese ist nicht praktikabel anpassbar. Trotz der hohen Detaillierung fehlt der Antrieb der Klappe als wesentliches Element für die Planung. Es können keine automatischen Kollisionsanalysen durchgeführt werden, in denen geprüft wird, ob die Klappe mit Antrieb tatsächlich einbaubar und in weiterer Folge für die Wartung zugänglich ist.

Zusammenfassend lassen sich folgende Eigenschaften festhalten:

- Nur ein Typ (700x500x375)
- Geometrie zu detailliert
- Planungsrelevanter Antrieb fehlt
- Kaum parametrisierte Geometrie, schwierige Anpassbarkeit
- $\blacklozenge$ Keine Wiederverwendbarkeit von Elementen
- Erweiterbarkeit der Funktionalität ist aufwendig

Diese Inflexibilität steht in einem deutlichen Widerspruch zu den Anforderungen an das Agile Familienkonzept, die aus den AF hervorgingen. Deshalb wurde der modulare Aufbau im Agilen Familienkonzept entwickelt. Dieser wird im nachfolgenden Kapitel beschrieben.

## **5.3.3 Module in Agilen Familien**

Damit eine Familie möglichst lange über den Lebenszyklus eines BIM-Modells die an sie gestellten Anforderungen erfüllen kann, sind möglichst alle Inhalte voneinander zu trennen. Wesentlich ist dabei die Trennung von Datenverwaltung und Modulen, damit diese unabhängig voneinander austauschbar sind.

Wie in Abbildung 5.38 gezeigt, besteht die Familie aus einem Gerüst, Daten, Containermodulen (CM) und Basismodulen (BM). Sämtliche 2D und 3D Inhalte basieren auf Basismodulen, die eine vielfache Wiederverwendung ermöglichen. So kann beispielsweise dasselbe Quader-Basismodul in allen Familien verwendet werden, die eine quaderförmige Geometrie enthalten sollen.

Fehlender Antrieb und keine parametrisierte Geometrie

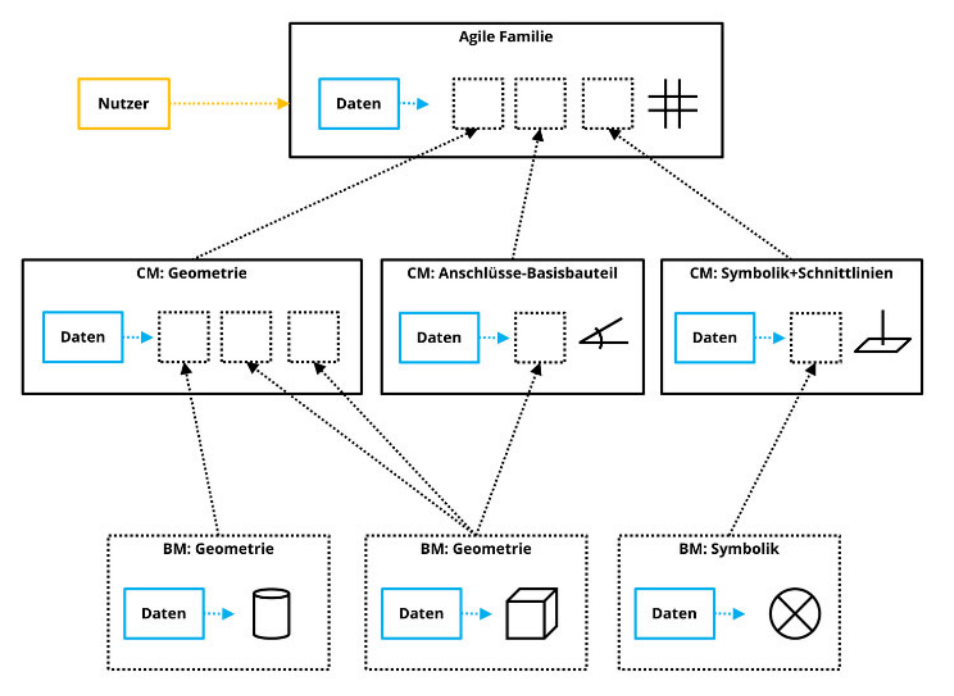

Abbildung 5.38 Modulkonzept der Agilen Familie (vereinfacht)<sup>156</sup>

Diese Basismodule lassen sich in Containermodule zusammenfassen, welche wiederrum in weitere Containermodule zusammengefasst, oder direkt in die Agile Familie eingefügt werden. Jedes der Module führt, die für die Funktionsfähigkeit essentielle, Prüfungen selbst durch. Diese Vorgehensweise erlaubt möglichst robuste und fehlertolerante (defensive) Module.

Für die Verbindung mit Systemen, wie Luftkanälen, sind in TGA-Familien Anschlüsse erforderlich. Diese benötigen selbst ein Basiselement, auf welches sie in der "obersten" Familie referenzieren. Solche Bezugselemente werden durch eigene Module (Anschlüsse Basisbauteil) umgesetzt und sollten möglichst unverändert bleiben. Bei der restlichen Geometrie kann innerhalb einer Familie völlig unabhängig von den anderen Modulen ein Austausch stattfinden. Auch die Familienlogik kann sich unabhängig von den Modulen ändern.

## **Agile Familie**

1

In der Agilen Familie werden sämtliche Inhalte zusammengeführt. Sie wird in Abbildung 5.36 durch den grauen Rahmen symbolisiert. In Abbildung 5.38 ist die Agile Familie in der Hierarchie an oberster Stelle angeordnet.

Sie beinhaltet neben dem Familiengerüst und den Containermodulen die Datenverwaltung<sup>157</sup> [◆]. Diese führt wesentliche Berechnungen durch, steuert das Gerüst und die Containermodule aber wickelt auch Nutzereingaben [◆] ab.

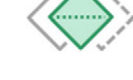

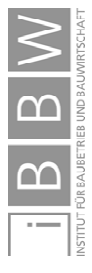

<sup>156</sup> Übersetzt und modifiziert nach FUCHS, J.; IBOUNIGG, A.; PICHLER, G.: Collaborative clinic design in Revit. BILT 18 - Digitale Tagungsunterlagen. S. 21

Die Datenverarbeitung wird in Kapitel 5.1 und 5.2 näher beschrieben.

#### **Familiengerüst**

Das Familiengerüst bildet das Rückgrat der Familie. Damit sich die Eigenschaften einer Familie in Abhängigkeit von Parametern ändern können, ist ein Gerüst aus Referenzebenen oder Referenzlinien erforderlich. Wie in Abbildung 5.39 gezeigt, liegt der geometrische Familienursprung [◆] an dem Schnittpunkt zwischen drei Ebenen[◆] und definiert den Einfügepunkt einer Familie. An diesem Punkt wird die Familie in ein Modell oder in andere Familien positioniert beziehungsweise an diesem Punkt wird sie ausgerichtet. Sämtliche Familieninhalte stehen in Bezug zum Ursprung.158

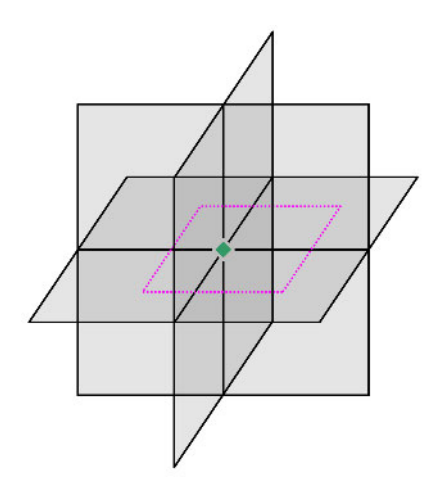

Abbildung 5.39 Gerüst einer Familie mit Ursprung159

Ein oder mehrere Raster [◆] lassen sich durch den Anwender anhand von Referenzebenen erzeugen. Auf dieses Raster beziehen sich Elemente. Es kann fixiert oder in Bezug zu anderen Elementen, wie Referenzebenen, oder Referenzlinien gesetzt werden. Abhängigkeiten ergeben sich durch Maße, die sich auf den Ursprung [◆], andere Ebenen oder Linien beziehen. Eine Steuerung<sup>160</sup> erfolgt üblicherweise mittels Parametern in der Familie.

Die Agile Familie als oberste Instanz enthält nur ein reduziertes Gerüst. Dieses ist für die Steuerung des Einfügepunktes und etwaiger Referenzen für die Ausrichtung gedacht. Der Großteil an notwendigen Gerüsten befindet sich innerhalb der Module. Sämtliche Prüfungen sind ebenfalls in den Modulen enthalten. Das vermeidet aufwendige Neuentwicklung in jeder weiten Familie und verringert den Zeitaufwand.

158 Vgl. https://knowledge.autodesk.com/de/support/revit-products/learn-explore/caas/CloudHelp/cloudhelp/2015/DEU/Revit-Customize/files/GUID-552BF97A-C715-4774-A767-0F51E7CC6DAC-htm.html. Datum des Zugriffs: 10.6.2019

159 Abbildung des Autors.

1

Benutzerdefiniertes Gerüst

Reduziertes Gerüst in der Agilen Familie

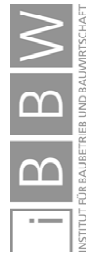

<sup>160</sup> Siehe Kapitel 5.3.5 Parametrische Modellierung.

#### **Module**

Module sind wie Teile eines Baukastensystems aus denen eine Agile Familie erstellt wird. Sie basieren auf dem Konzept von verschachtelten Familien. Eine nähere Beschreibung folgt in Kapitel 5.3.4. Dabei wird eine Familie in eine weitere Familie geladen. Eine Agile Familie kann im Aufbau deutlich umfangreicher ausfallen, als im Konzept dargestellt. Bei der Brandschutzklappe ist beispielsweise der Antrieb ein eigenes CM und enthält wiederum weitere CM mit 3D- und 2D-Basismodulen.

### **Containermodule**

Containermodule sind Einheiten, die nach den benötigten Funktionen getrennt sind. Sie beinhalten weitere Module, enthalten selbst jedoch keine geometrischen Bauteile, sondern erhalten diese durch BM. Im vereinfachten Beispiel aus Abbildung 5.38 sind drei CM dargestellt. Das erste beinhaltet die gesamte Geometrie der Familie und das zweite stellt die (unsichtbaren) Basisbauteile für die Anschlüsse bereit. Sämtliche Symbole beziehungsweise 2D-Darstellungen sind als drittes CM ausgeführt. Jedes dieser CM kann in derselben Agilen Familie mehrfach eingefügt sein. Werden beispielsweise vier Anschlüsse benötigt, sind ebenso vier Anschluss-Basisbauteile-CM vorhanden.

### **Basismodule**

In der Agilen Familie sind 2D- und 3D-Inhalte wie Extrusionen, Rechtecke oder Linien immer in Basismodule ausgelagert. Aus diesen Modulen wird, wie bei der realen Fertigung auch, das gewünschte Element aufgebaut. Das Basismodul sollte dabei alle Möglichkeiten unterstützen, die handwerklich bei der Ausführung auch möglich sind.

Als Beispiel soll eine Stahltür mit Gitter aus Vierkantrohren hergestellt werden. Der Rahmen besteht aus, auf Gehrung geschnittene, verschweißten Profilstahlrohren. Einzelne Vierkantrohre mit kleineren Abmessungen bilden das Gitter. Diese werden in einem Winkel von 90° gekappt und in den Rahmen geschweißt. Eine Familie kann genauso wie die tatsächliche Tür aufgebaut sein. In diesem Beispiel könnte sie nur aus einem Basismodul – Vierkantrohr bestehen. Bei einer exakten Widerspiegelung der Fertigung müsste dieses Basismodul neben unterschiedlichen Dimensionen auch die Möglichkeit von Gehrungsschnitten abbilden können. Die Erstellung der Stahltür mit Gitter erfolgt mittels Kombination der einzelnen Basismodule innerhalb des Containermoduls.

Nach der Beschreibung von verschachtelten Familien, auf denen Module aufbauen, folgt eine Erläuterung der parametrischen Modellierung mit einigen Beispielen. Diese Grundlagen sind essentiell für die Entwicklung Agiler Familien und finden auch im Beispiel der Agilen Brandschutzklappe Anwendung.

Module sind verschachtelte Familien

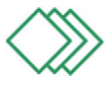

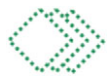

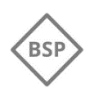

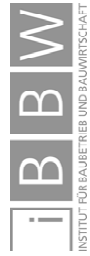

# **5.3.4 Verschachtelte Familien**

In Familien ist eine Vorfertigung und Standardisierung von Bauteilen möglich. Anstatt in jeder Familie dieselben oder ähnliche Bauteile neu zu erstellen, können Familien in Form von Basismodulen erstellt und wiederverwendet werden.

Diese Module ermöglichen eine bessere Skalierbarkeit bei großen Bauteilbibliotheken. Durch verschachtelte Familien ist es einfacher möglich, einheitliche Standards beizubehalten und sicher zu stellen, dass die verwendeten Inhalte in allen Familien dieselben sind.

Anstatt in jeder Familie Elemente an neue Abmessungen anzupassen, wird lediglich das verschachtelte Modul eingefügt und angepasst. Bei einer Verbesserung von Basismodulen reicht ein erneutes Laden in die Familie um bestehende Module zu ersetzten, anstatt in jeder Familie dieselben Änderungen mehrfach durchzuführen.

Der Aufwand für die Konzeption und Erstellung einer verschachtelten Familie steigt mit der Anzahl an Ausnahmen beziehungsweise Individualisierbarkeit und Parametrisierung.

Wie weit die Reduktion auf Basismodule erfolgt, ist je nach Anwendungsfall zu entscheiden. In Kapitel 5.3.7 wird eine Agile Brandschutzklappenfamilie beschrieben, die ausschließlich auf verschachtelten Basismodulen beruht und sich deutlich von den mitgelieferten Brandschutzklappen des Programmherstellers beziehungsweise dem Beispiel eines Drittherstellers unterscheidet.

Durch eine Verschachtelung verteilt sich dabei die Komplexität von einer Familie auf viele Module. Kontrollstrukturen sind auch in verschachtelten Familien enthalten. Parameter können jedoch nur in verschachtelte Familien übergeben werden<sup>161</sup>. Der Weg zurück zur Hauptfamilie ist nicht möglich. Die Weitergabe funktioniert in der Hierarchie nur nach unten. Komplexe Berechnungen, etwa zur Ermittlung des Virtuellen Typs, erfolgen deshalb in der Agilen Familie selbst. Eine Verlagerung in Module ist in Revit nicht möglich.

Eine Ausnahme sind gemeinsam genutzte Familien (GGF). Die Informationen können zwar nicht in die obere Instanz innerhalb der Familie weitergegeben werden, jedoch erkennt Revit diese GGF als eigene Familie und kann diese separat auswerten.

In einer Waschbeckenfamilie können beispielsweise sämtliche Elemente eines Waschbeckens enthalten sein. Durch Ändern der Typen ändern sich auch die Inhalte der Familie, wie beispielsweise der Siphon. GGF ermöglichen eine extra Auswertung und Überleitung der Siphone in die Ausschreibung.

Wiederverwendbarkeit durch Module

Reduktion auf Basismodule

Datenweitergabe in der Hierarchie nur nach unten

Ausnahme: Gemeinsam genutzte Familien

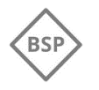

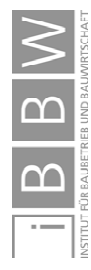

<sup>161</sup> Vgl. https://knowledge.autodesk.com/de/support/revit-products/learn-explore/caas/CloudHelp/cloudhelp/2020/DEU/Revit-Customize/files/GUID-1B99CB5B-7F4A-48D4-9CC9-932BA87E5082-htm.html. Datum des Zugriffs: 24.06.2019

## **5.3.5 Parametrische Modellierung in Revit**

Familien in Revit basieren auf dem Prinzip der parametrischen Modellierung. Dabei werden geometrische Elemente in Abhängigkeit von Parametern und Referenzen gesetzt. 162 Diese Abhängigkeiten können beispielsweise Zahlenwerte, Formeln oder abgerufene Tabellenwerte<sup>163</sup> sein.

Die Umsetzung parametrischer Modellierung unterscheidet sich zwischen unterschiedlicher Anwendungssoftware. Anhand einiger Beispiele für Revit werden im Folgenden die Grundlagen beschrieben sowie die parametrische Modellierung eines Quaders erläutert.

#### **Basiselemente**

1

Für eine parametrische Familie sind Basiselemente unbedingt erforderlich, auf diese bezieht sich die Familie im Modell. Im nativen Programmumfeld sind solche Elemente beispielsweise Bauteile oder Ebenen. Dieses Basiselement bestimmt die Ausrichtung der Familie sowie Darstellung in Grundrissen und Schnitten. Das Basiselement wird durch die Familienvorlage festgelegt.<sup>164</sup>

HKLS Familien benötigen oftmals einen Anschluss (Connector) um eine Familie an ein Rohr oder einen Luftkanal anschließen zu können. Diese Anschlüsse benötigen ein Basiselement innerhalb der Familie, auf welches sie sich beziehen.

Bei einigen Basiselementen ist die Übergabe (Vererbung<sup>165</sup>) von Eigenschaften in die Familie möglich. Wandbezogenen Familien steht beispielsweise die Stärke der Wand als Parameter zur Verfügung. In Abbildung 5.40 ist das Basiselement "Wand" in zwei unterschiedlichen Stärken abgebildet. Das zu bemaßende Element ist dabei in der Familie hinterlegt. Berichtsparameter werten die Stärke aus, welche sich zur Erzeugung von Abhängigkeiten in Familien nutzen lässt. So ein Berichtsparameter bezieht sich auf Elemente und gibt einen Messwert an die Familie zurück. Jedes Basisbauteil kann unterschiedliche Eigenschaften haben. Deshalb erfolgt die Auswertung immer exemplarbasiert<sup>166</sup>, eine Übernahme als Typenparameter ist nicht möglich.

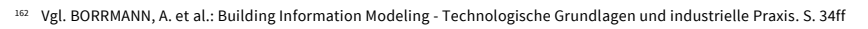

163 Vgl. https://knowledge.autodesk.com/de/support/revit-products/learn-explore/caas/CloudHelp/cloudhelp/2018/DEU/Revit-Customize/files/GUID-91270AEF-225A-49D7-BF84-1F44D1E3E216-htm.html. Datum des Zugriffs: 24.06.2019

164 Vgl. https://knowledge.autodesk.com/de/support/revit-products/learn-explore/caas/CloudHelp/cloudhelp/2018/DEU/Revit-Customize/files/GUID-E36987A9-A68F-4121-A391-907306BAA60A-htm.html. Datum des Zugriffs: 10.06.2019

166 In Kapitel 5.4.4 wird der Unterschied zwischen Typen und Exemplare beschrieben.

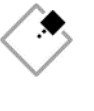

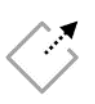

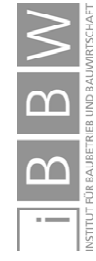

<sup>&</sup>lt;sup>165</sup> Für weitere Informationen siehe 5.4.3 Objektorientierte Modellierung.

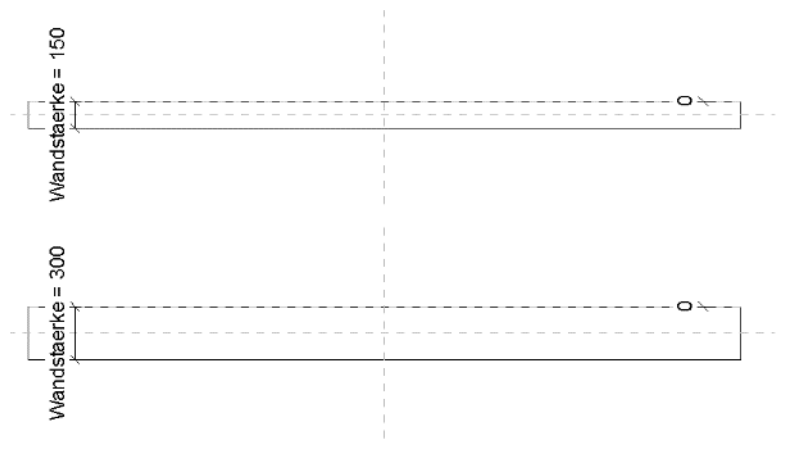

Abbildung 5.40 Eigenschaften des Basisbauteils "Wand"<sup>167</sup>

Eine Familie, etwa ein Durchbruch, die sich auf ein Basisbauteil, wie eine Wand oder Geschossdecke, bezieht, kann ohne diese nicht in das Modell eingefügt werden.

Verlinkte Revit-Modelle unterliegen jedoch Einschränkungen. Bei ihnen stehen nur flächenbasierte Basisbauteile zur Verfügung. Wand- oder deckenbasierte Basisbauteile sind nicht verwendbar, da eine Wand nicht mehr als Wand, sondern nur noch anhand ihrer Flächen repräsentiert wird.

Familien aus dem HKLSE Bereich beziehen sich daher häufig auf Bezugselemente, wie Ebenen oder Flächen.

Die Festlegung des Basisbauteils wirkt sich auf die auszuwählende Familienvorlage aus. Jede Familie basiert auf einer Vorlage. Je nach Vorlage ändert sich der Funktionsumfang, der im Familieneditor bei der Erstellung bereit steht. Allen gemein ist jedoch die Möglichkeit, innerhalb der Familie Elemente in Abhängigkeiten von anderen Elementen zu setzten.

#### **Abhängigkeiten von Referenzen in Revit**

Um das Familiengerüst über Parameter zu steuern, sind Abhängigkeiten innerhalb der Familie erforderlich. Bezugsebenen (Referenzebenen) oder Bezugslinien (Referenzlinien) sind in Revit als Referenzen üblich. An diese Referenzen werden entsprechende geometrische Elemente, wie beispielsweise Extrusionen, verankert.<sup>168</sup>

In Abbildung 5.41 sind diese Grundelemente einer parametrischen Modellierung und ein Quader (Extrusion) in einem Grundriss beispielhaft dargestellt.

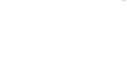

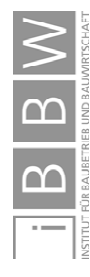

1

Einschränkungen in verlinkten Modellen

<sup>167</sup> Abbildung des Autors, Screenshot aus Revit.

<sup>168</sup> Vgl. https://knowledge.autodesk.com/de/support/revit-products/learn-explore/caas/CloudHelp/cloudhelp/2018/DEU/Revit-Customize/files/GUID-26CE1E00-72C1-49D6-9295-A59F50BAA0EF-htm.html. Datum des Zugriffs: 28.06.2019

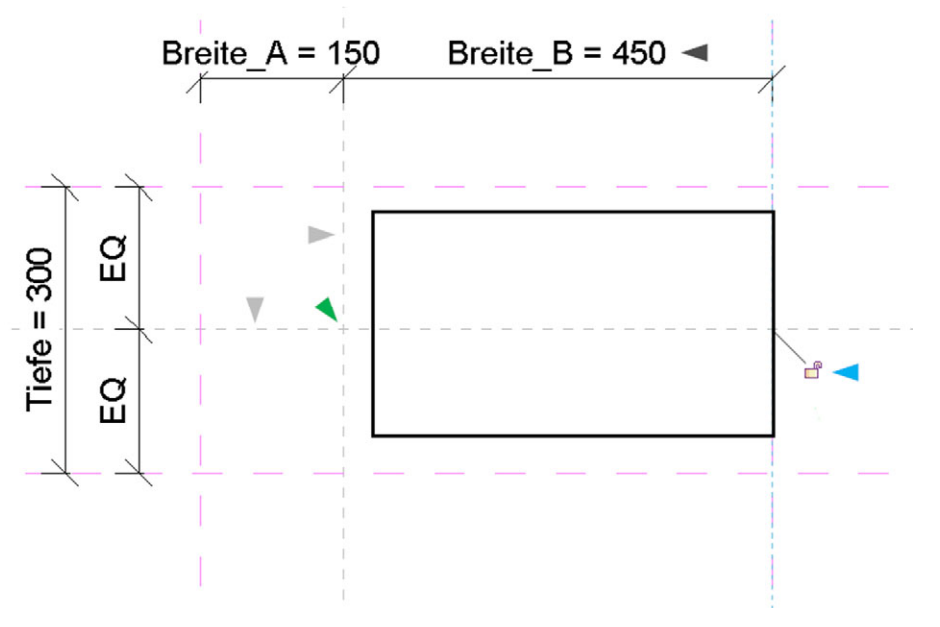

Abbildung 5.41 Parametrisierung eines Quaders im Grundriss.<sup>169</sup>

Um diesen Quader zu parametrisieren sind folgende Schritte notwendig:

- Übernehmen oder neu definieren des Ursprungs [◄]
- Erstellen eines benutzerdefinierten Rasters [◆]
- Das Gerüst durch Bemaßen in Bezug zum Ursprung setzen [◄]
- 2D- oder 3D-Elemente am Gerüst fixieren[◄]
- Die Bemaßungen mit einem Parameter verknüpfen

Der Ursprung [◄] liegt an der Schnittebene zwischen den zwei grau strichlierten Ebenen[◄]. Dieser Ursprung ist durch den Anwender beliebig veränderbar und definiert sich durch drei Ebenen, die sich schneiden. Diese sollten, aber müssen nicht, orthogonal angeordnet sein. Zusätzlich zum Ursprung ist ein benutzerdefiniertes Raster [◆] erforderlich. Dieses wird durch Bemaßen [◄] in Bezug zum Ursprung gesetzt. Ändern sich die Maße, verschiebt sich die entsprechende Ebene.

Negative Längenmaße sind unbedingt zu vermeiden, weil die verknüpfte Geometrie, wie der Quader, keine negativen Längen annehmen können. Methoden zur Vermeidung solcher Zustände sind in 5.2.4 beschrieben.

Nach der Bemaßung des Gerüsts ist dieses nach dem Einfügen in Revit veränderbar. Damit sich der Quader ebenso ändert, ist ein Bezug zur Ebene nötig. Im Beispiel kann die rechte Fläche des Quaders mit dem Schloss [◄] auf die pinke Ebene [◆] fixiert (gesperrt) werden und folgt dieser danach. Ändert sich nun ein

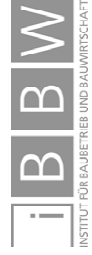

<sup>169</sup> Abbildung des Autors, Screenshot aus Revit mit Ergänzungen.

Maß, ändert sich auch der Quader. Durch eine Verknüpfung mit Parametern ist die Steuerung der Längenmaße durch Typenauswahl, Nutzereingaben oder automatisch durch Formeln umsetzbar.

Nutzereingriffe in der Anwendung können beispielsweise durch das Ändern des Typs, damit verbunden die Änderung der Typenparameter, oder durch Änderung der Eigenschaften anhand von Exemplarparametern<sup>170</sup> erfolgen. Die Festlegung, wie sich die Familie und die enthaltenen Parameter verhalten sollen, oder wie diese gesteuert werden, erfolgt bei der Familienentwicklung.

# **5.3.6 Anforderungen an die Flexibilität von Agilen Familien**

Wegen der großen Anzahl an neu benötigten Familien wurden bei AF1 Familien von Drittherstellern eingesetzt. Der Funktionsumfang stellte sich im Laufe des Projekts als nicht ausreichend heraus. Der Aufwand einer Erweiterung der Funktionalitäten in vielen sehr ähnlichen Familien war enorm. Die Prüfung und Aktualisierung von bestehenden Familien stellte einen großen Aufwand dar und war kaum noch praktikabel durchführbar. Ein lebenszyklusbegleitendes Modell ließ sich damit in diesem AF nicht realisieren.

Es wurde daher eine Eigenentwicklung benötigt. Diese sollte ressourcenschonend sein und durch eine große Flexibilität individuell an jeden Einsatzzweck anpassbar sein. Durch eine Wiederverwendung von ähnlichen Strukturen sollten Redundanzen und der Entwicklungsaufwand verringert werden. Zusätzlich war die Möglichkeit gewünscht, einen Austausch der Geometrie im Live-Einsatz durchführen zu können, ohne die Funktionalität innerhalb des Modells einzuschränken.

Die Anforderungen aus den Anwendungsfällen in Bezug auf die Flexibilität lassen sich wie folgt zusammenfassen

- Wiederverwendbarkeit von bestehenden Familien
- Unkomplizierte Austauschbarkeit von Familien auch nach Jahren
- Einfache Erweiterbarkeit der Funktionalität
- $\bullet$ Vereinfachte Fehlersuche und Fehlerkorrektur

Am Beispiel der Brandschutzklappe wird im folgenden Kapitel eine Agile Familie und deren Module beschrieben.

Eigenentwicklung als Alternative zu bestehenden Familien

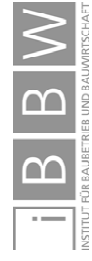

<sup>170</sup> Der Unterschied zwischen Typen und Exemplaren wir in Kapitel 5.4.4 beschrieben.

## **5.3.7 Beispiel: Agile Brandschutzklappenfamilie - Module**

Es sollte eine Brandschutzklappe entwickelt werden, die all die zuvor beschriebenen Anforderungen erfüllt. Also in erster Linie flexibel ist, und selbst heute noch unbekannte Anforderungen in Zukunft abbilden kann. Dazu wurde der Detailierungsgrad deutlich reduziert. Diese Agile BSK ist in Abbildung 5.42 in derselben Dimension (700x500x375) dargestellt wie in dem Beispiel des Drittherstellers.

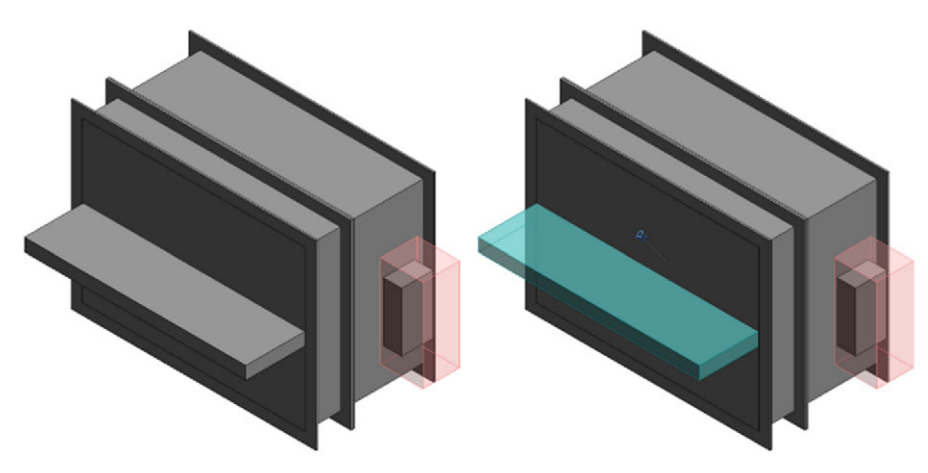

Abbildung 5.42 Agile Brandschutzklappe<sup>171</sup>

Der Detailierungsgrad ist deutlich geringer als in der Vergleichsfamilie. Nur für die Planung wesentliche Details sind enthalten, wodurch die Familie weniger Leistung in Anspruch nimmt. Gleichzeitig sind wesentliche Elemente, wie der Antrieb, lagerichtig vorhanden. Dieser enthält zusätzlich ein Wartungsvolumen, welches schon während der Planung die spätere Wartung sicherstellen kann. Die Positionen des Antriebs sind im selben Ausmaß änderbar wie in der tatsächlichen Einbausituation. Dadurch ist die Durchführung einer Kollisionsanalyse möglich. Bei dieser wird automatisiert geprüft, ob die Klappe mit Antrieb tatsächlich einbaubar und in weiterer Folge für die Wartung zugänglich ist, oder ob andere Elemente in den benötigten Raum ragen.

Die Geometrie ist komplett modular aufgebaut und sehr flexibel anpassbar aber auch austauschbar. Wird in der weiteren Anwendung, etwa über den Lebenszyklus, eine komplexere Geometrie benötigt, ist diese in den einzelnen Modulen einfach zu ergänzen.

Modulare Geometrie

RSE

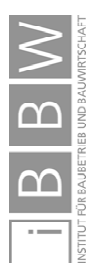

<sup>171</sup> Abbildung des Autors, Screenshot aus Revit.

### **Module der Agilen Brandschutzklappe**

Der Aufbau der geometrischen Inhalte der Agilen BSK in Abbildung 5.43 entspricht weitestgehend dem Modulkonzept<sup>172</sup>. An der Basis dieser hierarchischen Struktur stehen die Basismodule (BM). Diese werden in unterschiedliche Containermodule (CM) zusammengefasst und erzeugen in einem Art Baukastensystem die wesentlichen Bestandteile der Brandschutzklappe. Die Hauptkomponenten sind Klappe mit Kanal, die Flansche und der Antrieb.

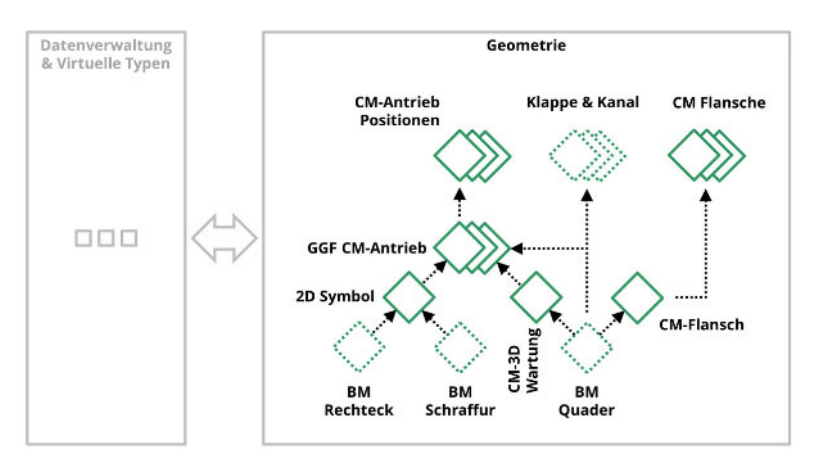

Abbildung 5.43 Agile Brandschutzklappe - Module<sup>173</sup>

Für einen einfachen geometrischen Aufbau wurden die Elemente Klappe und Kanal direkt in die Familie eingefügt. Bei Bedarf ist eine einfache nachträgliche Auslagerung dieser Elemente in ein CM umsetzbar.

Damit Anpassungen an die jeweiligen Abmessungen des Luftkanals einfach möglich sind, werden innerhalb des Containermoduls-Flansch die Berechnungen durchgeführt. Das Basismodul-Quader ist dabei dasselbe wie in der restlichen Familie. Eine Ausnehmung wie bei der Vergleichsklappe des Drittanbieters ist nicht vorhanden, weil diese üblicherweise durch den Einbau in Luftkanäle nicht sichtbar ist.

Um eine bessere Auswertbarkeit zu ermöglichen, ist der Antrieb als eine gemeinsam genutzte Familie in Form eines CM ausgeführt. Das CM enthält neben dem BM Quader noch zusätzliche BM, die den Antrieb sowie den Raum für die Wartung abbilden. Wegen der unterschiedlichen Positionen des Antriebs, die sich aus den zahlreichen Varianten ergeben, erfolgte eine Verschachtelung in ein weiteres Containermodul, welches den jeweilig erforderlichen Zustand und die Position berechnet.

Der Quader als BM wird für jede Geometrie innerhalb der Familie verwendet und wird deshalb nachfolgend beschrieben.

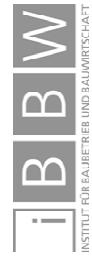

1

Antrieb als CM

<sup>&</sup>lt;sup>172</sup> Für weitere Informationen siehe Kapitel 5.3.3.

<sup>173</sup> Abbildung des Autors.
#### **Basismodul Quader**

Wesentlich für die Flexibilität von Modulen ist die Anpassbarkeit an möglichst alle benötigten Anwendungsfälle. Für eine einfachere Anordnung innerhalb der Familie ist es hilfreich, wenn die Position des Quaders innerhalb der Familie um den Basispunkt[◆] geändert werden kann. In Abbildung 5.44 sind neun der 27 möglichen Varianten im Grundriss dargestellt.

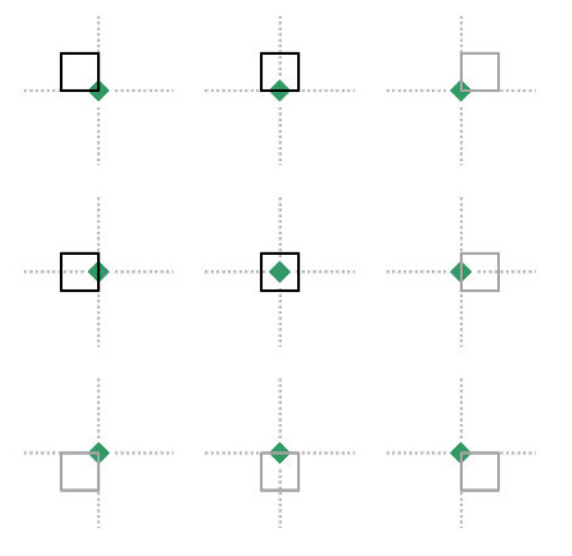

Abbildung 5.44 Agile Brandschutzklappe - Module<sup>174</sup>

Die Varianten unterscheiden sich in tatsächlich umgesetzte Positionen[◆] und gespiegelte Varianten[◆]. Von den 27 Varianten müssen nur acht in der Familie umgesetzt werden. Diese lassen sich über drei boolesche Parameter auswählen, wie in Abbildung 5.45 dargestellt. Die restlichen 19 Möglichkeiten ergeben sich bei der Platzierung durch Spiegelung um die jeweilige Achse.

Nachfolgend ist das tatsächliche Menü, vom Basismodul-Quader, in Revit beziehungsweise im Familieneditor abgebildet. Durch den Nutzer beinflussbar sind sechs Parameter, davon drei Bezüge [◄] und drei Abmessungen [◄]. Eine Verknüpfung mit Parametern ist ebenso möglich. Die Abmessungen AM\_X und AM\_Z werden in diesem Beispiel durch Parameter festgelegt und sind deshalb ausgegraut. Auch ausgegraut sind die unteren drei Bezüge[◄], diese visualisieren den Status und geben dem Nutzer eine Rückmeldung, welche Optionen gerade in der Familie aktiviert sind.

BM: Positionsänderung um Basispunkt

BM: Revit Menü

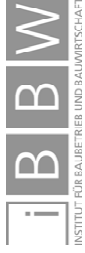

<sup>174</sup> Abbildung des Autors.

| IBL_BEZUG_X_aussen        |                   |                        |
|---------------------------|-------------------|------------------------|
| IBL_BEZUG_Y_aussen        |                   |                        |
| <b>IBL BEZUG Z aussen</b> |                   |                        |
| <b>IBL BEZUG X mittig</b> |                   | ********************** |
| IBL BEZUG_Y_mittig        |                   |                        |
| IBL_BEZUG_Z_mittig        |                   |                        |
| Basisbauteil              | Ebene: Ref.-Ebene |                        |
| Erhebung                  | n n               |                        |
|                           |                   |                        |
| <b>IBL AM X breite</b>    | 496.0             |                        |
| <b>IBL AM Y hoehe</b>     |                   |                        |
| <b>IBL AM Z tiefe</b>     |                   |                        |

Abbildung 5.45 BM: Auswahlmöglichkeiten durch Nutzer<sup>175</sup>

Für die entsprechende Robustheit ist eine Prüfung aller übergebenen Längenmaße erforderlich. Entsprechende Limits wurden, wie in Kapitel 5.2 beschrieben, umgesetzt.

#### **5.3.8 Fazit**

Ein lebenszyklusbegleitendes Modell muss Änderungen, die am tatsächlich gebauten Gebäude entstehen, abbilden können. Dafür müssen Familien über die Planungsphase hinaus veränderbar oder einfach austauschbar sein. Aber auch im Arbeitsalltag sind flexible Familien essentiell um schnell Anpassungen und Änderungen durchführen zu können.

Welche Konsequenzen in Großprojekten auftreten können wurde am Beispiel einer Brandschutzklappe in AF1 erklärt. In dem Projekt erfolgte anfangs die Nutzung der BSK eines Drittanbieters. Diese waren für den AF zu detailliert, führten zu Performanceproblemen und enthielten nicht den planungsrelevante Antrieb. Durch das unflexible Konzept war jede einzelne Variante der BSK in einer eigenen Familie abgebildet. Eine Veränderung der Funktionalität hätte die Nachführung in hunderten Familien zur Folge gehabt. Auf Änderungen konnte deshalb mit diesen Familien nicht ausreichend flexibel reagiert werden.

Zusammenfassend ließ sich festhalten, dass die BSK des Drittanbieters nur einen Typ abbilden kann, die Geometrie zu detailliert ist und der planungsrelevante Antrieb fehlt. Außerdem ist eine Funktionalitätserweiterung aufwendig und keine Wiederverwendbarkeit von Elementen möglich.

Als Konsequenz der Anwendungsfälle wurde durch den Autor das Agile Familienkonzept entwickelt. Eine hohe Flexibilität wird darin durch austauschbare Module erreicht. Innerhalb des Modulkonzeptes erfolgt eine Hierarchisierung in Basismodule und Containermodule.

Änderungen in Familien über den Lebenszyklus

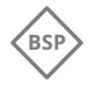

Flexibilität durch Module

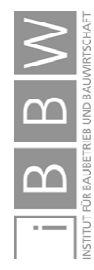

<sup>175</sup> Abbildung des Autors, Screenshot aus Revit mit Ergänzungen.

Die Basismodule bilden 2D- und 3D-Inhalte, wie Extrusionen, Rechtecke oder Linien ab. Aus diesen Modulen erfolgt dabei, wie bei der realen Fertigung auch, der Aufbau des gewünschten Elements. Das Basismodul sollte dabei alle Möglichkeiten unterstützen, die handwerklich in der Ausführung möglich sind.

Eine Separation der benötigten Funktionen findet durch Containermodule statt. Diese beinhalten weitere Module, enthalten selbst jedoch keine geometrischen Bauteile, diese werden durch Basismodule bereitgestellt. Dafür werden die BM in die Familie der CM geladen und platziert.

Anhand der modularen Bauweisen in einer Agilen Familie ließen sich die Anforderungen aus den AF erfüllen und im Live-Projekteinsatz erfolgreich umsetzen. Obwohl die Entwicklung der Agilen Brandschutzklappe anfangs nur für AF1 gedacht war, findet sie derzeit in jedem aktuellen Projekt der Firma Anwendung.

Wegen der positiven Erfahrungen wurde sie nachträglich auch in AF2 eingeführt. Durch die flexible Anpassbarkeit war es möglich, zahlreiche, bereits verbaute BSK mit geringem Aufwand zu ersetzen, obwohl diese völlig unterschiedlich aufgebaut sind.

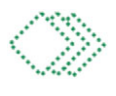

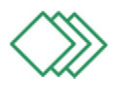

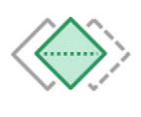

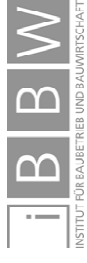

## **5.4 Problemlösung 3 –Variantenmanagement in Agilen Familien**

Die Verwaltung einer Vielzahl von Varianten, beispielsweise von Brandschutzklappen, war in allen Anwendungsfällen ein Problem. Ebenso ist es eine Herausforderung, die Eigenschaften der jeweiligen Varianten über einen längeren Zeitraum aktuell zu halten. Im vorherigen Kapitel wurde jener Problembereich, der auf unflexiblen Geometrien in den Familien beruht, über Module gelöst. Die Möglichkeiten der Verwaltung, Steuerung und Anpassung dieser Module in Agilen Familien wird in diesem Kapitel beschrieben.

Nach der Einordnung Virtueller Typen in das Agile Familienkonzept folgt ein Beispiel aus den Anwendungsfällen. Anhand einer Brandschutzklappe folgt die Beschreibung der Problemstellung. Theoretische Inhalte bilden den Rahmen für weitere Beispiele und die Beschreibung des Konzepts der Virtuellen Typen.

Die Virtuellen Typen beeinflussen die Art der Datenverarbeitung und die Module innerhalb einer Familie, werden aber auch von diesen beeinflusst. Deshalb wurde das Beispiel der Agilen Brandschutzklappenfamilie bereits im vorherigen Kapitel begonnen und erfährt in diesem Kapitel die Fortsetzung.

Abschließend zeigt eine Gegenüberstellung zweier konventioneller Brandschutzklappen mit den Virtuellen Typen einer Agilen BSK eine alternative Lösungsmöglichkeit auf und hebt die Schwierigkeiten bei der Integration von tausenden Typen in eine einzige Familie hervor.

## **5.4.1 Einordnung der PBST 3 in das Konzept der Agilen Familie**

Die beschriebenen Methoden ordnen sich in das Agile Familienkonzept ein und sind in Abbildung 5.46 dargestellt. Für ein besseres Verständnis des Kapitels werden die Methoden anschließend kurz erläutert.

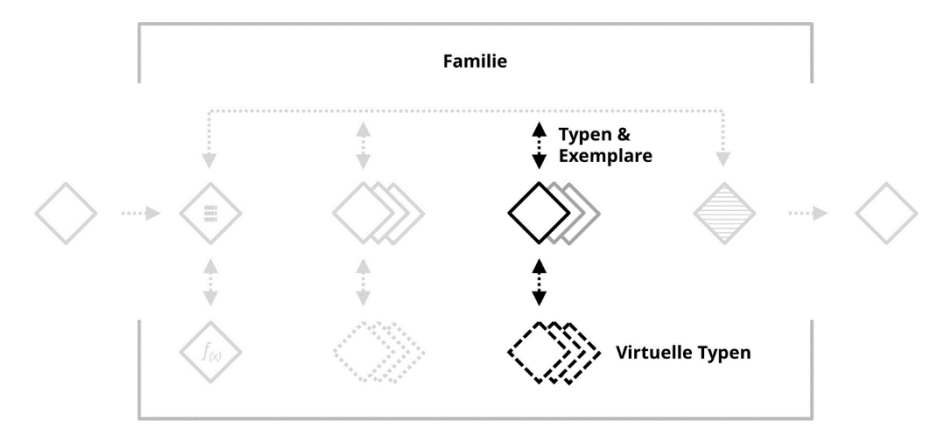

Abbildung 5.46 Agiles Familienkonzept – Problemstellung  $3^{176}$ 

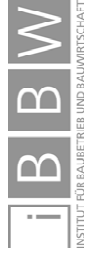

<sup>176</sup> Abbildung des Autors.

Jede Familie in Revit beinhaltet eine Kategorie, Typen und Exemplare. Eine Kategorie beschreibt grob, was eine Familie ist, die Familie selbst enthält Typen, die gewisse Eigenschaften vorgeben, die bei allen Exemplaren gleich sind. Zusätzlich haben diese Exemplare individuelle Eigenschaften.

Anhand eines kurzen Alltagsbeispiels folgt die Beschreibung dieser Unterschiede. Die Kategorie könnte einem Smartphone entsprechen. Eine genaue Festlegung erfolgt nicht, aber es herrscht Klarheit, dass es sich dabei nicht um eine Waschmaschine handelt. Die vielen Hersteller werden in Form von unterschiedlichen Familien abgebildet. Die einzelnen Modelle an Smartphones entsprechen den Typen in der Familie und das Smartphone, das man gerade in der Hand hält ist ein Exemplar.

Dieses Exemplar unterscheidet sich von allen anderen. Trotzdem ist es dasselbe Modell (Typ) wie die restlichen Exemplare des Modells. Alle Modelle aller Hersteller haben gewisse Eigenschaften, die gleich sind. Etwa ein Display mit Touchfunktionalität. Diese Zugehörigkeit von Informationen zu Exemplaren wird in Kapitel 5.4.3 näher beschrieben. Die Unterscheidung von Exemplar und Typ erfolgt ausführlich in Kapitel 5.4.4

Bei dem Konzept der Virtuellen Typen erfolgt eine Umkehr dieser Hierarchie. Sämtliche Hersteller und Modelle werden in eine Familie *Smartphone* zusammengefasst, die ebenfalls der Kategorie Smartphone zugeordnet ist. Diese Familie weiß aber noch nicht, zu welchem Hersteller sie gehört oder welches Modell sie ist. Diese Angaben ermitteln sich je Exemplar rückwirkend aus den Wünschen des Nutzers (Nutzereingaben). Bei der Festlegung des Herstellers gibt es nur mehr entsprechende Modelle zur Auswahl. Nach einer Auswahl des Modells passt sich das Exemplar der Familie Smartphone automatisch an die Eigenschaften des Herstellers und Modells an.

In Revit, beispielsweise bei Luftkanälen, ist die automatische Ermittlung und Weitergabe dieser Eingaben an die Familie möglich. Diese errechnet ihre Eigenschaften danach ohne weitere Nutzereingaben. Der Vorgang wird in Kapitel 5.4.6 näher beschrieben und anschließend am Beispiel einer Agilen Brandschutzklappenfamilie gezeigt.

## **5.4.2 Beispiel: Brandschutzklappe des Programmherstellers**

In diesem Beispiel wird auf eine Brandschutzklappenfamilie des Programmherstellers näher eingegangen. Betrachtet wird, wie diese Familie Varianten abbilden kann und Informationen der Varianten auswertbar sind. Außerdem wird eruiert, mit welchem Aufwand Änderungen in allen Exemplaren eines Projekts durchführbar sind.

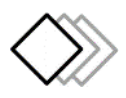

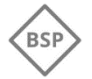

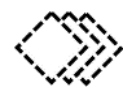

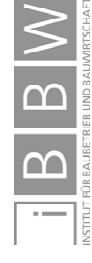

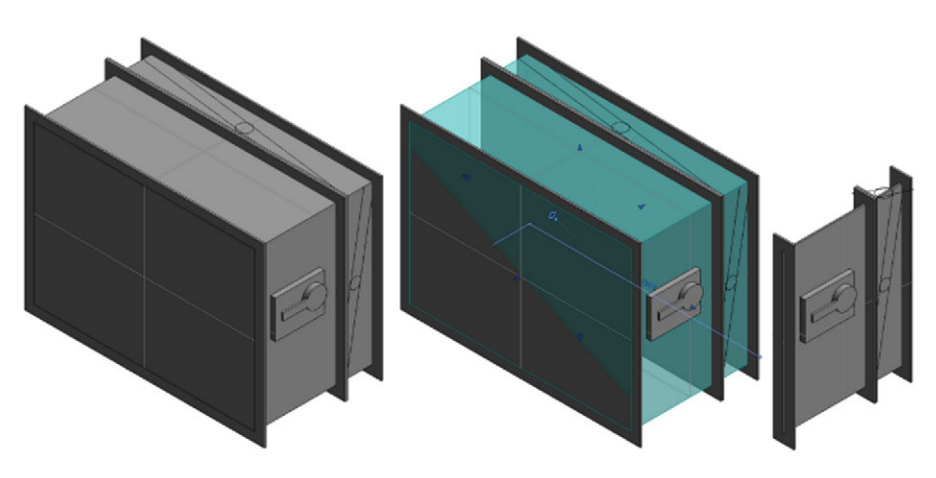

Abbildung 5.47 BSK des Programmherstellers<sup>177</sup>

Eine Brandschutzklappe des Programmherstellers ist in Abbildung 5.47 dargestellt. An der dritten, schmalen Variante ist die fehlende Prüfung auf Machbarkeit und Plausibilität deutlich erkennbar. Dadurch sind zwar alle Größen der Luftkanäle abbildbar, aber bei der Planung ist unklar, ob diese überhaupt herstellbar sind oder von Herstellern geliefert werden können. Die dritte kleine Klappe in der Abbildung ist weder sinnvoll, noch herstellbar. Der Antrieb ist zwar als manuelle Variante in die Familie eingefügt, aber nicht einfach austauschbar. Bei einer Drehung innerhalb des Programms folgt die Familie und damit ebenso der Antrieb dieser Drehung. Die Lage, aber auch Ausführung entspricht dabei keinem tatsächlichen Produkt. Zusätzlich fehlt die Klappe selbst als 3D-Element. Die hinterlegte 2D-Geometrie der Klappe ist nicht korrekt. Durch den unpassenden Antrieb ist eine automatische Kollisionsanalyse inklusive Prüfung, ob die Klappe mit Antrieb tatsächlich einbaubar und in weiterer Folge für die Wartung zugänglich ist, unzuverlässig.

Zusammenfassend lassen sich folgende Eigenschaften festhalten:

- Keine Prüfung der Eingaben, negative Größen sind möglich
- Keine unterschiedlichen Typen auswähl- und auswertbar
- Nachführungen in Exemplaren sind sehr aufwendig
- Planungsrelevante Geometrie ist unvollständig (Klappe, Antrieb)
- $\blacklozenge$ Erweiterung der Funktionalität umsetzbar
- Elemente sind nicht wiederverwendbar  $\bullet$

Diese Eigenschaften decken nicht die Anforderungen aus den AF ab und waren ein Auslöser Virtuelle Typen im Agilen Familienkonzept zu entwickelt. Das Konzept sowie technische Grundlagen werden nachfolgend beschrieben.

Unvollständig und ohne Prüfung

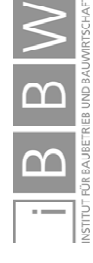

<sup>177</sup> Abbildung des Autors, Screenshot aus Revit.

## **5.4.3 Objektorientierte Modellierung**

In Anlehnung an objektorientierte Programmierung wird bei der objektorientierten Modellierung versucht komplexe Systeme nachvollziehbar, erweiterbar und wiederverwendbar abzubilden.

Durch die Kombination einfacher aber auch komplexer Objekte entstehen weitere Objekte, die den jeweiligen Sachverhalt abbilden.

Ein wesentliches Merkmal dieser Methodik ist die Erzeugung von Klassen (ähnlich "Typen" in Revit), aus denen sich mehrere Instanzen (Exemplare) ableiten lassen. Diese Instanzen definieren sich durch die Klasseneigenschaften (Typeneigenschaften), die für alle Instanzen gleich sind (Vererbung). Individuelle Ausprägungen der Exemplare lassen sich in Form von Exemplareigenschaften beschreiben und betreffen nur die jeweilige Instanz.178

In Revit ist dieses Konzept abbildbar. Durch Verbindung von Typen- und, oder Exemplareigenschaften, beziehungsweise durch Exemplareigenschaften, die über mehrere Typen hinweg einheitlich definierbar sind, entstehen Mischformen wie das Konzept der Virtuellen Typen.

Nach einer Beschreibung von Exemplaren und Typen folgt der zweite Teil der Agilen Brandschutzklappenfamilie. Bei dieser wird anhand der Kombination mehrere Eigenschaften einer Instanz aus einem "Virtuellen Typenkatalog" ein möglicher, tatsächlich herstellbarer Typ vorauswählt. Durch Nutzereingriffe ist über steuerbare Exemplareigenschaften die Vorauswahl des Virtuellen Typs abänderbar.

## **5.4.4 Typen und Exemplare**

1

In Revit ergeben sich Typen und Exemplare aus der Umsetzung von objektorientierter Modellierung. Jedes Exemplar enthält immer alle Eigenschaften des Typs aber zusätzlich individuelle Eigenschaften. Diese Eigenschaften können für mehrere Exemplare gleich, aber auch unterschiedlich sein.

In nachfolgendem Beispiel eines Luftdurchlasses wird die mögliche Abbildung von Elementen in Revit beschrieben und wie diese in Zusammenhang mit Typen und Exemplaren stehen.

### **Beispiel: Typen und Exemplare von Luftdurchlässen**

Das Ziel in diesem Beispiel ist es unterschiedliche Luftdurchlässe in Familien abzubilden. Dabei werden Tellerventile und Schlitzdurchlässe in folgenden Dimensionen als Typen angenommen:

Tellerventile in den Nenngrößen 100, 125, 160, 200 mm

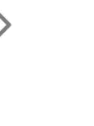

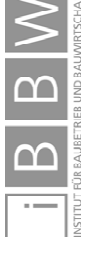

<sup>178</sup> Vgl. BORRMANN, A. et al.: Building Information Modeling - Technologische Grundlagen und industrielle Praxis. S. 43ff.

Schlitzdurchlässe in den Längen: 600, 800,1000, 1200mm

Nach der Platzierung in einem Projekt erfolgt für jedes Exemplar dieser Luftauslässe die Bemessung auf einen bestimmten Volumenstrom.

Damit Revit weiß, worum es sich bei der Familie handelt, ist die Zuordnung einer Kategorie nötig. Für einen Luftdurchlass bietet sich die Kategorie *Luftdurchlass* an.

Um die Luftdurchlässe in Familien zu organisieren gibt es mehrere Möglichkeiten. Die in Revit üblichste entspricht dabei der objektorientierten Modellierung – vom Großen ins Kleine - und lässt sich folgendermaßen darstellen:

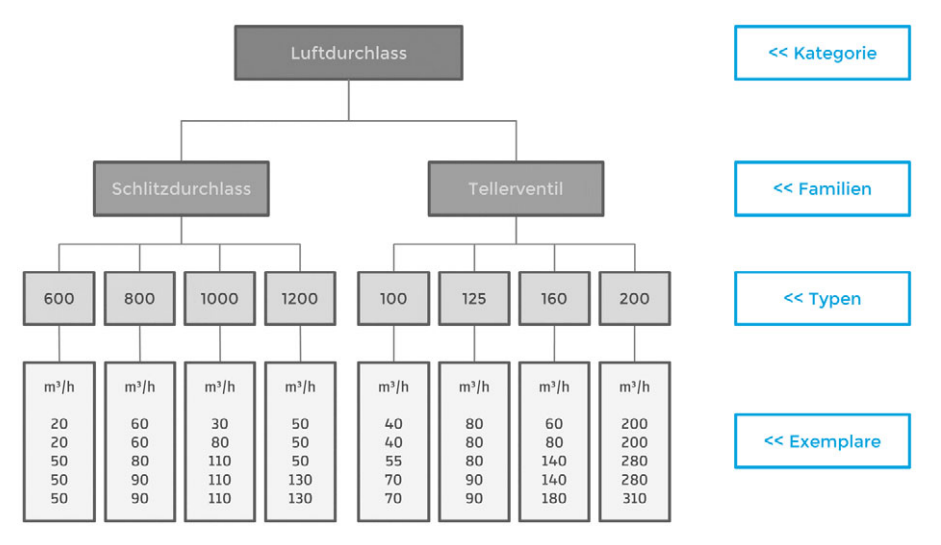

Abbildung 5.48 Hierarchische Einordnung von Typen und Exemplaren. 179

Sowohl der Schlitzdurchlass als auch das Tellerventil sind der Kategorie *Luftdurchlass*, welche in der Familie hinterlegt ist, untergeordnet.

Die beiden unterschiedlichen Arten werden in jeweils einer eigenen Familie erstellt. Diese enthalten wiederrum unterschiedliche Typen, welche die Nenngröße bzw. Länge abbilden. Jeder dieser Typen hat bestimmte Eigenschaften. Typeneigenschaften geben die Abmessungen der Familie vor. Die Unterteilung der Tellerventile erfolgt in die vier Dimensionen 100mm, 125mm, 160mm und 200mm.

Zur Erklärung von Exemplaren ein kurzer Schwenk: Wenn diese Buchseite kopiert wird, lassen sich auf jede Kopie unterschiedliche Anmerkungen schreiben, jedoch enthält jede Kopie dieselben Inhalte der kopierten Seite. Dasselbe ist auch in Revit der Fall.

Wenn die jeweiligen Luftdurchlässe im Projekt platziert werden, ist jeder einzelne Durchlass eine Kopie des Typs. Diese Kopie enthält alle Eigenschaften des Typs aber kann zusätzliche Eigenschaften annehmen, die nur diese eine

1

Exemplare

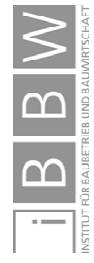

<sup>179</sup> Abbildung des Autors

Kopie aufweist. Beispielsweise kann jedes Exemplar einen individuellen Volumenstrom enthalten. Diese Kopien werden in Revit als *Exemplare* bezeichnet und entsprechen den Instanzen der objektorientierten Modellierung.

In den Beispielen von Abbildung 5.48 gibt es von jedem Typ jeweils 5 Exemplare. Es weisen zwar alle individuelle Eigenschaften auf, jedoch gleichen sich viele Eigenschaften der Exemplare. So haben die Schlitzdurchlässe mit 600mm nur die beiden Volumenströme 20m<sup>3</sup>/h und 50m<sup>2</sup>/h.

Auf die Gleichheit unterschiedlicher Exemplareigenschaften baut das Konzept der Virtuellen Typen in Kapitel 5.4.6 auf. Zuvor erfolgt noch eine Zusammenfassung der Anforderungen.

## **5.4.5 Anforderungen an Virtuelle Typen von Agilen Familien**

Enthält eine Familie Typen, muss vor dem Platzieren der Familie eine Auswahl des gewünschten Typs stattfinden. Im vorherigen Beispiel ist die Auswahl einfach. Es muss das richtige Exemplar aus nur vier Typen ausgewählt werden. Bei Luftdurchlässen ist außerdem vor der Platzierung die gewünschte Größe bekannt. Bei sehr vielen Typen wird die Auswahl aufwendiger. In Revit müssten bei tausenden Typen, diese Typen in einem Menü gesucht werden. Eine Suchfunktion erleichtert dabei diese Tätigkeit. Allerdings ist die Auswahl dennoch mühsam, besonders wenn die gewünschte Dimension beim Platzieren der Familie noch nicht bekannt ist. Bei rohrbasierten oder luftkanalbasierten Familien ist das meist der Fall. So auch bei Brandschutzklappen. Erst nach der Ermittlung der Größe des Luftkanals kann eine Platzierung der Brandschutzklappe erfolgen.

Dieses Problem betrifft nicht alle Familien. Während viele mit wenigen Varianten, meist in Form von Typen, auskommen, entsteht in anderen durch die Kombination mehrerer Eigenschaften eine immense Variationsmöglichkeit. So ergeben sich beispielsweise bei Brandschutzklappen durch die unterschiedliche Positionierung des Antriebs, der zahlreichen Luftkanalabmessungen und einigen Sonderfällen mehrere tausend Varianten.

Hinzu kommt, dass nach der Planung die tatsächlich verbauten Klappen von den verplanten abweichen können. Dabei stellte sich heraus, dass für ein realitätsgetreues BIM-Modell Familien erforderlich sind, die den Möglichkeiten von Monteuren auf einer Baustelle entsprechen können. Mit der BSK des Programmherstellers waren in AF 2 Varianten planbar, die praktisch nicht ausführbar gewesen wären. Dieser Umstand ergab sich, weil in der Familie keine automatische Prüfung auf Plausibilität und Machbarkeit stattfindet.

Neben der Anwendung war besonders die Verwaltung einer Vielzahl von Varianten, beispielsweise von Brandschutzklappen, in allen Anwendungsfällen ein Problem. Ebenso ist es eine Herausforderung, die Eigenschaften der jeweiligen Varianten über einen längeren Zeitraum aktuell zu halten. Ist in einem lebenszyklusbegleitendem Modell eine Nachführung dieser Änderungen nötig,

Mühsame Platzierung von Familien bei vielen Varianten

Varianten durch Kombination von Optionen

Realitätsgetreues BIM-Modell

Verwaltung und Nachführung von Varianten

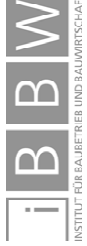

müsste eine große Anzahl an Familien, Typen oder Exemplaren manuell angepasst oder ausgetauscht werden. Diese manuelle Nachführung oder der Austausch von hunderten platzierten Klappen ist für die Anwender sehr zeitaufwendig und fehleranfällig.

Mit den bereitstehenden Beispielfamilien von Programmhersteller und Drittanbieter war es bei den Anwendungsfällen nicht möglich alle Varianten der Baustelle abzubilden. Eine automatische Nachführung von geänderten Dimensionen oder Varianten infolge von Produktdatenänderungen waren ebenso nicht möglich. Hinzu kommt, dass durch die Verwendung von hunderten sehr detaillierten Familien die Leistung des Modells in AF1 drastisch abnahm.

Folgende Anforderungen aus den Anwendungsfällen werden deshalb an Virtuelle Typen gestellt:

Anforderungen zusammengefasst

- Einfache Anwendbarkeit
- Sicherstellung der Baubarkeit und der Wartung im Betrieb
- Planen mit denselben Möglichkeiten der Monteure auf der Baustelle
- Performanceschonende Abbildung und Wartung unzähliger Varianten
- Einfache Nachführung tatsächlich verbauter Elemente

Am Beispiel der Brandschutzklappe wird im folgenden Kapitel die Beschreibung der Agilen Familie und deren Virtuelle Typen fortgesetzt.

### **5.4.6 Virtuelle Typen**

Anstatt wie bei der konventionellen Arbeitsweise Typen manuell auszuwählen wird diese Auswahl durch Virtuelle Typen virtualisiert und kann exemplarbezogen automatisch durch die Familie geschehen.

Virtuelle Typen bauen auf einer Kombination von Typen- und Exemplareigenschaften auf. Die Informationen der Typen finden jedoch ausschließlich für die Berechnung der Virtuellen Typen der einzelnen Exemplare Anwendung. Die Familie verhält sich durch Virtuelle Typen, als ob diese tatsächliche Typen wären, behält aber die Flexibilität der Exemplare. Zusätzlich ist keine manuelle Auswahl eines Typs erforderlich, da sich dieser automatisch errechnet.

Anstatt die Familie oder den Typ zu suchen, gibt der Nutzer lediglich vor, dass er eine Brandschutzklappe mit einer bestimmten Länge platziert will. Die Familie errechnet automatisch den Virtuellen Typ und informiert den Nutzer durch eine Statusmeldung über die Auswahl.

Die Berechnung kann sehr aufwendig sein und ist mit herkömmlichen Formeln nicht mehr praktisch bewältigbar. Hunderte oder tausende Varianten müssten in Verzweigungen verpackt werden. Die Fehleranfälligkeit beim Austausch einzelner Werte wäre enorm.

Automatische Auswahl des Virtuellen Typen

Umsetzungstabellen

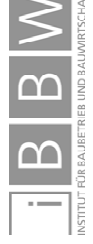

In Revit gibt es dafür die Möglichkeit, Umsetzungstabellen (Lookup Tables) in die Familie einzubetten. Das sind Tabellen, in denen sich eine Vielzahl von Parametern oder Berechnungsergebnissen organisieren und später abrufen lassen. Mittels des Befehls size\_lookup() erfolgt der Zugriff auf die Daten. Anhand von Bedingungen werden aus der Tabelle entsprechende Werte abgefragt und sind in der Familie weiter verwendbar. Dieser Abruf ist deutlich schneller<sup>180</sup> möglich als die Abfolge zahlreicher Verzweigungen.

Die Daten in der Tabelle müssen einer gewissen Struktur entsprechen, waren in den AF jedoch verhältnismäßig einfach zu verwalten. Die Vielzahl an Optionen führt in der Familie nicht zu einer größeren Komplexität, lediglich die Tabelle enthält mehr Einträge. Die vielfältigen Möglichkeiten auf Baustellen sind dadurch ebenso abbildbar, solange die Familie dafür konzipiert wurde. In der Agilen Brandschutzklappe erfolgt die Steuerung der Varianten ebenso über eine Umsetzungstabelle. Die Basisvarianten sind in über 1500 Zeilen festgehalten. Durch mehrfaches Abrufen innerhalb der Familie werden die Ergebnisse miteinander kombiniert und können eine größere Anzahl an Varianten abdecken.

Wenn sich diese Werte, beispielsweise durch eine Herstellerwahl während der Ausführung, ändern, erfolgt eine Änderung der Familie ausschließlich durch die Umsetzungstabelle. In dieser werden die Varianten angepasst. Nach einer Aktualisierung in der Familie passt sich diese automatisch an die neuen Werte der Tabelle an. Auch die einzelnen Exemplare innerhalb des Projekts passen sich automatisch $181$  an.

# **5.4.7 Beispiel: Agile Brandschutzklappenfamilie – Virtuelle Typen**

Eine Besonderheit der Familie ist die große Anzahl an Variationsmöglichkeiten, die alle baubar sind. In Abbildung 5.49 sind einige Varianten mit unterschiedlichen Größen dargestellt. Sämtliche Eingaben und Berechnungen sind mehrfach geprüft und die Verwaltung der Varianten geschieht über Umsetzungstabellen.

In diesem Kapitel wird die Agile BSK sowohl mit der Familie des Programmherstellers als auch mit Familien von Dritten verglichen. Näher betrachtet wird das grundlegende Konzept, die Bedienbarkeit in Revit und wie sich diese auf die Wahl der Virtuellen Typen auswirkt.

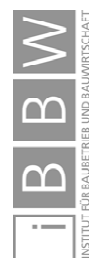

<sup>180</sup> Vgl. DÖRN, S.: Programmieren für Ingenieure und Naturwissenschaftler - Grundlagen. S. 258 ff

<sup>&</sup>lt;sup>181</sup> Jedem Automatismus sind gewisse Grenzen gesetzt. In Kapitel 2.5.6 werden Grenzen von Automatismen beschrieben.

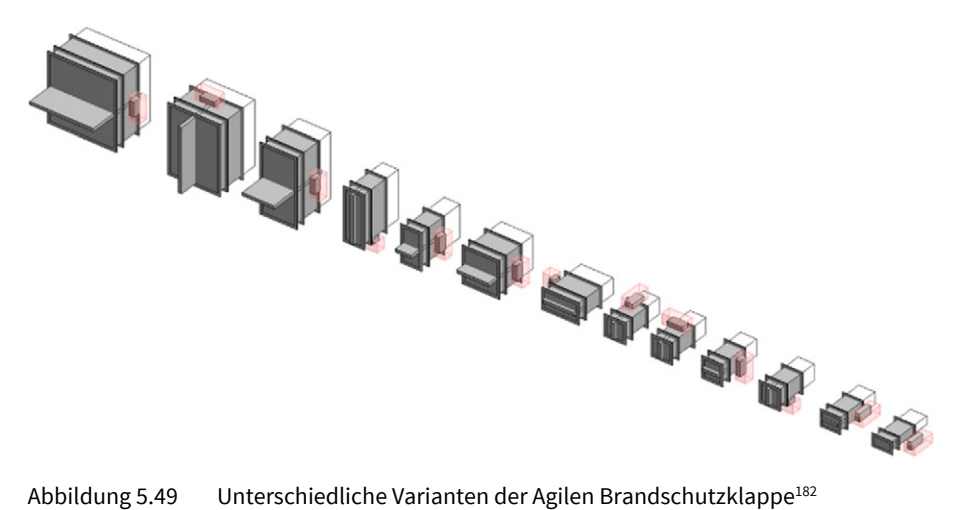

Der Aufbau der Familie ist umfangreich. Anhand der Module wurde die Geometrie bereits in Kapitel 5.3.7 beschrieben. Der Teil der Geometrie ist deshalb in Abbildung 5.50 ausgeblendet.

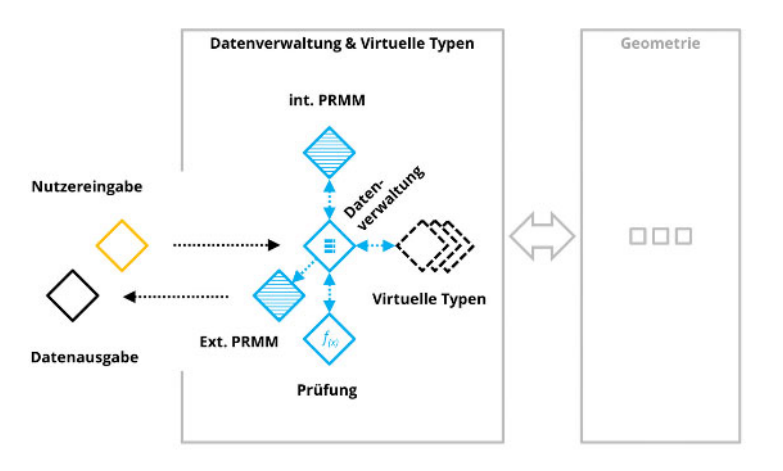

Abbildung 5.50 Agile Brandschutzklappe - Datenverwaltung und Virtuelle Typen<sup>183</sup>

Die Verwaltung der einzelnen Varianten geschieht in Tabellen. Die gesamte weitere Verwendung wird jedoch durch die Datenverarbeitung abgewickelt. Für diese Familie besonders relevant sind die Berechnungen, die anhand der abgerufenen Daten aus einer Tabelle stattfinden. Diese ist in dem Programmablaufplan, in Abbildung 5.51 auf den folgenden zwei Seiten gezeigt. Nach einer Prüfung auf korrekte Eingaben und Machbarkeit der BSK erfolgt die automatische Ermittlung eines passenden Typs. Durch Auswählen von Optionen beeinflusst der Nutzer die Auswahl des Virtuellen Typs. Diese Felder sind hervorgehoben[ $\cdot$ ].

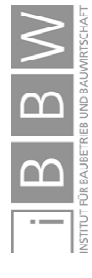

<sup>182</sup> Abbildung des Autors, Screenshot aus Revit.

<sup>183</sup> Abbildung des Autors.

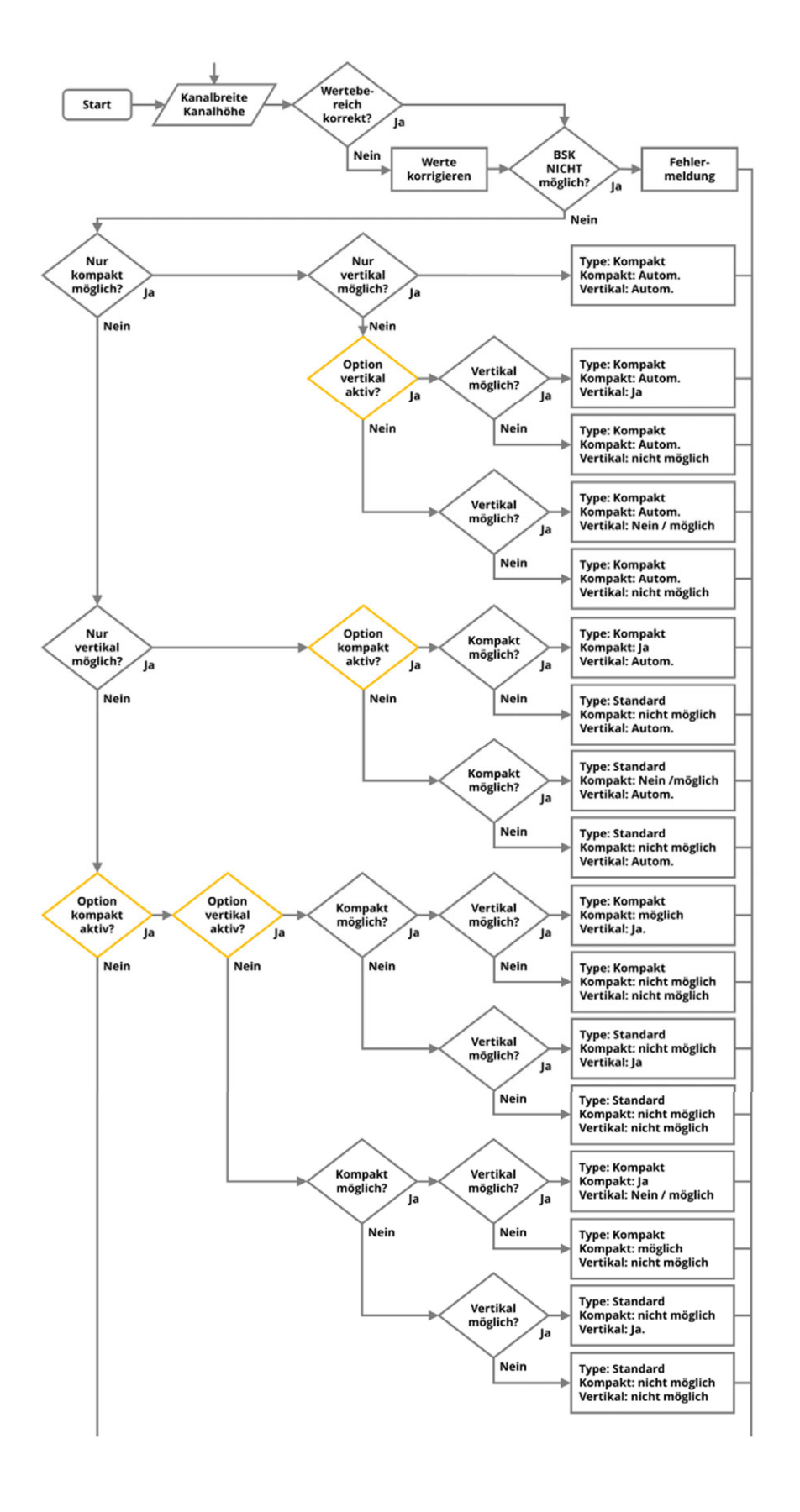

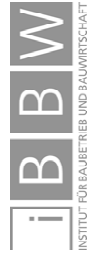

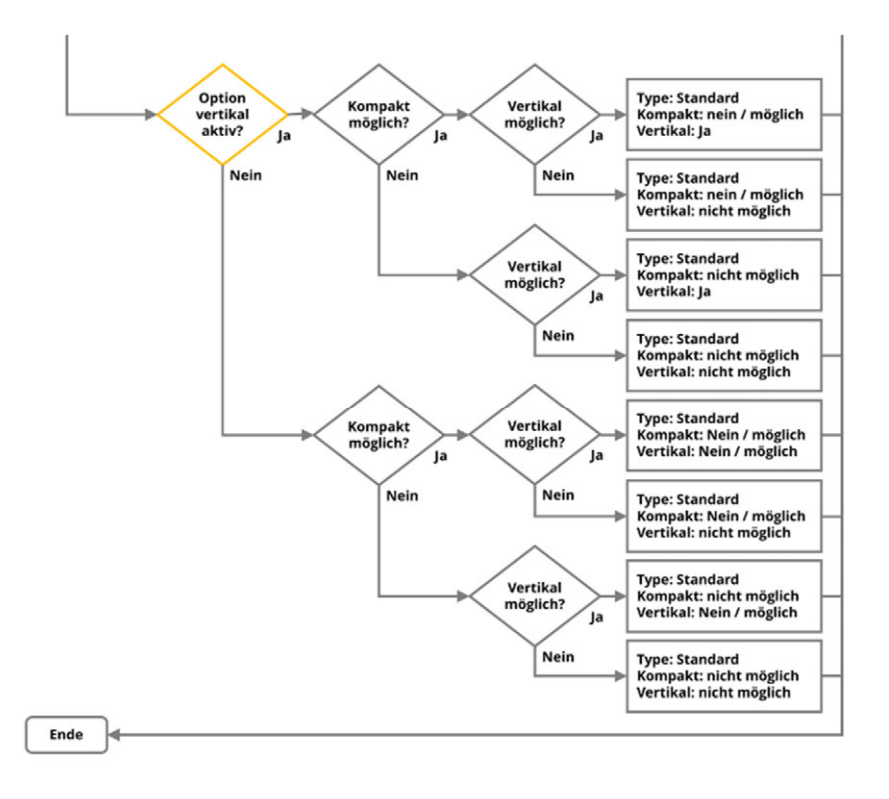

Abbildung 5.51 Programmablaufplan Agile Brandschutzklappenfamilie (vereinfacht)<sup>184</sup>

### **Praktische Anwendung der Agilen Brandschutzklappe im Vergleich**

Um die BSK des Drittanbieters<sup>185</sup> platzieren zu können muss zuerst die Größe des Luftkanals ermittelt werden. Danach erfolgt die Suche nach der richtigen Familie, welche nach Auswahl in den Kanal eingefügt werden kann. Sollte sich der Kanal ändern, muss die BSK durch eine neue Familie ersetzt werden. Der Antrieb wird nicht dargestellt und ist demnach nicht änderbar.

Bei der Platzierung der Agilen BSK wird die einzige Familie ausgewählt. Die Längenvorgabe erfolgt durch die Auswahl des Typen. Wie in Abbildung 5.52 gezeigt, wurde in diesem Beispiel eine Länge von 375mm gewählt[◄]. Anschließend erfolgt die Platzierung direkt in den Kanal. Eine Übertragung der Abmessungen des Kanals[◄] erfolgt automatisch in die Familie und diese passt sich entsprechend an und gibt den Virtuellen Typ als Parameter BSCHR TYPE aus.

Familie eines Drittanbieters

Agile Brandschutzklappe

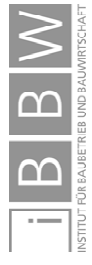

<sup>184</sup> Abbildung des Autors.

<sup>&</sup>lt;sup>185</sup> Für eine nähere Beschreibung siehe Kapitel 5.3.2.

| <b>IBL BSK</b> var eckig<br>375 |             |
|---------------------------------|-------------|
| Luftkanalzubehör (1)            |             |
| Abhängigkeiten                  |             |
| <b>IBL BSCHR TYPE</b>           | 200x400x375 |
| <b>IBL_Motor_Spiegeln</b>       |             |
| <b>IBL BSK vertikal Status</b>  | vertikal OK |
| <b>IBL BSK</b> vertikal         |             |
| IBL 200 kompakt Status          | 200 OK      |
| IBL_200_kompakt                 |             |
| <b>IBL KANAL Breite</b>         | 200.0       |
| <b>IBL KANAL Hoehe</b>          | 400 A       |

Abbildung 5.52 Menü Agile Brandschutzklappe<sup>186</sup>

Nach der Platzierung sind Änderungen durch den Nutzer [◄] möglich. Statusmeldungen [◄] zeigen an, ob die jeweilige Auswahlmöglichkeit tatsächlich umsetzbar ist.

Die Abmessungen der BSK sind änderbar[◄], üblicherweise ist das jedoch nicht erforderlich. Bei einer Änderung werden die Maße geprüft und nur dann übernommen, wenn tatsächlich ein Modell mit diesen Abmessungen verfügbar ist. Eine Korrektur ist jedoch erforderlich, wenn für den entsprechenden Luftkanal keine Klappe verfügbar ist. Nach einer Änderung erfolgt ein automatisches Einfügen der Übergangsstücke wie Abbildung 5.54 zeigt.

#### **Varianten der BSK**

In Abbildung 5.53 sind die sechs möglichen Varianten der Agilen Brandschutzklappe bei einem Luftkanal der Größe 200x400mm abgebildet. Um das Verhalten vergleichen zu können, ist zusätzlich ein Luftkanal mit der Dimension 400x200 enthalten.

Eine *Spiegelung* der Position des Antriebs (Motor\_Spiegeln) ist immer möglich. Beim tatsächlichen Einbau auf der Baustelle muss dafür die gesamte BSK um 180° gedreht werden. Genauso verhält sich auch die Familie bei der Berechnung der Position des Antriebs. Dieses Verhalten ist in Abbildung 5.53 bei kleinen Dimensionen erkennbar. Ist der Antrieb auf der Oberseite [▼], ragt dieser über die linke Kante. Auf die Unterseite [▲] jedoch ragt der Antrieb über die rechte Kante.

Der Status im Menü zeigt an, ob eine vertikale Variante der BSK verfügbar ist, also die Klappe um 90° gedreht werden kann. Das bedeutet, dass der Antrieb an der Ober- oder Unterseite positioniert wird. In diesem Fall ist ein virtueller Austausch der gesamten BSK erforderlich. Die bisherige Type ist 200x400x375 und nach der Änderung lautet sie 400x200x375. Bei der Änderung dreht sich

1

Antrieb Spiegeln

Eine Drehung um 90° ist nur durch eine andere Type umsetzbar.

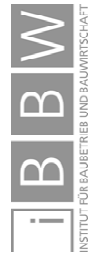

<sup>&</sup>lt;sup>186</sup> Abbildung des Autors, Screenshot aus Revit.

selbstverständlich auch die Klappe. Gut erkennbar ist dies in Abbildung 5.53 beim Vergleich zweier Brandschutzklappen [▼ ▼]. Bei der Linken [▼]. ist die Option vertikal aktiviert. Der Antrieb ist deshalb an der Oberseite und die Klappe ist vertikal ausgerichtet. Die rechte Klappe [▼] ist die Standardversion mit seitlichem Antrieb.

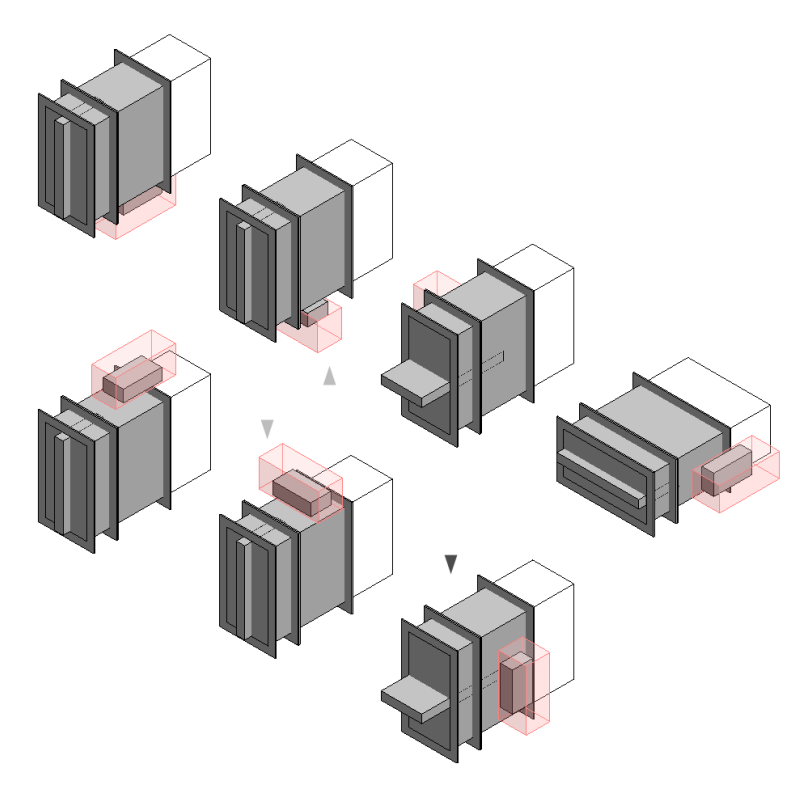

Abbildung 5.53 Variationsmöglichkeiten bei einer Luftkanaldimension<sup>187</sup>

Mit der Option 200 kompakt kann eine Variante mit anders angeordnetem Antrieb verwendet werden. Dies wird bei Kanälen mit einer Seitenlänge unter 200mm automatisch ausgewählt, wie in Abbildung 5.55 gezeigt. Bei einer Seitenlänge von 200mm ist der Vorschlag durch die Familie eine Standardvariante. Eine Umstellung durch den Nutzer ist möglich.

### **Kontrollstrukturen bei fehlenden Dimensionen**

Wenn für die Luftkanalabmessungen keine passende BSK-Type bereit steht, verhindern die Kontrollstrukturen eine Weitergabe falscher Maße innerhalb der Familie. Dies geschieht durch eine Prüfung innerhalb der Datenverwaltung. In nachfolgender Abbildung 5.54 sind zwei identische Luftkanäle in den

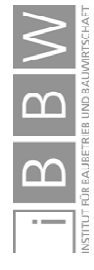

<sup>187</sup> Abbildung des Autors, Screenshot aus Revit.

unüblichen Abmessungen von 200x120mm sowie zwei BSK gezeigt. Das jeweilige Auswahlmenü der Familie ist in Abbildung 5.55 dargestellt.

Die rechte Variante funktioniert nicht wie gewünscht und zeigt dies dem Nutzer durch eine reduzierte Darstellung [▲] sowie Fehlermeldungen [◀]an. Diese werden durch das unpassende Maß von 120mm hervorgerufen [◄].

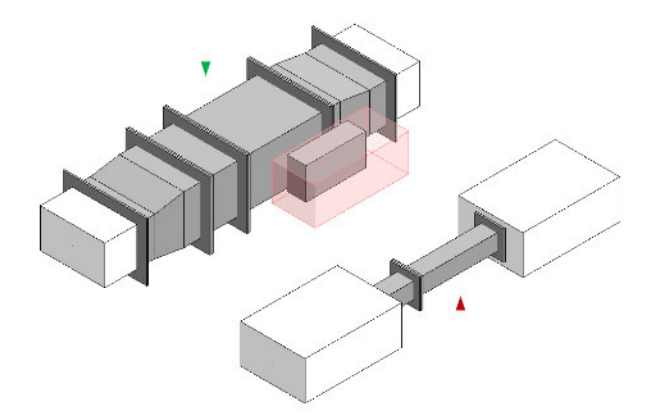

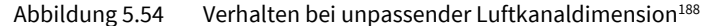

In der linken Variante [▼] wurde durch den Nutzer die Kanalhöhe in der Familie auf 150mm erhöht [◄]. Nachdem diese Variante als Typ hinterlegt ist, stellt sich die Familie automatisch auf die gewünschte Größe ein und berechnet die Type [◄]. Die Auswahl der kompakten Version geschieht automatisch [◄] und der Nutzer wird darüber informiert, dass eine vertikale Option in dieser Konfiguration nicht möglich ist. Die Übergänge generieren sich durch Revit automatisch und entsprechen den Vorgaben der Routingeinstellungen.

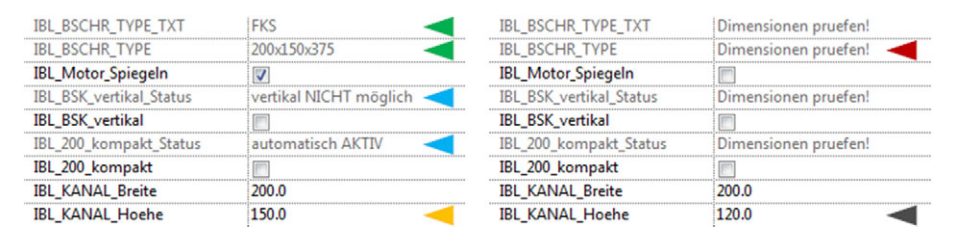

1

Abbildung 5.55 Verhalten bei unpassender Luftkanaldimension<sup>189</sup>

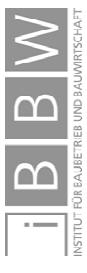

<sup>188</sup> Abbildung des Autors, Screenshot aus Revit.

<sup>189</sup> Abbildung des Autors, Screenshot aus Revit.

### **5.4.8 Fazit**

Vor allem bei Großprojekten war der Umgang mit einer Vielzahl von Varianten in der Planung und bei der Ausführung ein Problem. Auf den gesamten Lebenszyklus eines Gebäudes bezogen, wird die Herausforderung noch größer Produkte und deren Eigenschaften aktuell zu halten.

Beispielhaft wurde dies anhand von Brandschutzklappen des Programmherstellers und eines Drittherstellers anhand der AF illustriert. Die BSK des Programmherstellers konnte alle Kanalgrößen abbilden. Allerdings waren weder Typen ableitbar, noch fand eine Vermeidung fehlerhafter Eingaben oder eine Selektion tatsächlich lieferbarer Varianten statt. Die Anwendung gestaltete sich für den Nutzer einfach, führte in den AF jedoch zu der Möglichkeit von Planungsfehlern. Bei einer Änderung der geometrischen Eigenschaften, beispielsweise im Zuge der Ausführung, wäre die Bearbeitung einzelner Exemplare erforderlich. Der Dritthersteller deckt mit seinen BSK ausschließlich lieferbare Varianten ab, dafür ist für jedes einzelne Modell eine eigene Familie erforderlich. Sie ermöglichte eine Auswertung der Varianten, jedoch auf Kosten einer einfachen Anwendbarkeit in Revit. Weil anstatt einer Familie hunderte in das Projekt geladen werden mussten, entstand ein Performanceproblem. Eine Änderung der Geometrie erfordert den Tausch aller betroffenen Familien.

Zusammenfassend lässt sich festhalten, dass die beiden bereitstehenden BSK die in den AF benötigte Vielfalt nicht abbilden konnten und die Verwaltung der vielen Varianten praktisch nicht mehr durchführbar war.

Hier setzten Agile Familien des Autors an. Dort lässt sich diese Variantenvielfalt durch Virtuelle Typen, die auf einer Kombination von Typen- und Exemplareigenschaften aufbauen, abbilden. Die Familie verhält sich, als ob diese auf Typeninformationen zurückgreift, behält aber die Flexibilität der Exemplare. Anstatt wie bei der konventionellen Arbeitsweise Typen manuell auszuwählen wird diese Auswahl virtualisiert und erfolgt exemplarbezogen automatisch durch die Familie selbst, was die Anwendbarkeit deutlich vereinfacht.

Der Anwender gibt lediglich die Länge der Brandschutzklappe vor und platziert diese. Danach errechnet sich eine realisierbare Variante in der Familie selbstständig. Dieser Vorgang ist jederzeit über Optionen anpassbar.

 Der größte Mehrwert ist allerdings die beliebige Skalierbarkeit, ohne in die Familienlogik eingreifen zu müssen. Sind neue Varianten erforderlich, ist es ausreichend, neue Einträge in einer Umsetzungstabelle zu erstellen, aus der sich anschließend die Virtuellen Typen errechnen.

Dieses Verhalten wirkt sich extrem auf die Performance aus. Während bei den BSK des Drittherstellers mit jeder Variante eine neue Familie mit ca. 300-500 Kilobyte geladen werden muss, bleibt die Größe der Agilen Brandschutzfamilie immer gleich, bei etwa 1000 Kilobyte. Je mehr Varianten erforderlich sind, desto größer ist der Vorteil von Virtuellen Typen.

Problem im Umgang mit Varianten

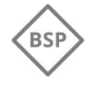

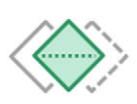

Virtuelle Typen in der Agilen Familie

Einfache Anwendung

Beliebige Skalierbarkeit

Performant

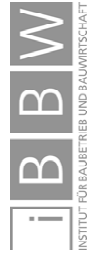

## **6 Resümee und Ausblick**

In dieser Arbeit wurden die Herausforderungen und Potentiale von Revit-Familien im Bereich der Haustechnik, bei der Abwicklung von Großprojekten behandelt. Der Schwerpunkt lag dabei auf der tatsächlichen Umsetzbarkeit von Building Information Modeling.

Bei der Anwendung von BIM in Revit, sind Familien essentiell. Erfüllen bereitstehende Familien nicht den benötigten Funktionsumfang, sind Eigenentwicklungen erforderlich. Dabei entsteht ein Spannungsfeld aus der Forderung in kürzester Zeit eine Familie mit größtmöglicher Funktionalität und geringem Entwicklungsaufwand bereitstellen zu können.

Anhand mehrerer Anwendungsfälle erfolgte die Darstellung von Problemen, die sich aus der praktischen Anwendung von Revit in Bezug auf die Familien ergaben. Auf diese Probleme wurde im Rahmen der Lösungsansätze eingegangen und das Konzept der Agilen Familie entwickelt. Dabei ermöglichten Beispiele aus den AF einen praktischen Bezug bei der Beschreibung einzelner Aspekte der Agilen Familie.

In dieser Arbeit erfolgte die Beschreibung eigener Entwicklungsansätze und Erfahrungen bei der Abwicklung von Großprojekten in BIM. Durch das Aufzeigen möglicher Potentiale soll eine Sensibilisierung in Bezug auf Familien stattfinden und die Verbesserung der gemeinsamen Zusammenarbeit fördern.

### **6.1 Resümee**

Nachfolgend zusammengefasst sind die im Rahmen der Arbeit beschriebenen Anwendungsfälle, Problemstellungen und die jeweiligen Lösungen. Die Beschreibung der Lösungen erfolgt zuerst allgemein und wird anhand eines kurzen Beispiels konkretisiert.

### **Anwendungsfälle**

Beispiele verdeutlichen die Herausforderungen der praktischen Anwendbarkeit. Dafür wurde eine Auswahl von vier Anwendungsfällen getroffen, die der Autor als BIM-Manager eines HKLS-Planungsbüros betreute. Die mittleren und großen Projekte lassen sich in etwa dem Schema Little/Big BIM und Closed/Open BIM zuordnen und werden nachfolgend kurz zusammengefasst:

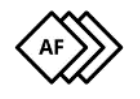

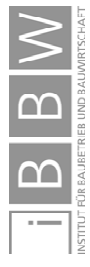

- AF1 Krankenhaus Neubau | 150-200 Mio.€ | BIM-Level: 2-3 | offene Projektstruktur (Open BIM) | vor Ausführung
- AF2 Krankenhaus Neubau und Umbau | 50-100 Mio.€ | BIM-Level: 2 | proprietäre Projektstruktur (Closed BIM) | in Realisierung
- AF3 Krankenhaus Neubau und Umbau | 50-100 Mio.€ | BIM-Level: 1 | proprietäre Projektstruktur (Little BIM - Sonderfall) | Realisiert
- AF4 Bürogebäude mit Sondernutzung | <50 Mio.€ | BIM-Level: 2-3 | offene und proprietäre Projektstruktur (Sonderfall) | Realisiert

## **Problemstellungen**

Bei der Abwicklung von Projekten traten unterschiedliche Probleme auf, deren Ursache unter anderem in der Konzeption von Familien begründet war. Die Hauptprobleme waren folgenden drei Problemstellungen zuzuordnen:

[1 Unzuverlässigkeit von Familien

Selbst kleine Fehler in Familien konnten zu drastischen Fehlern in Modellen führen. Während fehlerhafte Mengenermittlungen oder falsche Beschriftungen wegen Berechnungsfehlernen in Familien ein Ärgernis darstellten, hatte die Unbenutzbarkeit von gemeinsamen Modellen mit korrumpierter Datenbank, stunden- oder tagelange Stehzeiten mehrerer Planungsteams zur Folge.

[2 Unflexible Familien

In den AF konnten die Brandschutzklappen eines Drittanbieters nicht ausreichend angepasst oder erweitert werden, wodurch die Wartung praktisch nicht mehr durchführbar war. Der hohe Detailierungsgrad von Familien führte zu Performanceproblemen. Der Austausch dieser Familie hatte Trennungen der Familien als Folge wodurch TGA-Berechnungen nicht mehr zuverlässig möglich waren.

[3 Variantenreichtum bei der Planung und Ausführung

Nur durch eine enorme Anzahl an Varianten ließen sich die tatsächlichen Sachverhalte und Möglichkeiten von Baustellen abbilden. Der Einsatz herkömmlicher Familien in Großprojekten führte zu einer zeitaufwendigen und fehleranfälligen Anwendung und Wartung von hunderten platzierten Brandschutzklappen.

Allen Problemen gemein war der enorme personelle Aufwand, der nötig war, oder gewesen wäre, um die Auswirkungen oder Fehler zu beheben. Dieser war ausschlaggebend für die Entwicklung der Agilen Familien.

AF1: Skalierbarkeit bei Großprojekt

AF2: Vernetzung in Closed BIM Umgebung

AF3: Insellösung (Little BIM)

AF4: Ausschreiben und Abrechnen über BIM-Modelle

Stabilitätsprobleme

Wartungsaufwand und Performanceverlust

Mehraufwand durch

Varianten

Beweggründe für Eigenentwicklungen

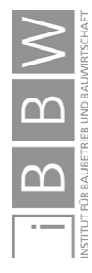

### **Lösungsansätze**

Den drei Lösungen ist das Konzept der Agilen Familie gemein. Diese beruht auf den Prinzipien der Trennung, Verschachtelung, Prüfung und flexiblen Austauschbarkeit von Daten, Geometrie und Varianten. Problematisch bei der Entwicklung von Familien für die AF war der Umstand, dass sich die tatsächlichen Anforderungen oftmals erst im Laufe der Verwendung ergaben aber schon zu Beginn der Entwicklung bekannt sein sollten. Deshalb wird bei der Entwicklung einer Agilen Familie der möglichst frühe Live-Einsatz einer unfertigen Familie angestrebt, die nur Basisfunktionalitäten bereitstellt. Dieser ist jedoch mit Risiken verbunden, weshalb die Einhaltung der Prinzipien wichtig ist.

Die Beschreibung der Hauptbestandteile einer Agilen Familie erfolgt anhand der Lösungen zu den jeweiligen Problemstellungen.

#### [1 Zuverlässigkeit durch Datenmanagement

Eine stabile und fehlertolerante Logik wird durch eine kontrollierte Weitergabe von Informationen erreicht. Dabei werden sämtliche Nutzereingaben geprüft und im Fall von Eingabefehlern korrigiert. Aber auch in den Familien selbst ist eine Reduktion möglicher Fehler entscheidend. Deshalb findet eine Kontrolle in jedem Modul statt. Zusätzlich prüfen sich Familien und Module selbst auf ihre Richtigkeit.

Die Thematik unzuverlässiger Familien in Revit wurde anhand eines Luftkanalbogens veranschaulicht. In der ursprünglichen Familie konnten ungünstige Nutzereingaben zu Varianten führen, die in der Realität nicht herstellbar sind, oder verursachten Fehler die eine Löschung der Elemente zur Folge hatte. In der Agilen Familie sind durch ein konsequentes Datenmanagement und deren Kontrollstrukturen nur noch Bögen mit Abmessungen in sinnvollen Bereichen zulässig. Falscheingaben werden korrigiert. Dennoch sind Sonderfälle umsetzbar. Eine veränderte Kontrolle gibt dem Nutzer Spielraum ohne die Stabilität der Familie und des Projekts zu beeinträchtigen.

#### [2 Flexibilität durch Module

Die Agile Familie setzt sich aus einzelnen Modulen zusammen, auf welche die Komplexität der Familie verteilt wird. Basismodule sind die kleinste Einheit und stellen grundlegende Funktionen und die Geometrie bereit. Diese werden wie in einem Baukastensystem in Containermodule eingefügt. Es findet eine Trennung von geometrischem Inhalt und Funktionalität statt, wodurch die Wartung leichter fällt. Aber auch Fehler sind auf ein Modul begrenzt und wirken sich nicht nachteilhaft auf die gesamte Familie aus. Einmal erstellte Module können wiederverwendet werden und in bestehenden Familien auch nach Jahren unkompliziert ausgetauscht werden.

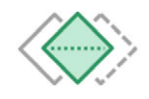

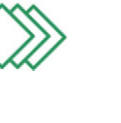

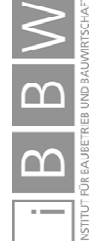

Während die zu detaillierte BSK eines Drittanbieters kaum angepasst werden konnte, war dies mit der Agilen BSK möglich. Die bestehenden Module sind flexibel erweiterbar, austauschbar oder wiederverwendbar. Obwohl diese Familie nur für einen AF entwickelt wurde, wird sie inzwischen bei jedem Planungsprojekt eingesetzt.

Aufgrund der positiven Erfahrungen in anderen Projekten wurde sie nachträglich in AF2 eingeführt. Trotz des unterschiedlichen Aufbaus war es möglich die bereits verbauten Brandschutzklappen mit geringem Aufwand zu ersetzen.

### [3 Variantenreichtum durch Virtuelle Typen

Die Variantenvielfalt lässt sich in einer Agilen Familie durch Virtuelle Typen abbilden. Diese bauen auf einer Kombination von Typen- und Exemplareigenschaften auf. Die Familie behält dabei die Flexibilität von Exemplaren, bildet Informationen jedoch in ähnlicher Form wie Typen ab. Während bei der konventionellen Arbeitsweise die Typenauswahl manuell erfolgt, sind diese virtualisiert und errechnen sich automatisch in Abhängigkeit der Exemplareigenschaften. Dadurch kann bei einer einfachen Anwendbarkeit die tatsächliche Verfügbarkeit eines Elements während des Planes sichergestellt werden.

Erneut wurden die Herausforderungen von Brandschutzklappen im Kontext der Anwendungsfälle betrachtet. Die Familie des Programmherstellers ließ nicht herstellbare Bauteile zu und ermöglichte keine Variantenauswertung. Die Brandschutzklappe des Drittherstellers hingegen ließ sich zwar auswerten, allerdings gestaltete sich die Anwendung komplizierter und beeinträchtigte die Programmperformance deutlich. Die zwei bereitstehenden Familien konnten die benötigten Varianten in den AF nicht ausreichend abbilden und eine Verwaltung der Varianten war praktisch nicht durchführbar. Die Anwendung der Agilen BSK gestaltet sich hingegen einfach. Nach der Platzierung durch den Nutzer errechnet sie, aus den Informationen des Luftkanals, automatisch eine realisierbare Variante und passt die Familie an. Die Auswahl ist über Optionen steuerbar und die Erweiterung der Virtuellen Typen ist anhand einer Umsetzungstabelle durchführbar, wodurch eine gute Skalierbarkeit erreicht wird. So ist die Agile Familie auch bei 1000 Varianten immer noch etwa 1 Megabyte groß, während die 1000 einzelnen Familien des Drittherstellers etwa 400 Megabyte Speicherplatz benötigen.

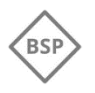

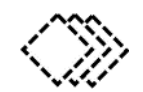

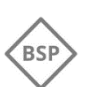

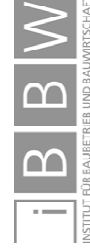

### **6.2 Ausblick**

Während die Digitalisierung von Wertschöpfungsprozessen fortschreitet und im Bereich der Information und Kommunikation beachtliche Produktivitätszuwächse verzeichnet werden, ist die Produktivität der Baubranche seit Jahren konstant. Diese ist gleichzeitig unter den Schlusslichtern bei der Integration von Digitalisierungsprozessen und auf einem ähnlichen Niveau wie die Landwirtschaft.

Building Information Modeling ist eine der Methoden, mit der Prozesse in der Baubranche digitalisiert werden können. Virtuelle Gebäudemodelle werden mit geometrischen Inhalten sowie Informationen angereichert und bilden ein Gebäude ab. Die Verbreitung von BIM in der TGA-Branche ist in Skandinavien und Großbritannien sehr weit fortgeschritten, während in Österreich die Mehrheit der Planungsbüros noch keine Projekte mit BIM abwickelt. In einem Umfeld, das von Termin- und Kostendruck geprägt ist, ist die Einführung neuer Methoden, wie BIM, eine Herausforderung. Dabei wäre eine Diskussion, wie man in den nächsten Jahren gemeinsam Projekte über BIM abwickeln könnte angebracht.

Für die Umsetzung von BIM-Modellen in Revit sind Familien erforderlich. Aus diesen wird das Modell aufgebaut. Gegenwärtig ist die Auswahl an bereitstehenden Familien für Revit sehr groß. Wie sich in den Anwendungsfällen zeigte, waren, trotz der großen Anzahl, Eigenentwicklungen erforderlich um die Anforderungen zu erfüllen. Es waren nicht mehr, sondern weniger, aber dafür bessere Familien gefordert.

Mit dem Konzept der Agilen Familie wurde eine Möglichkeit beschrieben, wie mit wenigen, wiederverwendbaren Modulen eine einfache anwendbare, extrem flexible und trotzdem performante Familie entwickelt werden kann. Diese bildet tausende Einbausituationen in nur einer Familie ab und ermöglicht Planungen, die den tatsächlichen Gegebenheiten auf der zukünftigen Baustelle entsprechen.

Lebenszyklusbegleitende BIM-Modelle stellen besonders hohe Anforderungen an Familien. Neben der Konzeption, Planung und Errichtung sollen auch der Betrieb, Umbauten und schließlich der Abbruch abbildbar sein. Ein Element kann seine Eigenschaften vom ersten Konzept bis zur Entsorgung häufig ändern. Diese Änderungen müssen abbildbar sein. Nicht nur wohl durchdachte Elemente in einem Programm, sondern über offene Schnittstellen und viele Programme hinweg. Die Potentiale derartiger Modelle sind enorm. Der Grundgedanke wurde schon in den 70er Jahren geäußert, doch inzwischen ist diese Vision beinahe umsetzbar. Dazu sind jedoch weiterführende Forschungs- und Entwicklungsarbeiten, beispielsweise im Bereich der Standardisierung und Interoperabilität von BIM, nötig.

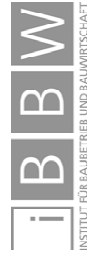

# **Literaturverzeichnis**

https://knowledge.autodesk.com/de/support/revit-products/gettingstarted/caas/CloudHelp/cloudhelp/2019/DEU/Revit-GetStarted/files/GUID-5BFA499A-5ACA-4069-852C-9B60C9DE6708-htm.html. Datum des Zugriffs: 25.03.2019.

https://knowledge.autodesk.com/de/support/revit-products/learnexplore/caas/CloudHelp/cloudhelp/2017/DEU/Revit-Model/files/GUID-E7D12B71-C50D-46D8-886B-8E0C2B285988-htm.html. Datum des Zugriffs: 26.03.2019.

https://knowledge.autodesk.com/de/support/revit-products/gettingstarted/caas/CloudHelp/cloudhelp/2016/DEU/Revit-GetStarted/files/GUID-7AEC5D66-C2E0-40E2-9504-3CC13781B87A-htm.html. Datum des Zugriffs: 10.06.2019.

https://knowledge.autodesk.com/de/support/revit-products/learnexplore/caas/CloudHelp/cloudhelp/2018/DEU/Revit-Customize/files/GUID-E36987A9-A68F-4121-A391-907306BAA60A-htm.html. Datum des Zugriffs: 10.06.2019.

https://knowledge.autodesk.com/de/support/revit-products/learnexplore/caas/CloudHelp/cloudhelp/2015/DEU/Revit-Customize/files/GUID-552BF97A-C715-4774-A767-0F51E7CC6DAC-htm.html. Datum des Zugriffs: 10.6.2019.

https://knowledge.autodesk.com/de/support/revit-products/learnexplore/caas/CloudHelp/cloudhelp/2020/DEU/Revit-Customize/files/GUID-1B99CB5B-7F4A-48D4-9CC9-932BA87E5082-htm.html. Datum des Zugriffs: 24.06.2019.

https://knowledge.autodesk.com/de/support/revit-products/learnexplore/caas/CloudHelp/cloudhelp/2018/DEU/Revit-Customize/files/GUID-91270AEF-225A-49D7-BF84-1F44D1E3E216-htm.html. Datum des Zugriffs: 24.06.2019.

https://knowledge.autodesk.com/de/support/revit-products/learnexplore/caas/CloudHelp/cloudhelp/2018/DEU/Revit-Customize/files/GUID-26CE1E00-72C1-49D6-9295-A59F50BAA0EF-htm.html. Datum des Zugriffs: 28.06.2019.

https://www.zeit.de/karriere/beruf/2016-01/zukunft-arbeitarbeitsmarkt/komplettansicht. Datum des Zugriffs: 11.07.2019.

https://s3.amazonaws.com/media-

p.slid.es/uploads/344014/images/2515932/Picture1.png. Datum des Zugriffs: 18.07.2019.

https://www.rug-dach.de/download.html. Datum des Zugriffs: 04.08.2019.

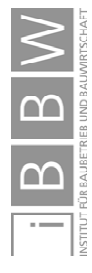

https://www.faz.net/aktuell/feuilleton/buecher/rezensionen/sachbuch/derkonzern-der-weissen-moenche-

1332672.html?printPagedArticle=true#pageIndex\_0. Datum des Zugriffs: 08.08.2019.

http://www.metatga.org/. Datum des Zugriffs: 26.08.2019.

https://hbr.org/2016/04/a-chart-that-shows-which-industries-are-the-mostdigital-and-why. Datum des Zugriffs: 02.09.2019.

https://knowledge.autodesk.com/de/support/revit-products/learnexplore/caas/CloudHelp/cloudhelp/2019/DEU/Revit-Model/files/GUID-403FFEAE-BFF6-464D-BAC2-85BF3DAB3BA2-htm.html. Datum des Zugriffs: 2019.04.1.

https://www.linear.eu/de/produkte/loesungen-fuer-revit/. Datum des Zugriffs: 05.09.2019.

https://www.solar-computer.de/. Datum des Zugriffs: 05.09.2019.

AUSTRIAN STANDARDS INSTITUTE: A 6241-2 Digitale Bauwerksdokumentation. Wien. Austrian Standards Institute, 2015.

AUSTRIAN STANDARDS INSTITUTE: A 6241-1 Digitale Bauwerksdokumentation. Wien. Austrian Standards Institute, 2015.

BORRMANN, A. et al.: Building Information Modeling - Technologische Grundlagen und industrielle Praxis. Wiesbaden. Springer Vieweg, 2015.

EAST, E. W.: Construction Operations Building Information Exchange (COBIE). Deltona. U.S. Army Engineer Research and Development Center, 2007.

EASTMAN, C. et al.: An Outline of the Buidling Description System. Forschungsbericht. Pittsburgh. Carnegie Mellon University, 1974.

EUROPÄISCHES KOMITEE FÜR NORMUNG: EN 1505 - Lüftung von Gebäuden - Luftleitungen und Formstücke aus Blech mit Rechteckquerschnitt - Maße. Wien. Austrian Standards Institute, 1998.

FUCHS, J.; IBOUNIGG, A.; PICHLER, G.: Collaborative clinic design in Revit. BILT 18 - Digitale Tagungsunterlagen. Ljubljana. RTC Europe Foundation, 2018.

HEIDEMANN, A. et al.: Integrale Planung der Gebäudetechnik: Erhalt der Trinkwassergüte – Vorbeugender Brandschutz – Energieeffizienz. Berlin Heidelberg. Springer Vieweg, 2014.

ISIKDAG, U.: Enhanced Building Information Models - Using IoT Services and Integration Patterns. Istanbul. Springer, 2015.

JERNIGAN, F.: Big BIM little BIM: the practical approach to building informationmodeling:. Salisbury (Maryland). 4Site Press, 2008.

PASHEV, K. et al.: EU Structural Change 2015. Luxembourg. Publications Office of the European Union, 2015.

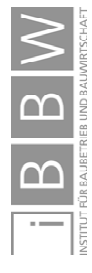

TAUTSCHNIG, A.; FRÖCH, G.; GÄCHTER, W.: Österreichischer BIM-Bericht 2017 - Repräsentative Umfrage in österreichischen Unternehmen zu Nutzen, Chancen und Risiken von BIM. Innsbruck. STU-DIA Universitätsverlag, 2017.

TREFZER, W.: BIM@Geberit - Auswertung BIM Online Umfrage. Präsentation. Jona. Geberit AG, 2018.

VAN TREECK, C. et al.: Gebäude. Technik. Digital. - Building Information Modeling. Berlin, Heidelberg. Springer Vieweg, 2016.

DÖRN, S.: Programmieren für Ingenieure und Naturwissenschaftler - Grundlagen. Berlin Heidelberg. Springer Vieweg, 2016.

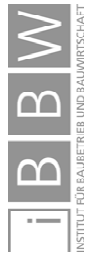